**Module Controller SE-Power**

**Profibus Manual**

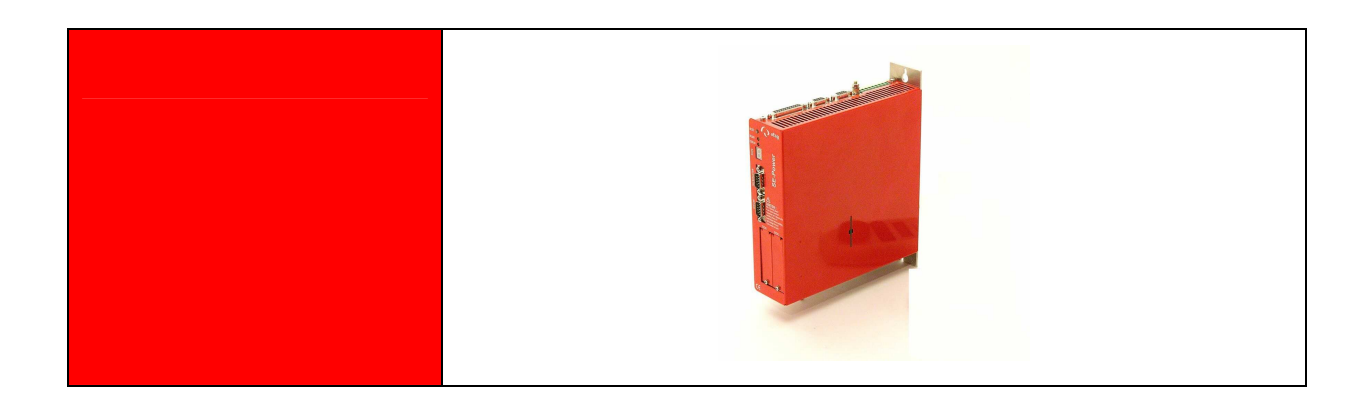

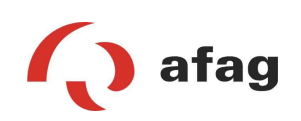

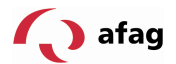

# **Copyright**

2004 Afag . All rights reserved.

The information and data in this document have been compiled on a best-effort basis. Nonetheless, the possibility of deviation between the document and the product cannot be excluded with absolute certainty. For the machines and the relevant programs in the version or form handed over to the customer, Afag undertakes a warranty for contract-conformant usage corresponding to the user documentation. In case of significant deviations from the user documentation, Afag is entitled to make improvements, and insofar as this is not concomitant with unreasonable expenses, is also obliged to make such improvements. Any warranty made does not cover shortcomings caused by a variance of the conditions of use from those intended for the machine as specified in the user documentation.

Afag does not undertake any warranty that the products will satisfy the requirements and purposes of the buyer, or will work together with other products selected by him. Afag does not accept any liability for consequential damage that results from the interaction of the products with other products or from improper handling of plant and machinery.

Afag reserves the right to change, modify, enhance or improve the document or the product without previous notice.

Without the express permission of the copyright holder, this document may not be reproduced in full or in part, in any form whatever, or transmitted in another natural or machine-readable language or on data media, be it electronically, mechanically, optically or in any other manner.

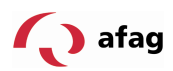

Table of Contents:

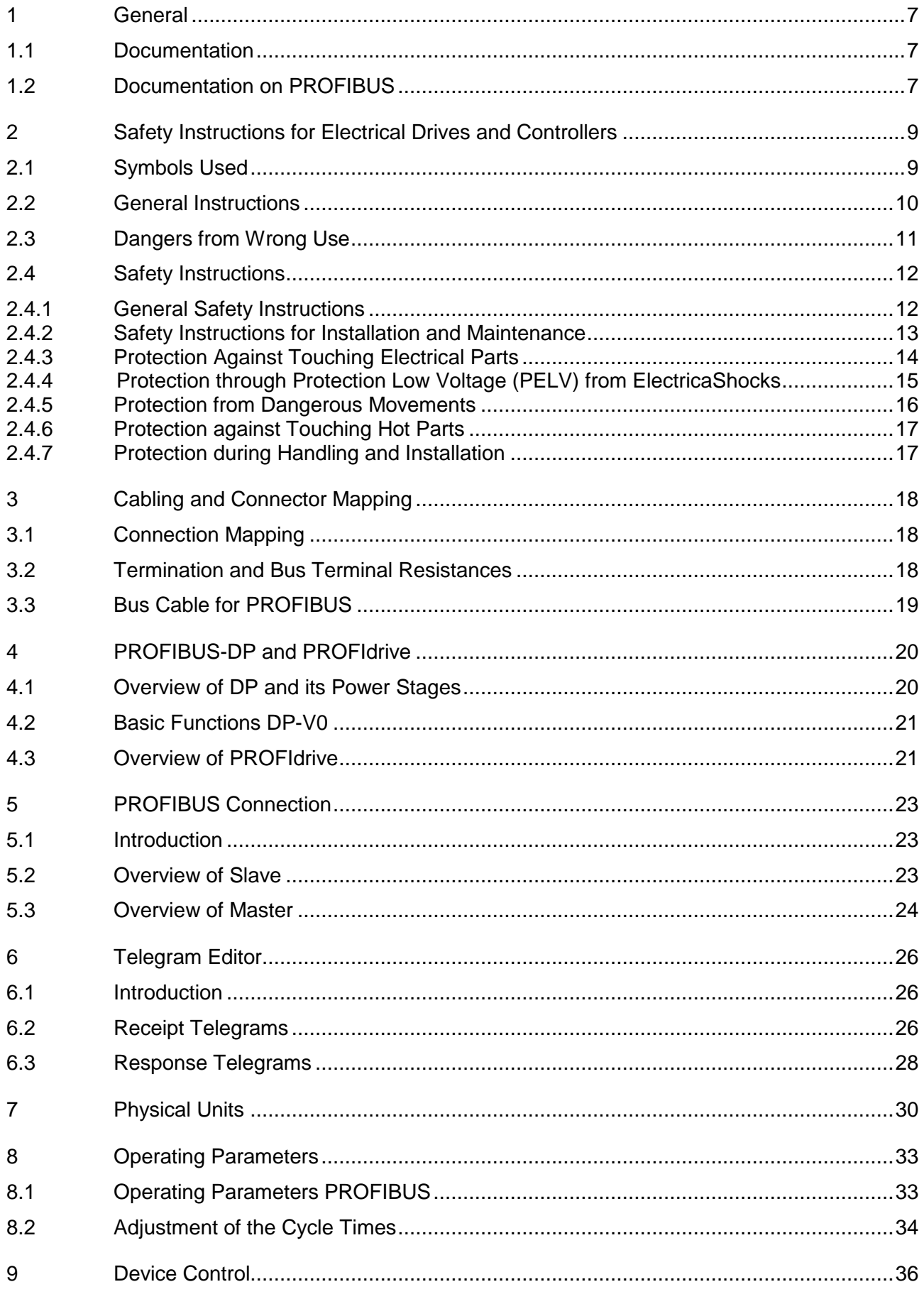

# *<u>A</u>* afag

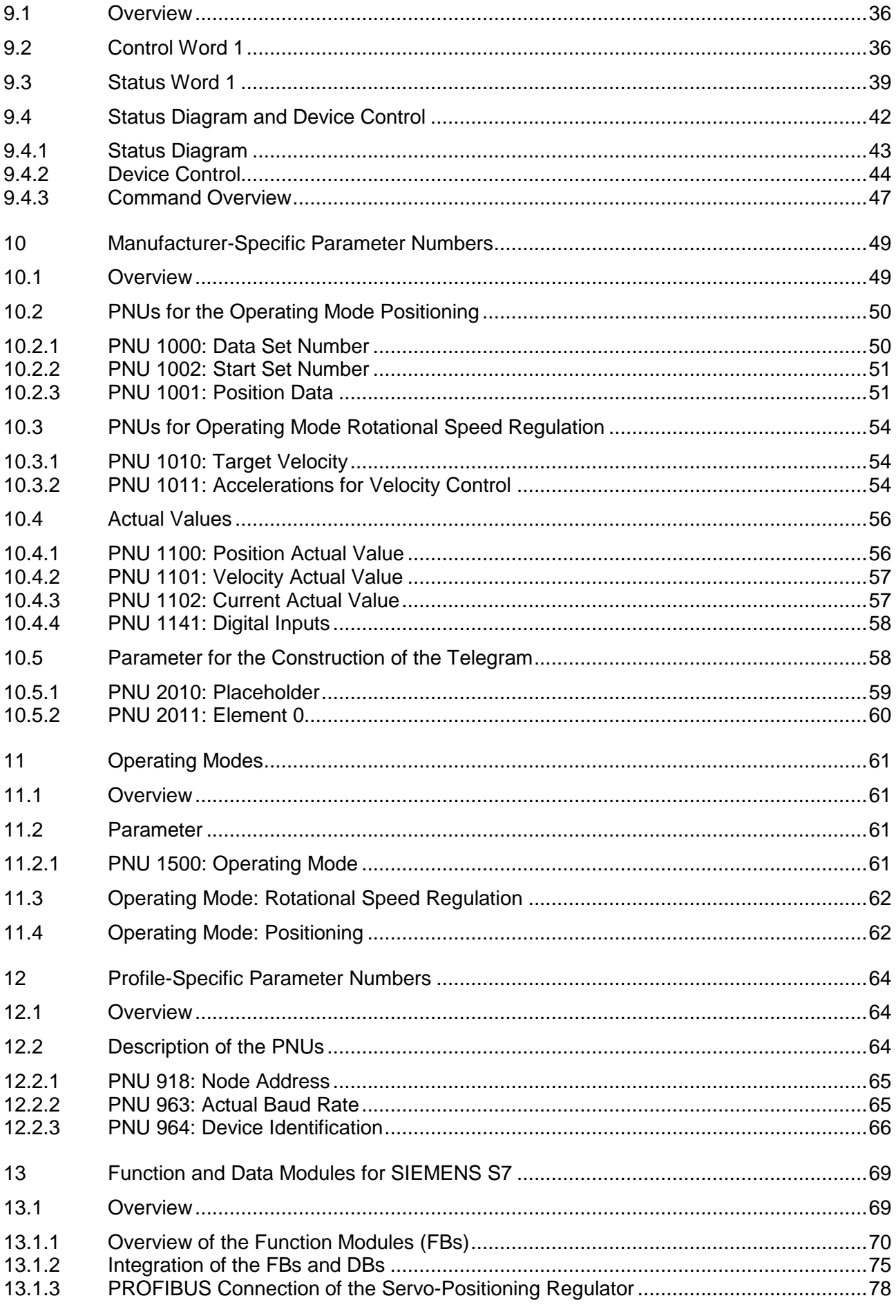

# *<u>A</u>* afag

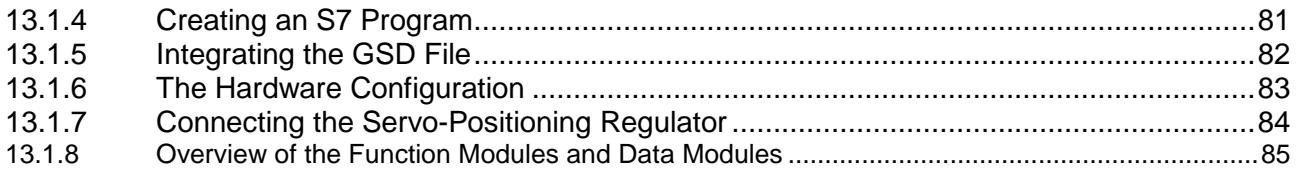

# **Abbildungsverzeichnis:**

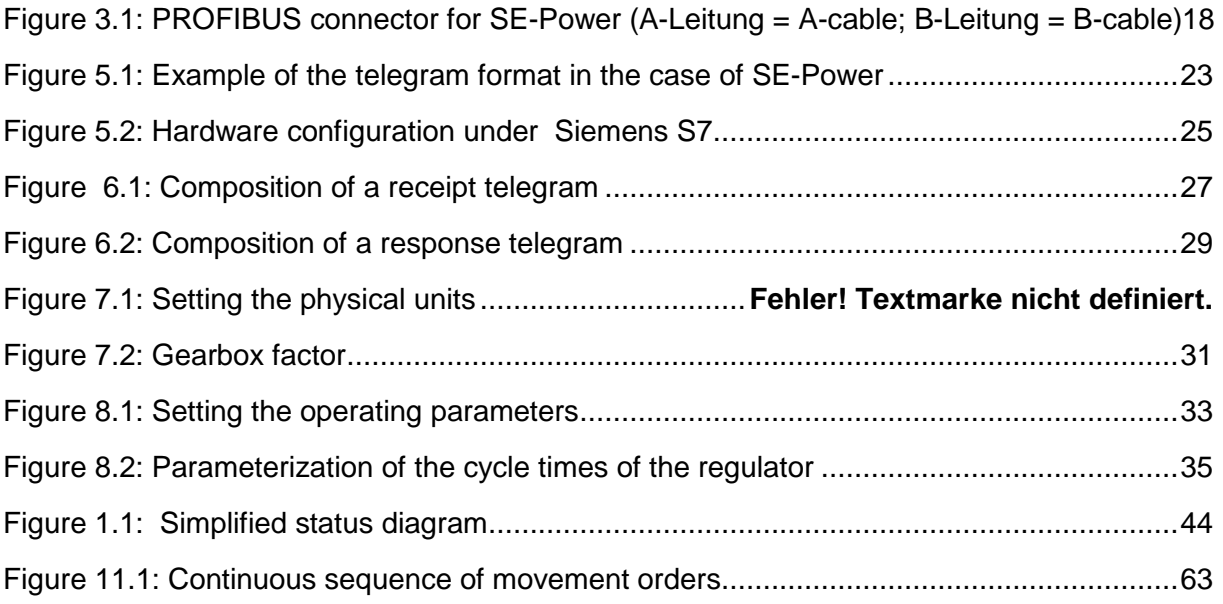

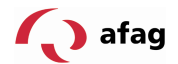

#### **1 General**

#### **1.1 Documentation**

This manual describes how the Fieldbus connection of the servo-positioning regulator of the device family SE-Power under PROFIBUS-DP is carried out. The setting of the physical parameters, the activation of the PROFIBUS communication, the integration in the master connection and the communication with the servopositioning regulator is described. It is directed at persons who are already familiar with this family of servo-positioning regulators.

It contains safety instructions that must be followed.

Additional information can be found in the following manuals of the SE-Power product family:

- **Product manual "Servo-positioning regulator SE-Power":** Description of the technical data and the device functionality as well as instructions regarding installation and operation of the servo-positioning regulator SE-Power.
- **Software manual "Servo-positioning regulator SE-Power":** Description of the device functionailty and the software functions of the firmware including the RS232-communication. Description of the parameterization program Afag SE-CommanderTM with instructions for the first commissioning of a servo-positioning regulator of the device family SE-Power

#### **1.2 Documentation on PROFIBUS**

PROFIBUS (**PRO**cess **FI**eld**BUS**) is a standard that has been complied by the PROFIBUS Nutzerorganisation e.V. (organization of PROFIBUS users). The complete description of the fieldbus system can be found in the following standard:

**IEC 61158 "Digital Data communication for measurement and control – Fieldbus for use in industrial control systems":** This standard is divided into several parts and defines 10 "Fieldbus Protocol Types". Among these, PROFIBUS is specified as type 3. PROFIBUS exists in two forms. Among them is PROFIBUS-DP for fast data exchange in production engineering and building automation (DP = Decentral Periphery). The embedding in the ISO/OSI layer model is also described in this standard.

Further information, contact addresses etc. can be found at www.profibus.com.

Further, more detailed documentation on the use of PROFIBUS-DP:

PROFIBUS-DP Principles, tips and tricks for users Manfred Popp Hüthig-Verlag, Heidelberg 1998

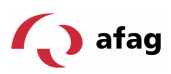

Decentralizing with PROFIBUS-DP Construction, planning and use of the PROFIBUS-DP with Simatic S7 Josef Weigmann, Gerhard Kilian Siemens, Erlangen/Munich 1998

#### **The new quick introduction to PROFIBUS DP From DP-V0 to DP-V2**

Manfred Popp PROFIBUS Nutzerorganisation e.V. (PROFIBUS user organization), Karlsruhe 2002

# **PROFIdrive – Profile Drive Technology,**

Vers. 3.1, PROFIBUS Nutzerorganisation e.V. (PROFIBUS user organization), Karlsruhe

#### **IEC 61158 - Fieldbus for industrial control systems**

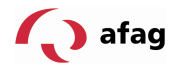

# **2 Safety Instructions for Electrical Drives and Controllers**

#### **2.1 Symbols Used**

 $\overline{\mathbb{I}}$ 

Information Important information and notes.

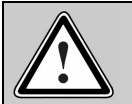

#### Caution!

Non-adherence can result in significant property damage.

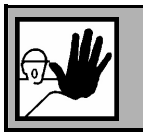

#### **DANGER !**

Non-adherence can cause **property damage** and **injuries to persons**.

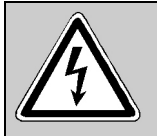

# **Caution! Life-threatening voltages.** The safety instruction contains a pointer to the occurrence of a possibly life-threatening voltage.

The sections marked with this symbol depict examples, which simplify the understanding and the use of individual objects and parameters.

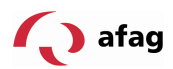

# **2.2 General Instructions**

In case of damage owing to non-compliance with the warning notices in this operating manual, Afag will not accept any liability.

ี่มี

Before the commissioning, the Safety Instructions for Electrical Drives and Controllers from page 9 must be read.

If the documentation in the language that has been supplied is not easily understood, please ask and inform the supplier.

Smooth and safe operation of the servo-drive regulator requires proper and technically sound transport, storage, installation, planning, taking into consideration the risks and protective and emergency measures and the installation as well as the careful operation and upkeep. Only educated and trained personnel must be deployed for handling electrical equipment:

TRAINED AND QUALIFIED PERSONNEL

in the meaning of this product manual or the warning instructions on the product itself, are those persons who are familiar with the planning, the installation, the assembly, the commissioning and the operation of the product as well as with all the warnings and precautionary measures according to the operating instructions in this product manual and have the necessary qualifications corresponding to their activity:

- Training and instruction of the standards and accident prevention specifications, that are applicable in relation to the use, or authorization to switch on and off devices/systems in accordance with the standards of safety engineering, to ground them and to mark them meaningfully according to the work instructions.
- **Training or instruction according to the standards of safety engineering in the** maintenance and use of the proper safety equipment.
- Training in First Aid.

The following notes must be read before the first commissioning of the plant for avoiding bodily injuries and/or damage to property:

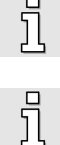

These safety instructions must be complied with at all times.

Do not attempt to install or commission the servo-positioning regulator before you have carefully read all the safety instructions for electrical drives and controllers in this document. These safety instructions and all other user instructions must be read through before any work on the servo-positioning regulator.

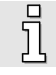

Should you not have access to any of the user instructions for the servopositioning regulator, please contact the responsible sales representative. Demand immediate dispatch of these documents to the person(s) responsible for the safe operation of the servo-positioning regulator.

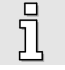

In case of sale, lending or other form of transfer of the servo-positioning regulator, these safety instructions must also be transferred.

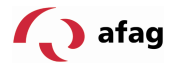

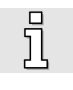

Opening of the servo-positioning regulator by the owner/operator is not permitted for reasons of safety and the warranty.

The precondition for trouble-free working of the servo-positioning regulator is a technically sound planning!

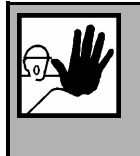

#### **DANGER!**

**Improper handling of the servo-positioning regulator and non-compliance with the warning instructions given here or improper intervention in the safety devices can result in damage to property, bodily injury, electrical shocks or in extreme cases, in death.**

# **2.3 Dangers from Wrong Use**

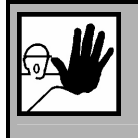

#### **DANGER!**

High electrical voltage and high operating current. Danger to life or possibility of serious injury from electrical shock!

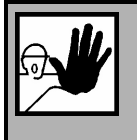

# **DANGER!**

High electrical voltage owing to wrong connection. Danger to life or possibility of injury from electrical shock!

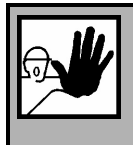

# **DANGER!**

The surfaces of the machine housing may be hot! Danger of injury! Danger of burns!

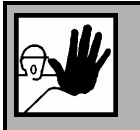

# **DANGER!**

#### **Movements that cause danger.**

Danger to life, serious bodily injury or damage to property from unintentional movement of the motors.

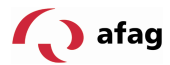

# **2.4 Safety Instructions**

#### **2.4.1 General Safety Instructions**

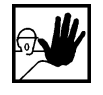

The servo-positioning regulator corresponds to the protection class IP20, as well as the pollution class 1. Care must be taken that the ambience conforms to this protection class and degree of pollution.

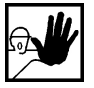

Use only spare parts that have been approved by the manufacturer.

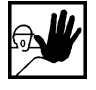

It must be possible to connect the servo-positioning regulators to the mains supply according to the EN-standards and VDE specifications in such a way that they can be isolated from the mains using suitable isolating devices ( e.g. main switch, contactors, power circuit breakers).

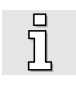

The servo-positioning regulator can be secured with an all-current sensitive FIcut-off switch (RCD = Residual Current Protective Device) 300 mA.

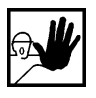

Gold-plated contacts or contacts with a high contact pressure must be used for connecting the control contacts.

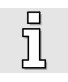

As a precaution, interference suppression measures must be taken for the switchgear, e.g. contactors and relays with RC-elements or diodes.

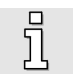

The safety specifications and regulations of the country in which the device is to be used must be complied with.

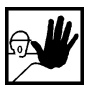

The ambient conditions specified in the product documentation must be complied with. Safety-critical applications are not allowed until they are expressly approved by the manufacturer.

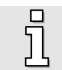

The notes for EMC-compliant installation can be taken from the respective product manual of the servo-positioning regulator. The compliance with the limiting values specified by the national specifications is the responsibility of the manufacturer of the system or machine.

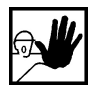

The technical data, the connection and installation conditions for the servopositioning regulator can be obtained from this product manual and complied with without fail.

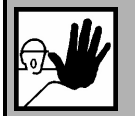

# **DANGER!**

The general erection and safety specifications for the work on power installations (e.g. DIN, VDE, EN, IEC or other national or International specifications) must be satisfied.

Non-compliance can result in death, bodily injuries or considerable damage to property.

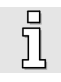

Without any claims to completeness, the following specifications apply:

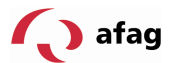

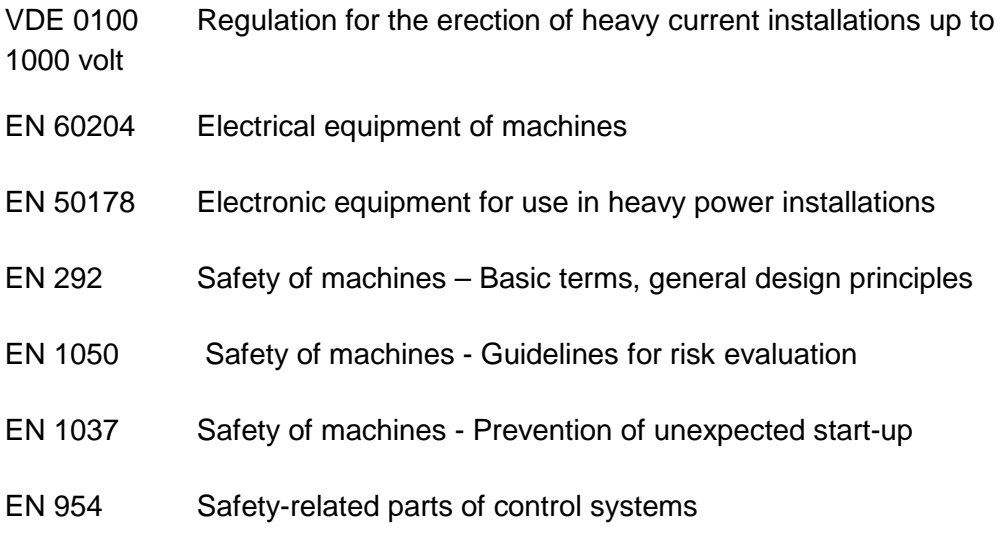

#### **2.4.2 Safety Instructions for Installation and Maintenance**

For the installation and maintenance of the plant, the relevant DIN, VDE, EN und IEC specifications, as well as all national and local safety and accident prevention specifications apply in any case. The plant manufacturer or the owner/operator must ensure compliance with these specifications:

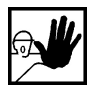

The operation, maintenance and/or repairs to the servo-positioning regulator may only be carried out by personnel who are trained and qualified to work on electrical machinery.

Avoiding accidents, bodily injuries and/or damage to property:

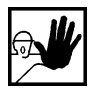

Additionally secure vertical axes against dropping or lowering after switching off the motor, such as by:

- $\triangleright$  mechanical interlocking of the vertical axis,
- > external braking/ catching/ clamping device or
- $\triangleright$  sufficient weight balancing of the axis.

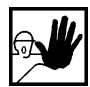

The standard motor brake that is supplied or an external motor brake controlled by the drive regulator alone are not suitable for personnel safety!

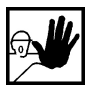

Render the electrical equipment free of voltage via the main switch and secure it against switching on again, wait until the intermediate circuit has been discharged during:

- > Maintenance work and repairs
- $\triangleright$  Cleaning work
- > Long operational downtimes

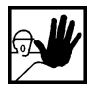

Before carrying out any maintenance work, it must be ensured that the power supply has been switched off, locked and the intermediate circuit has been discharged.

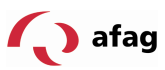

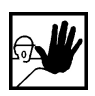

The external or internal brake resistance is live in operation and can carry a dangerous intermediate circuit voltage for up to about 5 minutes after switching off the servo-positioning regulator, this can result in death or serious bodily injuries if touched.

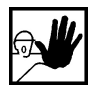

Care must be taken at the time of installation. It must be ensured that both at the time of installation as well as during the subsequent operation of the drive, no drilling chip waste, metal dust or parts from the assembly procedures (screws, nuts, bits of cable) fall into the servo-positioning regulator .

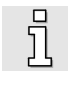

So also, it must be ensured that the external voltage supply of the servopositioning regulator (24 V) is switched off.

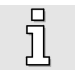

The intermediate circuit or the mains voltage must always be switched off before switching off the 24 V supply voltage of the servo-positioning regulator.

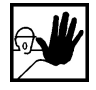

Work in the vicinity of the machine must always be carried out with the AC or DC supply switched off and the switches locked. Output stages or regulator clearances that are switched off are no suitable locking devices. In case of a fault, this may result in an unintended malfunction of the drive.

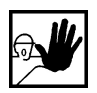

The commissioning must be carried out with the motors on no load, to avoid mechanical damage, e.g. owing to a wrong direction of rotation.

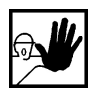

Electronic devices are basically not fail-safe. It is the responsibility of the user to ensure that upon failure of the electrical device, his system is taken into a safe state.

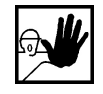

The servo-positioning regulator and in particular the brake resistance, external or internal, can reach high temperatures, and upon touching them, serious bodily burning can occur.

# **2.4.3 Protection Against Touching Electrical Parts**

This section only pertains to devices and drive components with voltages above 50 V. If parts with voltages above 50 V are touched, this can become dangerous for persons and result in an electrical shock. When operating electrical devices, certain parts of such devices are necessarily live and carry a dangerous voltage.

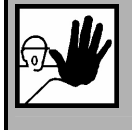

# **DANGER!**

High electrical voltage!

Danger to life, danger of injury from electrical shock, or serious bodily injury!

For normal operations, the relevant DIN, VDE, EN and IEC - specifications apply in any case, as well as all the national and local safety and accident prevention specifications. The plant manufacturer or the owner/operator must ensure compliance with these specifications:

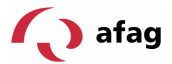

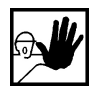

Before switching on, put on the covers and protective devices, which are intended to prevent touching, on the appliance. For installed devices, protection against direct touching of electrical parts must be provided by an external housing, such as a switch cabinet. The VBG 4 specifications must be complied with.

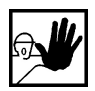

Always connect the protective conductor of the electrical equipment and the devices firmly to the mains supply. Owing to the integrated mains filter, the leakage current is greater than 3.5 mA!

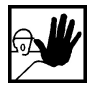

Keep in mind the minimum copper cross-section for the protective conductor connection over its entire length in accordance with the standard EN60617.

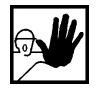

Before commissioning, even for a short time for measurement and testing purposes, always connect the protective conductor to all the electrical devices according to the circuit diagram, or connect it to the ground. Otherwise, there may be a high voltage on the housing, which causes an electrical shock.

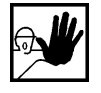

Do not touch electrical connection points of the components in the powered on state.

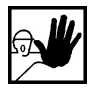

Before accessing electrical parts with voltages greater than 50 V, isolate the device from the mains supply or the voltage source. Secure against getting switched on.

$$
\mathbf{W}_{\mathbf{G}}
$$

At the time of installation, attention must be paid to the intermediate circuit voltage, particularly with reference to the insulation and protective measures. Care must be taken to ensure proper grounding, conductor dimensioning and the corresponding short circuit resistance.

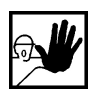

The device has an intermediate circuit discharge circuit according to EN 60204 Section 6.2.4. In certain device configurations, especially with parallel connection of several servo-positioning regulators in the intermediate circuit, or in the case of a brake resistance that has not been connected, however, the fast discharge my be ineffective. The servo-positioning regulators can then carry a dangerous voltage for up to 5 minutes after switching off (capacitor residual charge).

# **2.4.4 Protection through Protection Low Voltage (PELV) from Electrical Shocks**

All connections and terminals with voltages from 5 to 50 V at the servo-positioning regulator are low voltages that are made with safe contacts according to the following standards:

International: IEC 60364-4-41

European countries in the EU: EN 50178/1998, Section 5.2.8.1

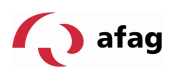

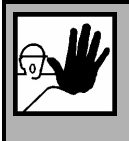

**DANGER!** 

High electrical voltage owing to wrong connection. Danger to life, danger of injury from an electrical shock!

At all connections and terminals with voltages from 0 to 50 V, only those devices, electrical components and cables may be connected, which have a protective low voltage (PELV = Protective Extra Low Voltage).

Connect or apply only such voltages or electrical circuits that are safely isolated from dangerous voltages. Safe isolation is achieved, for example, by isolation transformers, safe opto-couplers or mains-free battery operation.

# **2.4.5 Protection from Dangerous Movements**

Dangerous movements can be caused by erroneous control of the connected motors. The causes can be of the most varied kinds:

- **untidy or faulty wiring or cabling**
- **EXECTE:** error during the operation of the components
- **EXTERN** FIRTH THE measured value and the signal transmitters
- faulty or non-EMC-conformant components
- error in the software in the higher-level control system

These faults can occur immediately after switching on, or after an indefinite time during operation.

The monitoring devices in the drive components exclude the possibility of a malfunction in the connected drives to a great extent. With regard to the personnel protection, particularly the danger of bodily injury, and/or property damage, however, all trust must not be placed in this fact alone. Until such time as the built-in monitoring devices become active, however, faulty drive movements must be expected, the magnitude of such movements depends on the type of controller and the operating state.

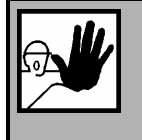

# **DANGER!**

Movements that cause danger! Danger to life, danger of injury, serious bodily injury or property damage!

Protection of persons must be ensured by means of monitoring devices or measures that are set up at the plant site. These are provided according to the specific conditions of the plant and a danger and fault analysis by the plant manufacturer. The safety regulations applicable for the system are also included thereby. Switching off, bypassing or wrong activation of safety devices can result in random unwanted movements of the machine or other malfunctions.

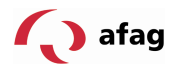

# **2.4.6 Protection against Touching Hot Parts**

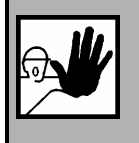

#### **DANGER!**

The surfaces of the machine housing may be hot! Danger of injury! Danger of burns!

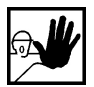

Do not touch the housing surface in the vicinity of hot heat sources! Danger of burns!

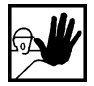

Before access, allow the machines to cool for 10 minutes after switching off.

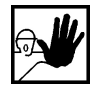

If hot parts of the equipment, like machine housings, in which radiators and resistances are located are touched, burns may result.

#### **2.4.7 Protection during Handling and Installation**

The handling and installation of certain parts and components in an unsuitable manner can result in injury under certain circumstances.

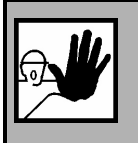

#### **DANGER!**

Danger of injury from improper handling! Bodily injury possible from crushing, shearing, cutting, impacts!

General safety instructions apply in this context:

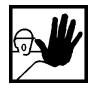

Follow the general erection and safety specifications on operation and installation.

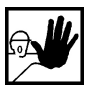

Use suitable installation and transportation equipment.

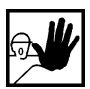

Prevent squeezing and crushing by taking suitable measures.

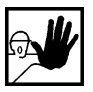

Only use suitable tools. If prescribed, use special tools.

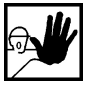

Use hoists and tools in a technically sound manner.

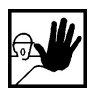

If required, use suitable protective fittings (for example: safety goggles, safety shoes, protective gloves).

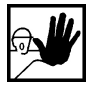

Do not wait under suspended loads.

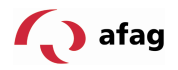

# **Cabling and Connector Mapping**

# **2.5 Connection Mapping**

In the case of the device family SE-Power, the PROFIBUS interface is implemented by an optional technology connector module. It is normally already connected at the factory, but can also be retrofitted.

The PROFIBUS bus connection is designed, in keeping with EN 50170, as a 9-pole DSUB-socket (on the technology connector module).

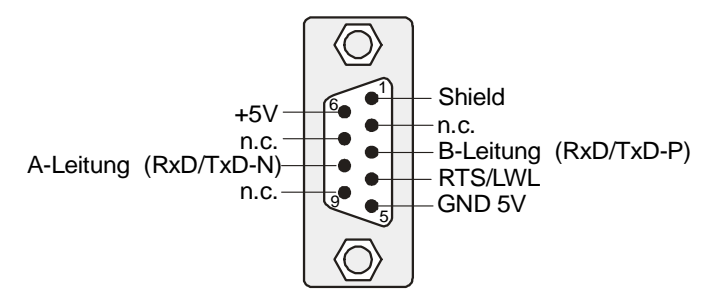

**Figure 0.1:** PROFIBUS connector for SE-Power (A-Leitung = A-cable; B-Leitung = B-cable)

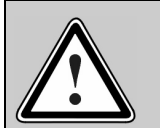

# **PROFIBUS cabling**

Owing to the very high possible baud rates, we recommend the use of the standardized cables and connectors exclusively. These are, to an extent, equipped with additional diagnosis options and in case of a fault, simplify the fast analysis of the fieldbus hardware.

When constructing the PROFIBUS network, follow the advice of the current literature or the following information and instructions without fail, to get a stable and fault-free system. In case of cabling not having been done properly, faults can occur on the PROFIBUS during the operation, which can result in the servo-positioning regulator getting switched off with an error message, for reasons of safety.

# **2.6 Termination and Bus Terminal Resistances**

Every bus segment of a PROFIBUS network must be fitted with bus terminal resistances, to minimize cable reflections, to ensure a nearly constant load behavior at the bus and to set a defined equilibrium rest potential on the cable. The termination is done at the **beginning** and at the **end of a bus segment**.

The PROFIBUS-Module of the SE-Power device family has these terminal resistances integrated on the module, so that no external connection (special plug) is necessary. These can be switched on using the two DIP-switches on the module (switch to ON).

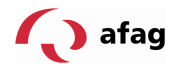

# $\overline{\Pi}$

# **Bus terminal resistances**

There are DIP switches integrated in the technology modules of the SE-Power device family, which facilitate the connection of bus terminal resistances if required.

An external connection is also possible. The supply voltage of 5 V required for the externally connected terminal resistances is provided at the PROFIBUS-connection of the module (see connector mapping).

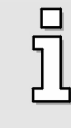

The erroneous or wrong bus termination is a frequent cause of error when there are faults.

If the baud rate that is set is  $> 1.5$  MBaud, then, owing to the capacitive load of the subscriber, and the cable reflection thus generated, connectors with integrated series inductances (110 nH) are used.

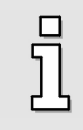

Some manufacturers offer connecting plugs that contain a combination of the bus terminal resistances and series inductances.

# **2.7 Bus Cable for PROFIBUS**

#### **PROFIBUS cable:**

SIMATIC NET, Pb FC Standard bus, 2-core and shielded, special construction for quick assembly, 20 m.

Manufacturer: SIEMENS

Cat. no.: 6XV1 830-0EN20

# **2.8 Busconnector for PROFIBUS**

Manufacturer: Phoenix Contact

Type: SUBCON-PLUS-PROFIB/SC 2

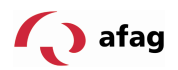

# **3 PROFIBUS-DP and PROFIdrive**

#### **3.1 Overview of DP and its Power Stages**

The communications protocol DP ( $DP = De$ -central Periphery) is designed for fast data exchange at the field level. Here, central automation devices like PLCs, PCs or process control systems communicate over a fast serial connection with de-central field devices like I/O, drives, valves, measurement transformers or analysis devices. The data exchange with the de-central devices mainly takes place cyclically. The communication functions required for this purpose are defined by the DP basic functions (power stage DP-V0).

DP was expanded stage-wise over and above these basic functions, with special functions, in alignment with the special requirements of the different areas of application, so that DP is today available in three output stages, DP-V0, DP-V1 and DP-V2, with every stage having a special focus. The most important contents of the three stages are:

- DP-V0 This stage provides the basic functionalities of DP. This includes the cyclic data exchange as well as the station-specific, modulespecific and canal-specific diagnosis.
- DP-V1 This stage contains enhancements with an orientation to the process automation, especially the acyclic data traffic for parameterization, operation, observation and alarm handling of intelligent field devices, in parallel to the cyclic useful data traffic. This allows the online access to bus subscribers using engineering tools. Furthermore, DP-V1 contains alarms. It includes among others, the status alarm, update alarm and a manufacturer-specific alarm.
- DP-V2 This stage contains additional enhancements and is primarily aligned to the requirements of the drive technology. By means of additional functionalities like isochroner slave operation and slave cross-traffic, among other things, DP-V2 can also be used as a drive bus for controlling fast movement sequences in drive axes.

This power stage requires corresponding hardware. The controllers of the target applications of the SE-Power device family currently do not have this hardware. Support for DP-V2 is therefore not provided for.

The power stages of DP are specified in detail in IEC 61158 0.

Every DP system consists of different device types, with a distinction being made between three types: DP-Master class 1, DP master class 2 and DP slaves. With DP, mono-master and multi-master systems can be realized. As a result, a high degree of flexibility in the system configuration is allowed. A maximum of 126 devices (master or slaves) can be connected to a bus.

The extensive diagnosis functions of DP allow fast fault localization. The diagnosis messages are transmitted over the bus and compiled by the master.

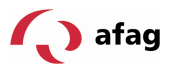

The DP-Master class 1 (DPM1) is a central controller, which cyclically exchanges information in a defined messaging cycle with the de-central stations (slaves). Typical DPM1 devices are e.g. programmable logic controllers (PLC) or PCs.

DP-Master class 2 (DPM2) are engineering projection or operation devices. They are used for commissioning and for maintenance and diagnosis to configure the connected devices, to evaluate the measurement values and parameters as well as to query the device status. A DPM2 must not be connected permanently to the bus system.

A slave is a peripheral device (I/O, drive, etc.), which reads process information and/or uses output information for intervening in the process. Slaves are passive devices with regard to the communication; they only respond to a direct query from a DPM1 or DPM2.

# **3.2 Basic Functions DP-V0**

The central controller (master) cyclically reads the input information from the slaves and writes the output information cyclically to the slaves. Here, the bus cycle time must be shorter than the program cycle time of the central automation system, which is about 10 ms in many applications. A high data throughput alone, however, is not enough for the successful use of a bus system. Rather, simple operation, good diagnosis options and a transmission technology that is safe from interference must be ensured. In the case of DP-V0, these properties were optimally combined.

For the transmission of 512 bit input data and 512 bit output data distributed across 32 participants, DP requires, at 12 megabit/s, only about 1 ms. In the case of DP, the transmission of the input data and the output data takes place in one messaging cycle. The useful data transmission takes place, in the case of DP, with the SRD service (Send and Receive Data Service) of the ISO/OSI-layer 2.

The transmission of data with the DP-V0 service requires, on the side of the master and the slave, the definition of how much data is to be transferred and what significance the data has. Therefore, the user must make this determination when planning the PROFIBUS connection. Only then should the parameterization of the field bus connection on both sides be done.

# **3.3 Overview of PROFIdrive**

The "PROFIBUS profile for drive technology", called simply PROFIdrive, is a standard for manufacturers for implementing PROFIBUS-interfaces for drives. It has been defined by the PROFIBUS user organization. Like CANopen, it is intended to provide the user with a defined interface for programming servo-regulators that is manufacturer-independent to a great extent.

PROFIdrive specifies the configuration, diagnosis, data exchange, status machines on one PROFIBUS master. In addition, application classes are defined. The PROFIdrive specifications exist in different versions, which have significant differences. The SE-Power device family is based exclusively on version 3.1 0.

In the PROFIdrive specification, 0 there is also a status machine defined for device control. This status machine is controlled by means of a control word and a status word. The meaning of the individual bits is also defined in the specification. The functions of both these words have been adopted to a great extent. Only in the case

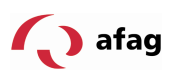

of some details are there some manufacturer-specific deviations, which are documented in a later chapter and marked accordingly.

The SE-Power device family covers a part of the application classes defined in the PROFIdrive specification.

PROFIBUS-DP does not specify the form and meaning of the useful data itself. Therefore, the concept of parameter numbers (PNU) is adopted for a PROFIBUS connection. These parameter numbers carry an optional sub-index. Under these PNUs, there are pre-defined or reserved zones. Moreover, there is space given for manufacturer-specific PNUs.

There exist a number of manufacturer-specific PNUs for the connection of the servopositioning regulator SE-Power. Furthermore, from a certain expansion stage onwards, there is also an option of access to additional object directories, if required with limitations. This is the object directory of the communications objects of Afag as well as the CANopen object directory.

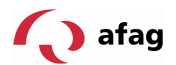

#### **4 PROFIBUS Connection**

#### **4.1 Introduction**

There are several steps required for setting up a working PROFIBUS connection. Some of these settings should or must be made before activation of the PROFIBUS communication. This chapter provides an overview of the corresponding steps. The exact procedure is described in more detail in the following chapters.

The data transfer with the DP-V0 service is carried out by means of so-called telegrams. On the side of the master and the slave, before the start of the data exchange, it must be defined how much data is to be transferred and what significance the data has.

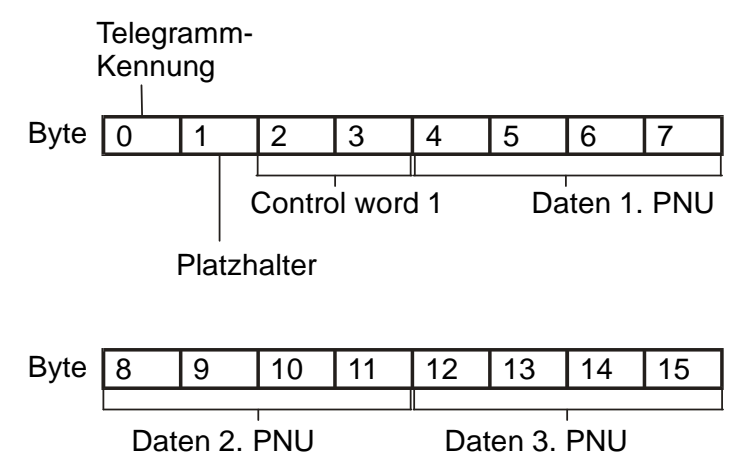

**Figure 4.1:** Example of the telegram format in the case of SE-Power

Figure 4.1 illustrates an example of a standard telegram for the device family SE-Power from the master to the slave. Apart from the identifier in byte 0, this telegram type requires, in bytes 2 and 3, the PROFIdrive control word 1 for device control. The contents of the following bytes can be freely configured. In this example, 3 other items of data are transmitted, each with a size of 4 bytes. For the entire telegram, a length of 16 bytes is obtained.

Therefore, when doing the projecting/planning of the PROFIBUS connection, the user must make this determination. Only then should the parameterization of the field bus connection on both sides be done. It is recommended to first carry out the parameterization of the slave. The master is configured thereafter. With correct parameterization, the application is ready immediately without communication errors.

# **4.2 Overview of Slave**

This section provides an overview of the steps required on the part of the slave for parameterization and configuration. Since some parameters only become effective after saving and reset, the following procedure is recommended:

Configuration of the telegrams with the **telegram editor, Chap. 5**

Selection and parameterization of the **physical units, Chap. 6**

Configuration and activation of the **operating parameters, Chap. 7**

The significance of the data is determined, on the slave side, by inputting the parameter numbers (PNU). This is done by means of the **Telegram editor** of the

SE-Power\_Profibus\_Manual\_V1.2 gb. 28.11.07

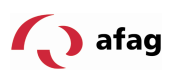

parameterization program Afag SE-Commander $^{TM}$ . The number of bytes for the relevant PNU is displayed automatically. In the telegram editor, the total length of the telegram is also displayed for checking purposes.

Important process data of the meanings Position, Speed and Acceleration are transferred in **physical units**. These must be parameterized before the start of communication, since they define how the data is interpreted in the servo-positioning regulator.

In Firmware 3.0, in the operating mode 'Rotational speed regulation', with active PROFIBUS communication, the setting of the set value selector is saved and permanently monitored. Therefore, the settings of the set value selector must be parameterized before activation of the communication as required for the application.

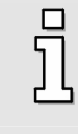

In Firmware 3.0, the set value selector cannot be changed in the operating mode 'Rotational speed regulation' with an **active** PROFIBUS communication. It must therefore be parameterized accordingly.

When these steps are completed, the **operating parameters** of the PROFIBUSconnection must be set. Before activation of the communication, the slave address must be correctly set. For these, additional options for controlling the address assignment can be activated through an external connection.

# **4.3 Overview of Master**

This section provides an overview of the steps required on the part of the master for paramterization and configuration. The following procedure is recommended:

Installation of the **GSD File**

Specification of the **slave address**

Configuration of the **input and output data**

On the master side, the servo-positioning regulator must be integrated in the PROFIBUS. To do so, the **GSD file** is installed first, if that has not yet been done. Then, the input and output data must be configured for the slave.

This is depicted as an example for the integration under SIEMENS SIMATIC S7 in the following text.

For integration of the servo-positioning regulator in the PROFIBUS network, it must be selected in the hardware catalog. The folder SE-Power must be dragged to the PROFIBUS-DP-master system by using drag-and-drop. Immediately thereafter, there is a prompt for the **slave address**.

Thereupon, the bitmap of the servo-positioning regulator appears on the master system, and must be marked. Then, the length of the **input and output data** must be defined. For this purpose, the corresponding modules are prepared in the GSD file. One module each for the input data and the output data with the corresponding length should be inserted in one slot each.

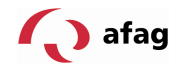

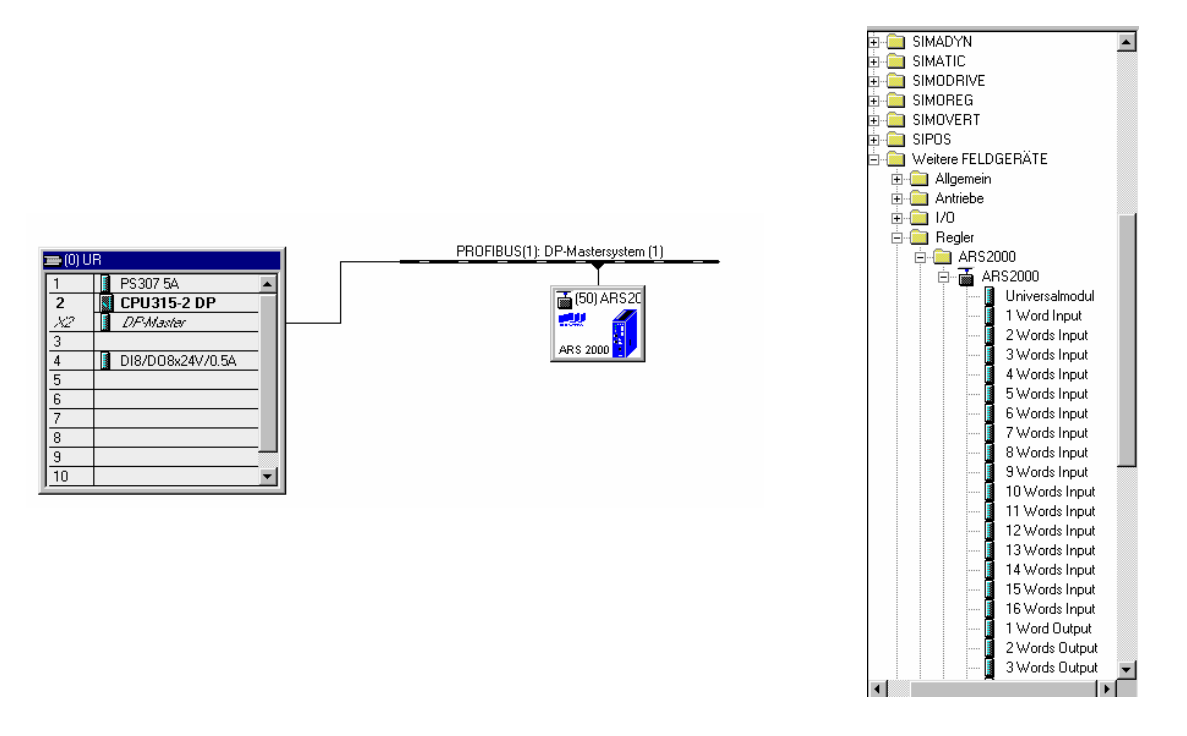

**Figure 4.2:** Hardware configuration under Siemens S7

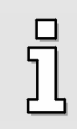

To achieve trouble-free working, we recommend determining only one area each for the input data and the output data (see the above example).

Other instructions for the construction of the hardware configuration can be seen from Chapter 5 Telegram Editor or Chapter 12 or the Application Note with complete example projects including function and data modules for SIMATIC S7.

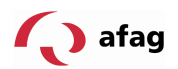

# **5 Telegram Editor**

#### **5.1 Introduction**

The telegram editor is used to define how the servo-positioning regulator must interpret the data received and the data to be transmitted. The firmware of the product level 3.0 of the servo-positioning regulator SE-Power supports data exchange with the DP-V0 service. The data is exchanged cyclically with so-called telegrams. A distinction is made here between the following two groups:

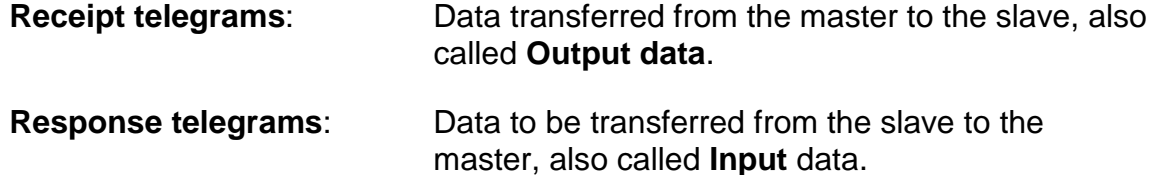

Every telegram can have a maximum of 10 entries.

In the project of the PROFIBUS master, data areas are generated, e.g. data modules. The input and output data of the master and slave is stored in these data areas. In the projecting (planning) phase, the user must specify the contents and their sequence as well as the size of the two data areas, to be identical on the sides of the master and the slave.

This parameterization must be carried out before the activation of the communication.

#### **5.2 Receipt Telegrams**

The product level 3.0 of the firmware of the servo-positioning regulator SE-Power supports 4 receipt telegrams. Some of these telegrams are bound to a particular operating mode. This makes it easier for the user to switch between the different operating modes. An additional parameter for the operating mode need not be transferred. The following table gives an overview of the operating mode binding of the receipt telegrams:

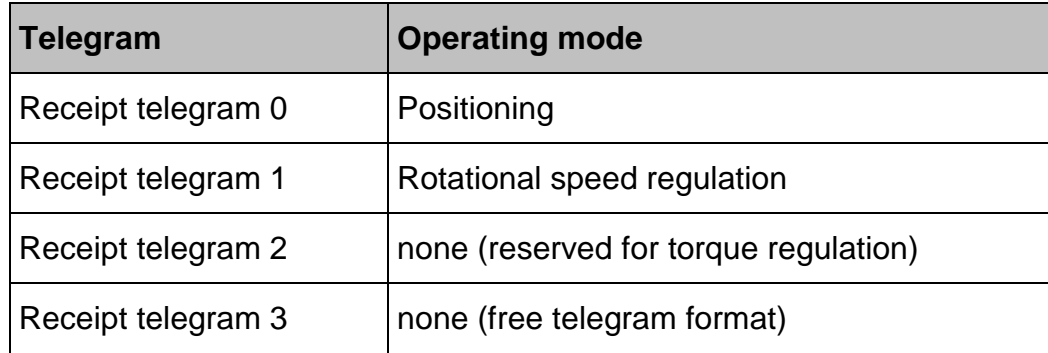

As soon as a corresponding telegram identifier is read in the servo-positioning regulator, the checking and, if required, the parameterization of the corresponding operating mode takes place.

The parameter numbers must be entered for every receipt telegram. In this manner, the information about the meaning of the data in the telegram is stored in the servopositioning regulator. It must be ensured that in the case of the receipt telegrams 0..2 at the address 2, the relevant so-called Control word has been or is entered (length:

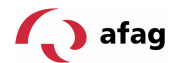

2 bytes). This uniform definition simplifies the generation of applications, or the use of the example projects for SIEMENS SIMATIC S7 generated by Afag. The other entries can be chosen at will from the object directory of the parameter numbers. Only the suitability must be kept in mind here. E.g. pure actual value data cannot be entered in receipt telegrams.

In the case of the receipt telegrams, the response telegrams have to be additionally selected. The user can define and configure a separate response telegram for every receipt telegram. However, in most cases, it is easier to use the same response telegram for all the operating modes (receipt telegrams 0..2). This reduces the programming effort on the side of the master. In addition, generally, the master requires, in all the operating modes, the same actual value data from the servopositioning regulator.

Figure 5.1 shows an example of the receipt telegram 0 (operating mode Positioning). The entries can be changed directly by selecting, or deleted successively starting from the last entry. When marking an entry, an additional field is displayed, in which the parameter number can be input. New telegram entries are appended at the end.

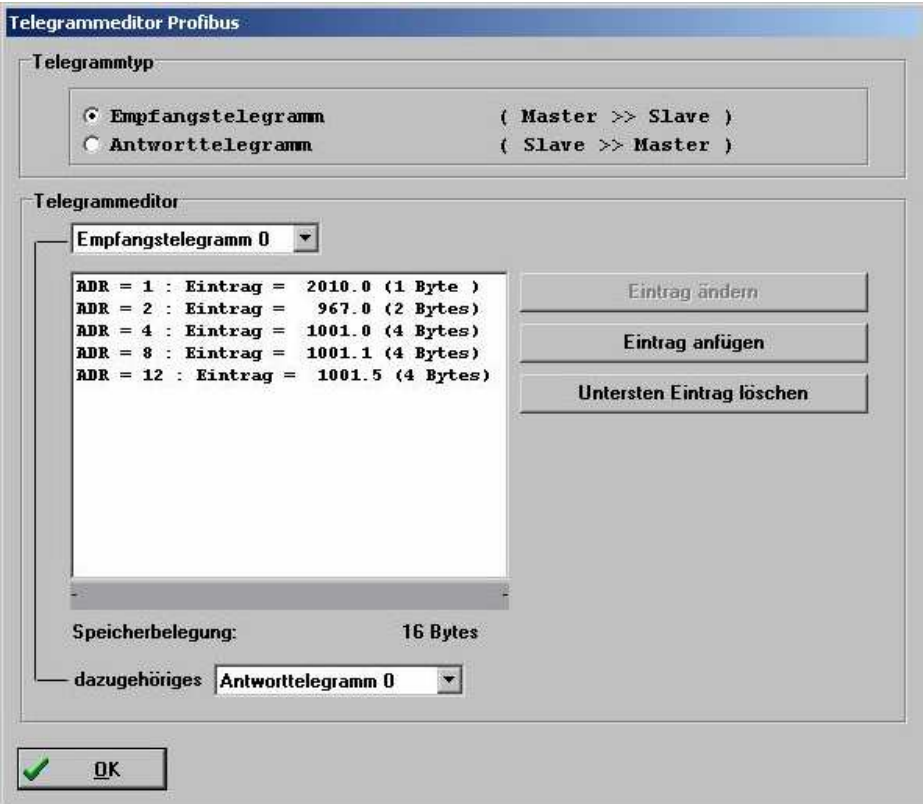

**Figure 5.1:** Composition of a receipt telegram

In the example shown in Figure 5.1, the following parameters are transferred:

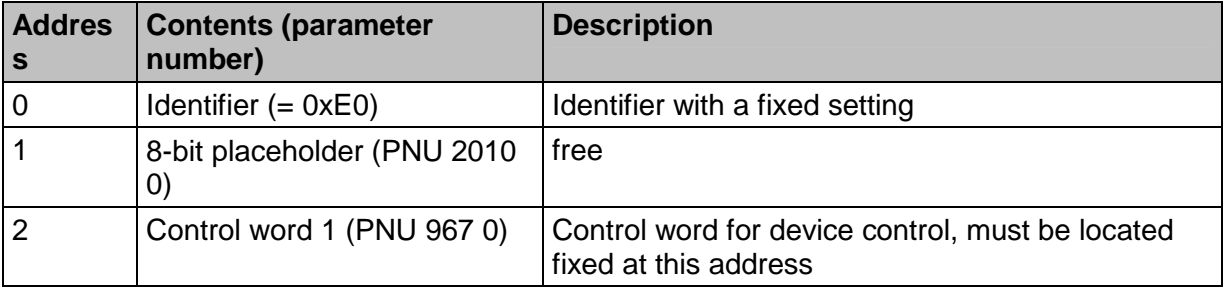

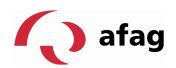

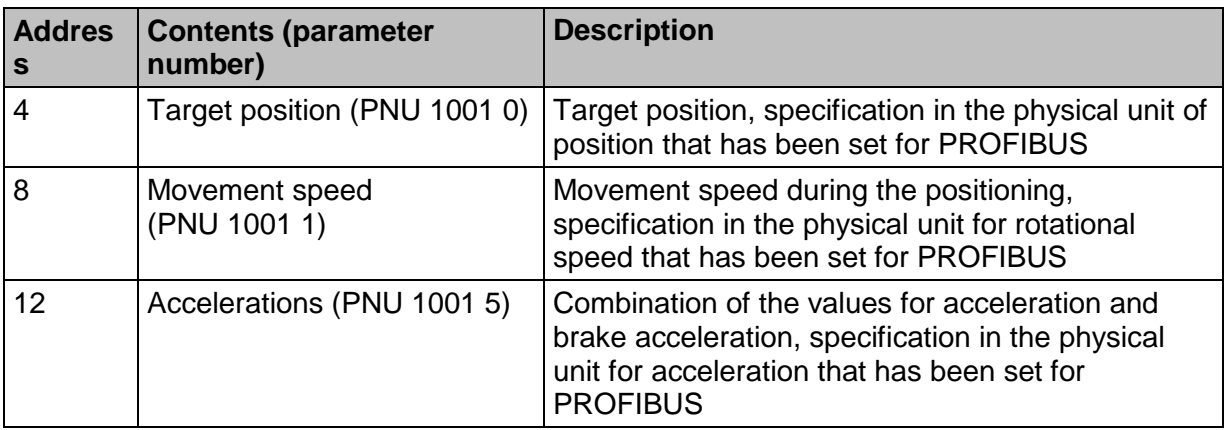

More detailed descriptions of the parameter numbers can be seen in chapters, 9 and 11.

# **5.3 Response Telegrams**

The product level 3.0 of the firmware of the servo-positioning regulator SE-Power supports 4 response telegrams.

The parameter numbers should be entered for every response telegram. The information about the meaning of the data in the telegram is thus saved in the servopositioning regulator. It must be ensured that in the case of the response telegrams 0..2, at the address 2, the relevant so-called Status word has been or is entered (length: 2 bytes). This uniform definition simplifies the generation of applications, or the use of the example projects for SIEMENS SIMATIC S7 generated by Afag. The other entries can be chosen at will from the object directory of the parameter numbers. Only the suitability must be kept in mind here. Parameters that can only be written, cannot, e.g. be entered in response telegrams.

Figure 5.2 shows an example of the receipt telegram 0 (operating mode Positioning). The entries can be changed directly by selecting, or deleted successively starting from the last entry. When marking an entry, an additional field is displayed, in which the parameter number can be input. New telegram entries are appended at the end.

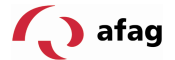

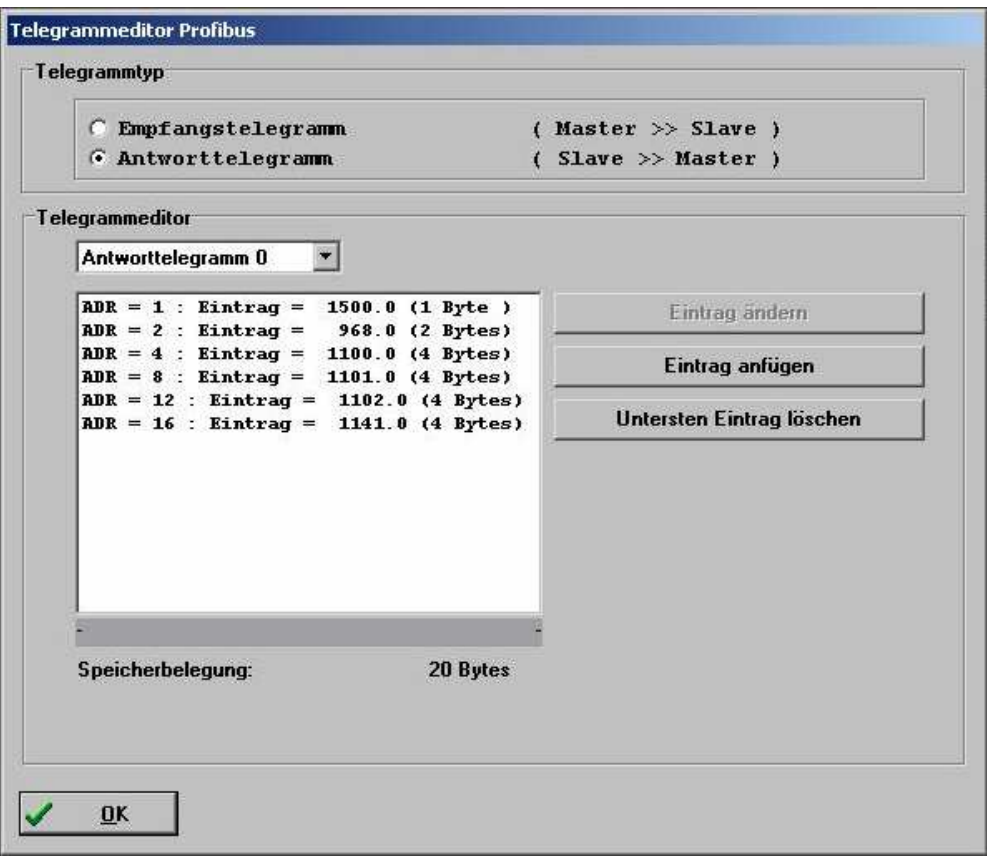

**Figure 5.2:** Composition of a response telegram

In the example shown in Figure 5.2, the following parameters are transferred:

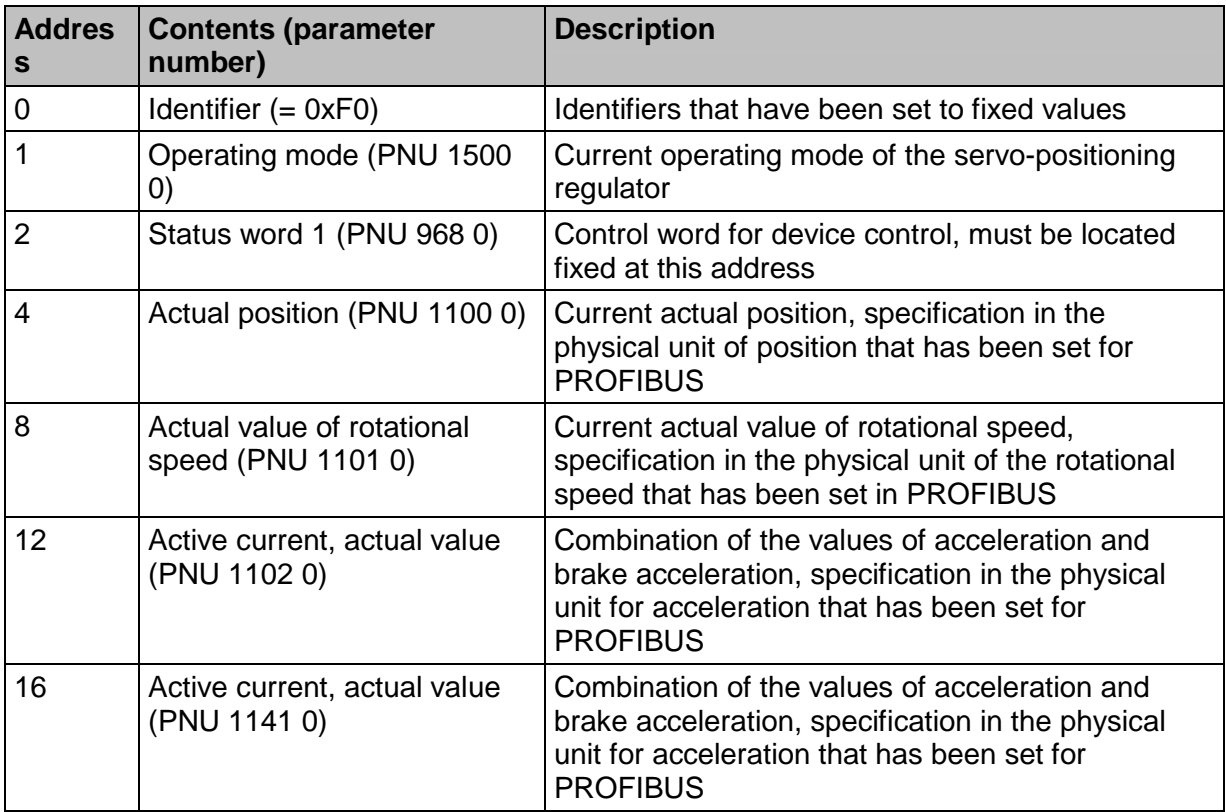

More detailed descriptions of the parameter numbers can be seen in Chapters, 9, 10 and 11.

SE-Power\_Profibus\_Manual\_V1.2 gb. 28.11.07

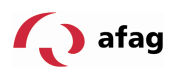

#### **6 Physical Units**

For correct working, it is necessary that the unit of the process data transferred over the fieldbus be defined. They can be set in the window **Physical units, Profibus**. **The parameters for the physical units should be set just once and not changed during a running application.** 

Upon selection of the units, the corresponding factors are calculated internally, so the user only has to select the desired unit. Gearbox factor and feed constant are specified as separate parameters.

Fehler! Verweisquelle konnte nicht gefunden werden. shows the window of the program Afag SE-Commander<sup>™</sup> for setting the physical units.

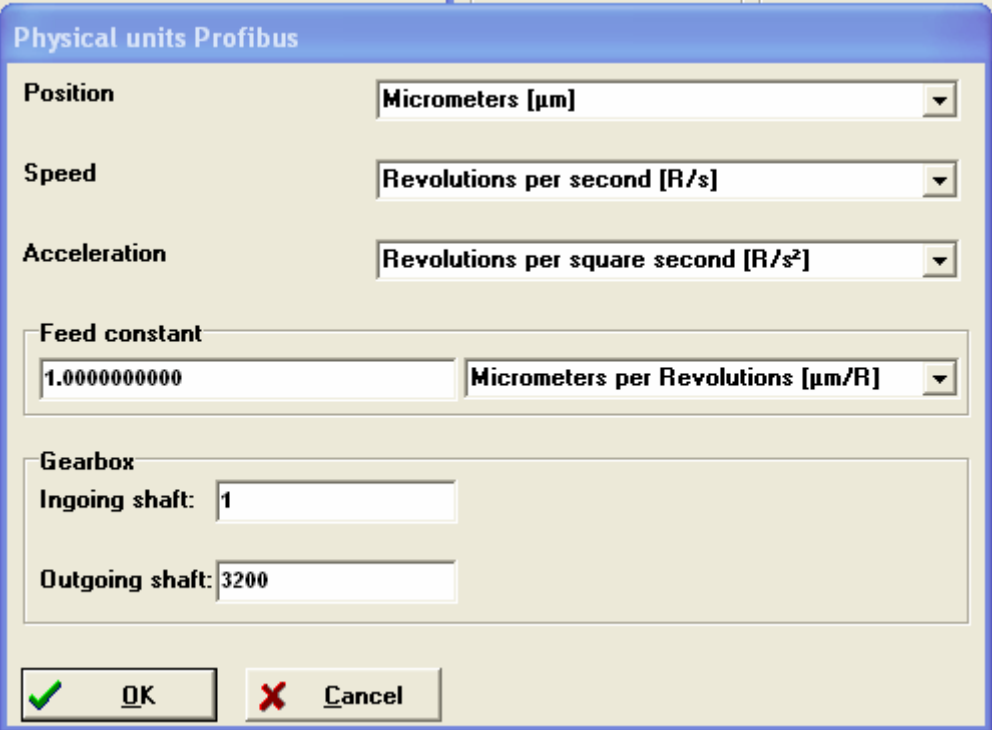

**Figure 7.1: Setting the physical units** 

|                    | Settings for outgoing shaft with target position over profibus |           |                    |
|--------------------|----------------------------------------------------------------|-----------|--------------------|
|                    | $0.1$ mm                                                       | $0.01$ mm | 0.001 <sub>m</sub> |
| $ZME-080-xxxx$     | 66                                                             | 666       | 6666               |
| $LME-100-xxxx$     | 380                                                            | 3800      | 38000              |
| <b>LME-200-xxx</b> | 320                                                            | 3200      | 32000              |
| PME-AT1-xxx        | 480                                                            | 4800      | 48000              |

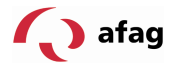

From the physical units that have been set, conversion factors are obtained at the time of the input in the firmware. These consist of the numerator and denominator, neither of which may be greater than 32 bits. If there is an overflow while inputting the factors, the value is not accepted. In this case, the factors or the physical units must be corrected.

It must be remembered that some quantities cannot always be used meaningfully. In a purely rotational system, e.g. no feed constant is required. In addition, the feed constant has a physical unit. If this is not parameterized suitably, the feed constant is not taken into consideration.

Examples:

- 1. Position in revolutions, feed constant in mm/revolution:
	- => The feed constant is **ignored**.

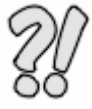

Ī

- 2. Position in mm, feed constant without units:
	- => The feed constant is **considered** like a gearbox factor.
- 3. Position in mm, feed constant in µm/revolution
	- => The feed constant is **considered** with a factor of 1000.

The value of the feed constant is ignored for the relevant physical unit if the feed constant has a translational unit and a rotational unit has been selected for the physical size.

Problems are only to be expected during running operations if the internal value or the externally input value cannot be depicted any more owing to the conversion. In this case, an error is triggered. Here, too, the settings of the physical units must be checked.

Figure 6.1 illustrates the interpretation of the gearbox factor. In the menu Physical Units Profibus of the parameterizing program SE-Commander<sup>™</sup>, the value "drive" refers to  $U_{\text{FIN}}$ , the value "driven" to  $U_{\text{AUS}}$ .

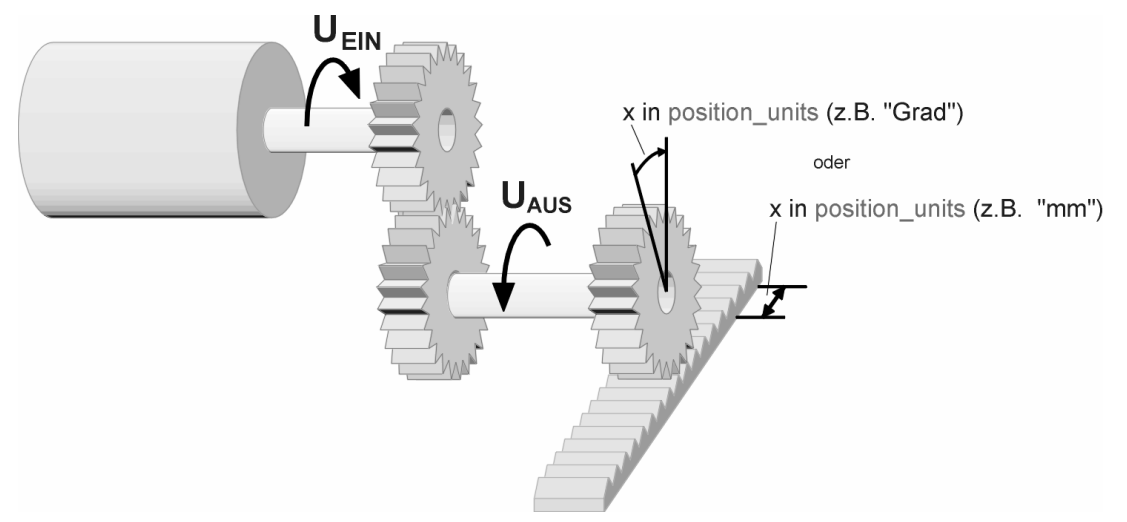

**Figure 6.1:** Gearbox factor

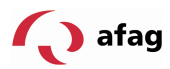

Example:

When the motor goes through 10 revolutions and a connected gearbox carries out 1 revolution at the output, that corresponds to the following entry:

Driving side: 10

Driven side: 1

Now, parameterization can be done in the units of the driven side.

Gearbox factor and feed constant are defined positive. If the orientation of the application is to be rotated, this can be done with the gearbox factor of the angle transmitter in the parameterizing software Afag SE-Commander<sup>™</sup>.

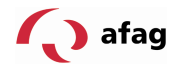

#### **7 Operating Parameters**

This chapter describes all the necessary measures to set up a communication over the PROFIBUS-DP. The parameters described in the following are set via the serial port with the program Afag SE-Commander<sup>TM</sup>.

# **7.1 Operating Parameters PROFIBUS**

For the configuration of the communication on the part of the servo-positioning regulator, it is only necessary to specify the slave address. The communication can then be activated. It must be remembered that the activation of the PROFIBUS communication only takes place after a reset. The de-activation of the communication, in contrast, takes place immediately. Figure 7.1 shows the window of the parameterizing program for setting the operating parameters.

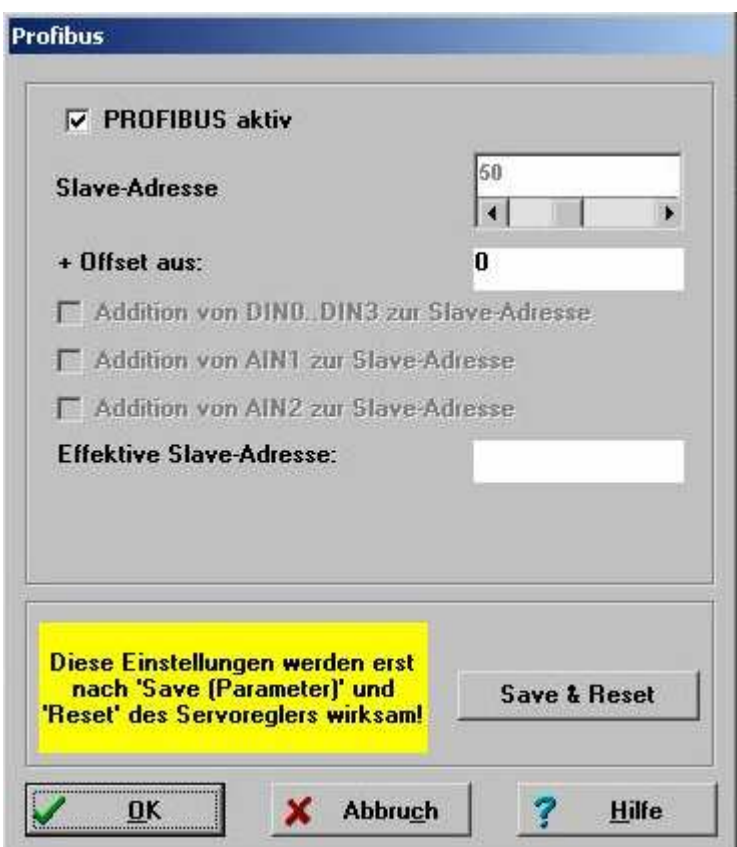

**Figure 7.1:** Setting the operating parameters

In case of activated communication, the base value of the slave address cannot be changed any more.

The slave address can be increased, starting from the base value that has been set, through options using a suitable hardware connection. The digital inputs DIN0..3 as well as the analog inputs AIN1 and AIN2 have been provided for this purpose. The states of the respective inputs are read once immediately after a reset, and used for the calculation of the effective slave address. Retrospective changes remain ineffective. The options have different value weightages:

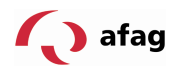

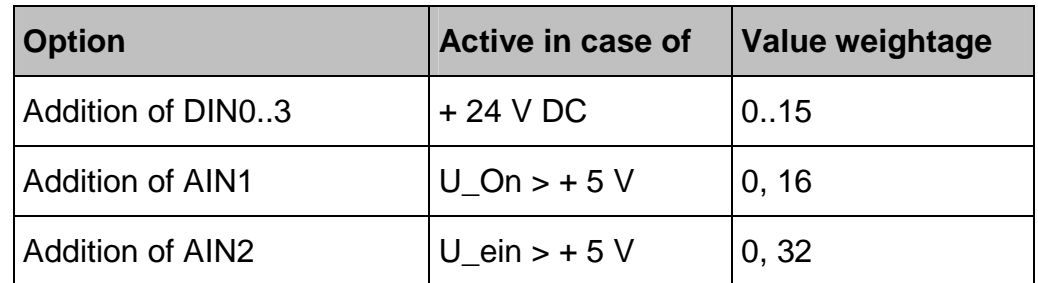

The baud rate of the PROFIBUS communication is automatically detected by the hardware used. The following baud rates are supported by the servo-positioning regulators of the SE-Power device family:

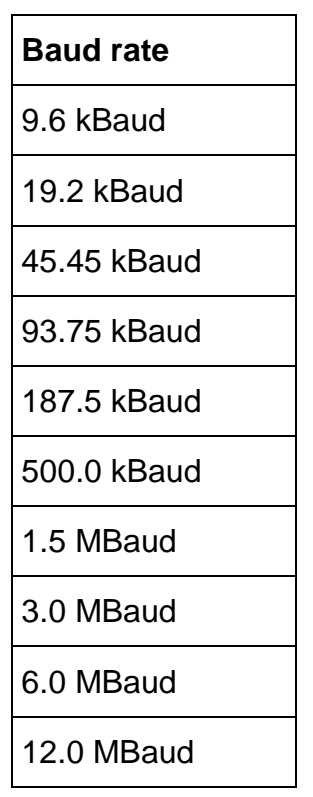

# **7.2 Adjustment of the Cycle Times**

In the SE-Power device family, the cycle times of the regulator structure can be set variably. Upon activating the fieldbus communication over PROFIBUS, a cycle time of the current regulator of 125 µs is recommended. For parameterization, open the window **Parameters - Regulation parameters - Cycle times...**. To change, click on the button **Settings...**. Now, the cycle time for the current regulator can be changed. Select the settings according to Figure 7.2.

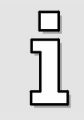

A change in the cycle times or in the factors only becomes effective after saving and resetting.

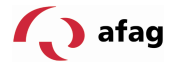

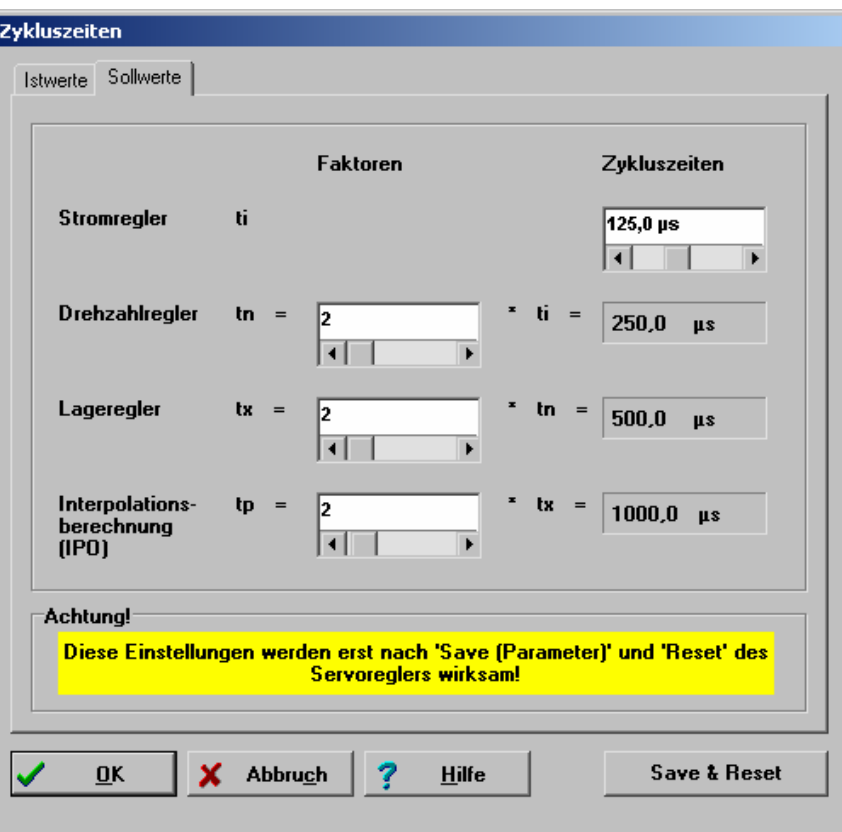

**Figure 7.2:** Parameterization of the cycle times of the regulator

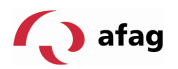

# **8 Device Control**

#### **8.1 Overview**

The PROFIdrive specification **0** specifies two data words in order to make the control of a field device (slave) manufacturer-independent. The important device functions are controlled by the master using the **Control word 1**, while the state of the device is read back in **Status word 1**. The profile PROFIdrive defines the sequence in which certain bits must be set, for example, in order to be able to release the output stage of the servo-controller.

The device control of the servo-positioning regulator of the SE-Power device family is based on the status diagram specified in the profile PROFIdrive. The implementation and eventual manufacturer-specific deviations are described in detail in section 8.4, Status Diagram and Device Control.

Control word and Status word are merely implemented based on the PROFIdrive specification. Deviations from the specification are marked. Moreover, some bits have, to some extent, different meanings depending upon the operating mode. The Control word and Status word are described in the following. Thereafter, the device control is explained, using both these data words.

#### **8.2 Control Word 1**

Different device functions are controlled with the **Control word 1**, e.g. the regulator release. Individual bits have a corresponding meaning for this purpose. The use of these bits is described in section 8.4, Status Diagram and Device Control. The meaning of the individual bits is then based on the profile PROFIdrive. In addition, some of the functions are executed specific to the manufacturer and some bits are defined with manufacturer-specific functionality.

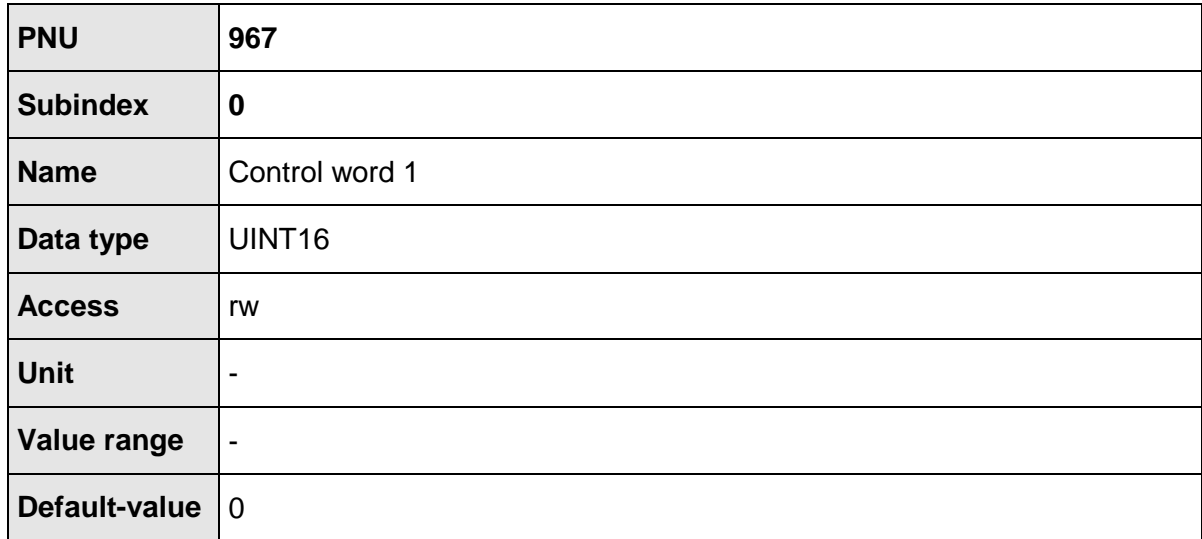

In the receipt telegram 0..2, the Control word 1 is located at a fixed position. It is evaluated as last datum, as a result of which, e.g. new target positions are written first. A simultaneously transmitted command for starting a positioning therefore always refers to the data that has been transmitted in the same telegram.

A series of bits has different meanings depending upon the operating mode. The following two tables list the meanings for both the operating modes.

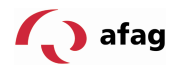

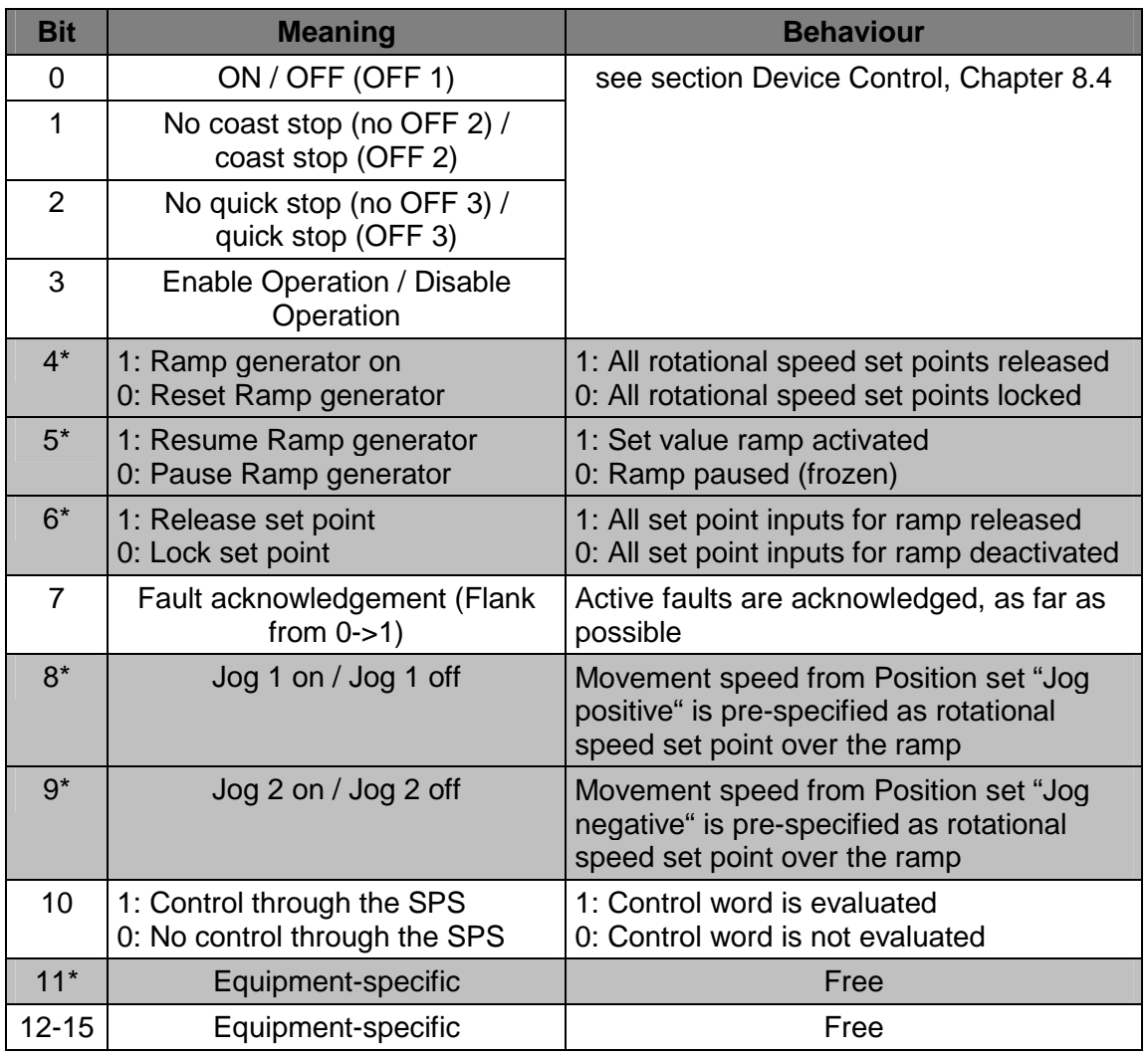

\*: Deviating meaning in other operating mode.

**Table 8.1: Control word 1 for operating mode Rotational speed regulation**
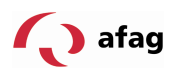

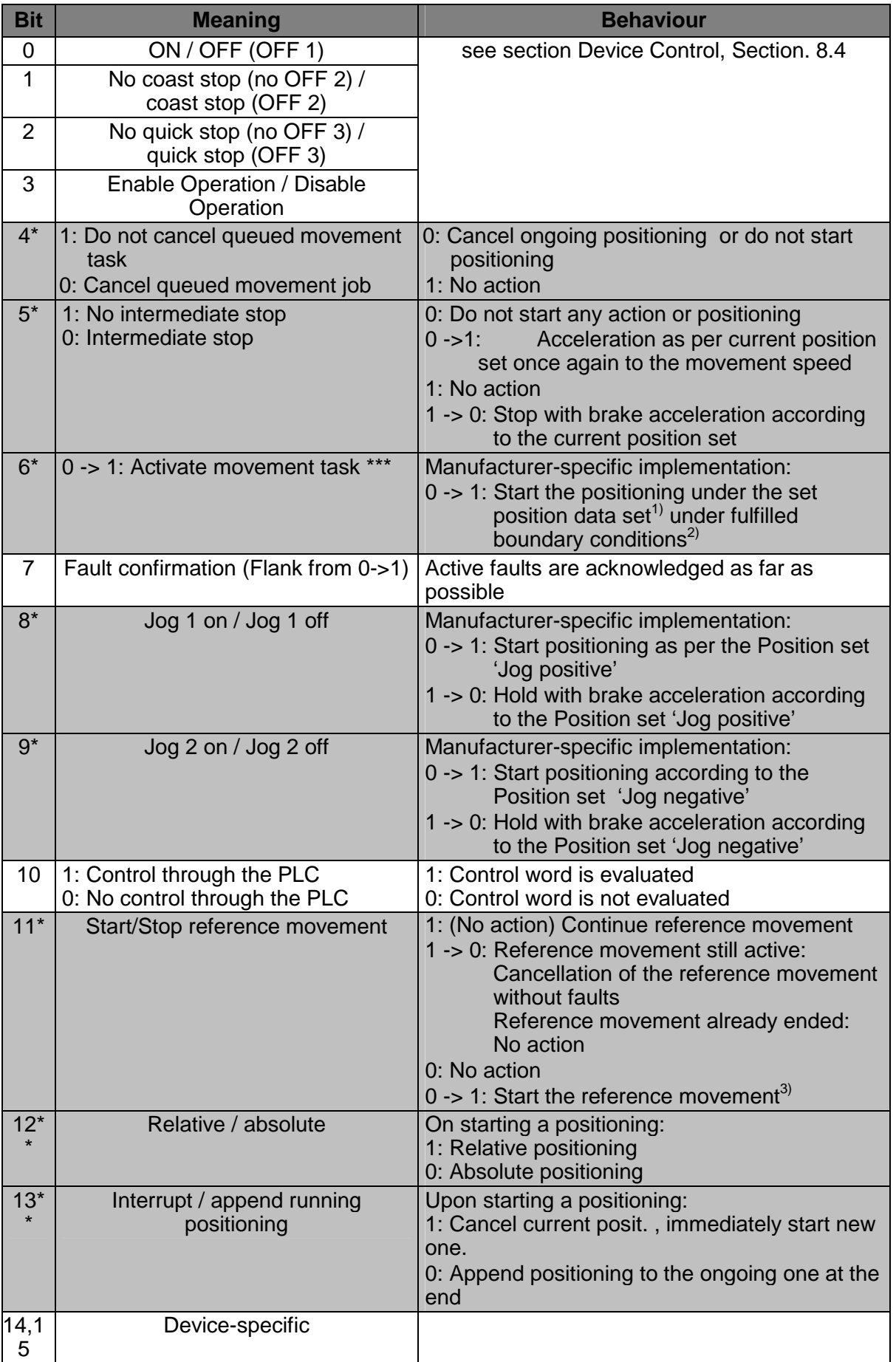

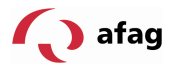

- \*: Deviating meaning in other operating mode.
- \*\*: Manufacturer-specific bit
- \*\*\*: Manufacturer-specific deviation from the PROFIdrive specification

#### **Table .1.2: Control word 1 for operating mode positioning**

Notes on Table .1.2:

 $1$ : The command "Activate movement task" starts the position set selected through PNU 1002 0. If the PROFIBUS position set is started, the current options of the Control word 1 are adopted. Otherwise, the options of the respective position set become effective.

<sup>2)</sup>: The following boundary conditions are applicable to the start of a positioning:

Bit 4 = 1 (Do not cancel movement task)

Bit  $5 = 1$  (No intermediate stop)

No reference movement is active

 $3$ : The parameterizable options are taken into consideration, e.g. "With follow-on positioning".

The device control is described in section. 8.4 . The servo-positioning regulator accepts different states between which defined transitions can be executed. These transitions are activated by so-called commands through the bits 0..3. The commands are explained in more detail in chapter 8.4 . They are presented in the following table for overview:

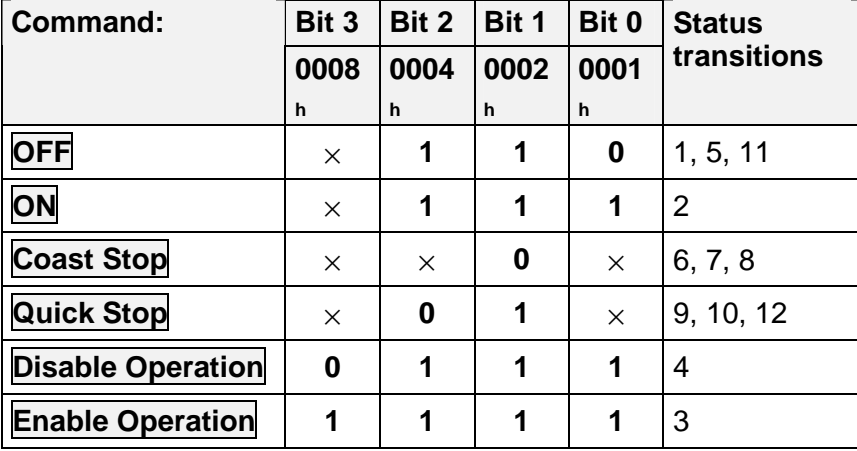

Table 1.3: Overview of all the commands  $(x = not$  relevant)

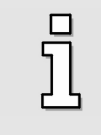

Since certain changes in status require a certain period of time, all the status changes activated through **Control word 1** must be read back through the **State word 1**. Only when the required status can be read in **Status word 1** as well may another command be written through the **Control word 1**.

### **8.3 Status Word 1**

Different equipment statuses are reflected with the **Status word 1**, e.g. an active regulator release. Individual bits have the corresponding meaning for the same. This is described in detail in Section 8.4, Status Diagram and Device Control. Here, the meaning of individual bits is based on the profile PROFIdrive. Some functions are also executed specific to the manufacturer and some bits are defined with manufacturer-specific functionality.

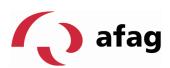

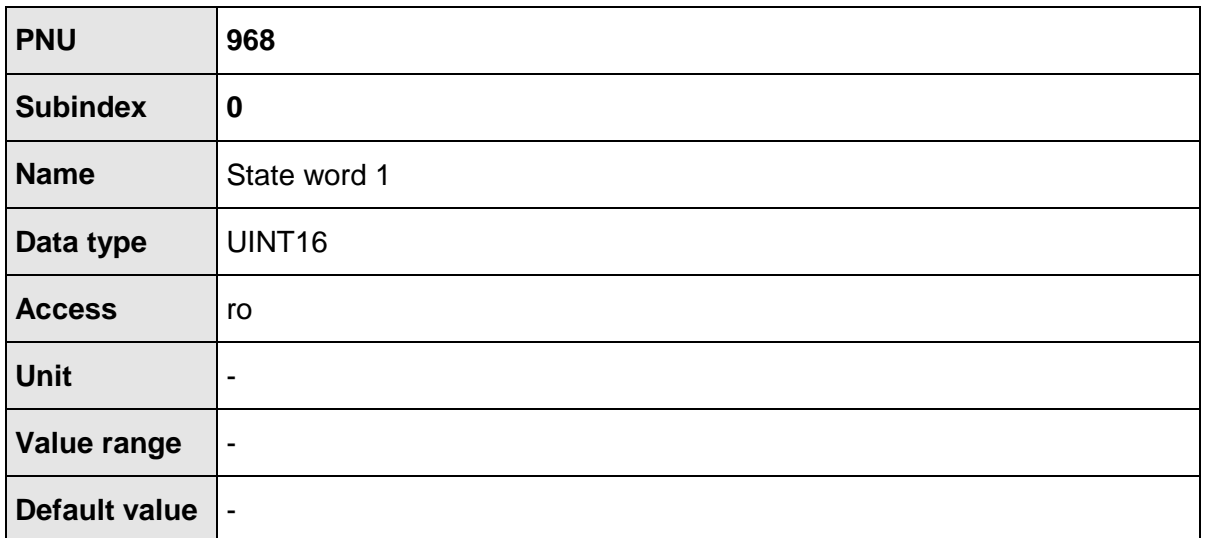

In the response telegram 0..2 , the Status word 1 is located at a fixed position.

A series of bits has different meanings depending upon the operating mode. The following two tables list the meanings for the two modes of operation.

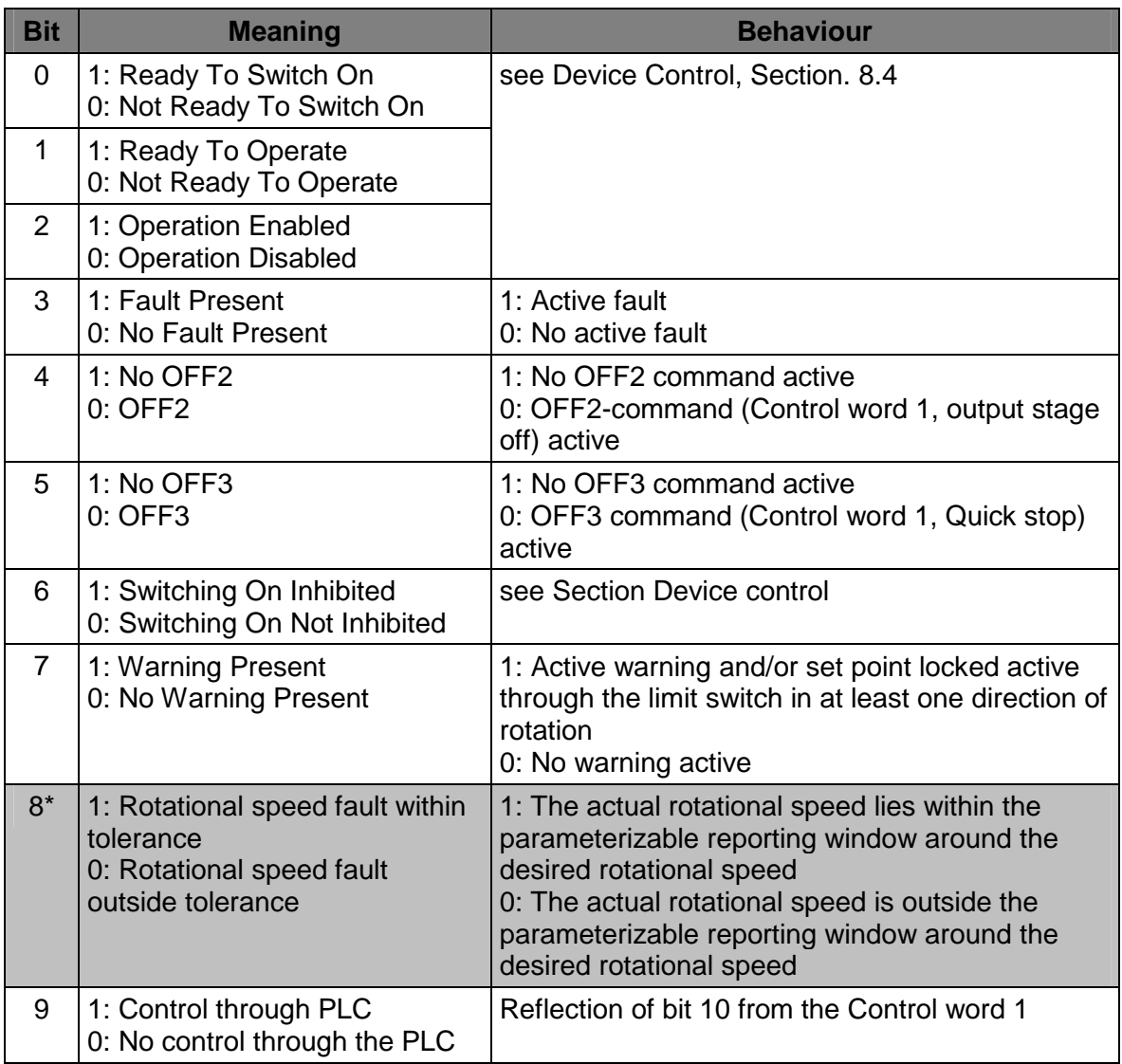

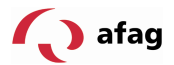

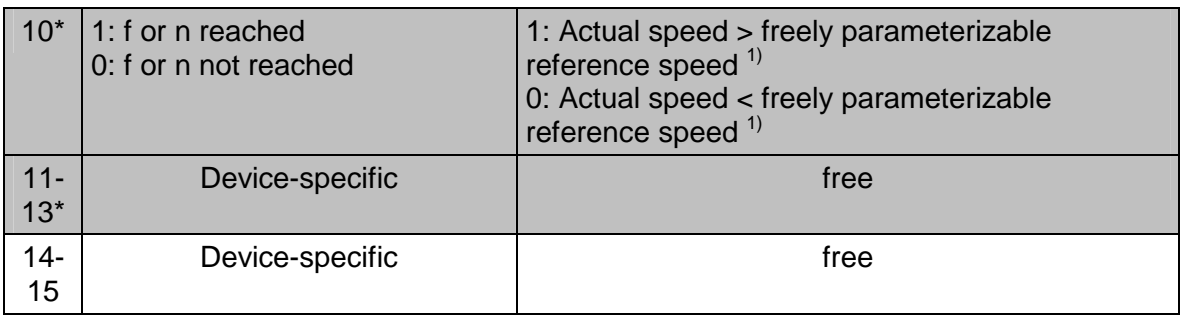

\*: Deviating meaning in other operating mode.

#### **Table 1.4: Status word 1 for operating mode rotational speed regulation**

 $1$ ): This comparison is always done taking into consideration the prefixed sign, and therefore not the value of actual rotational speed or reference rotational speed.

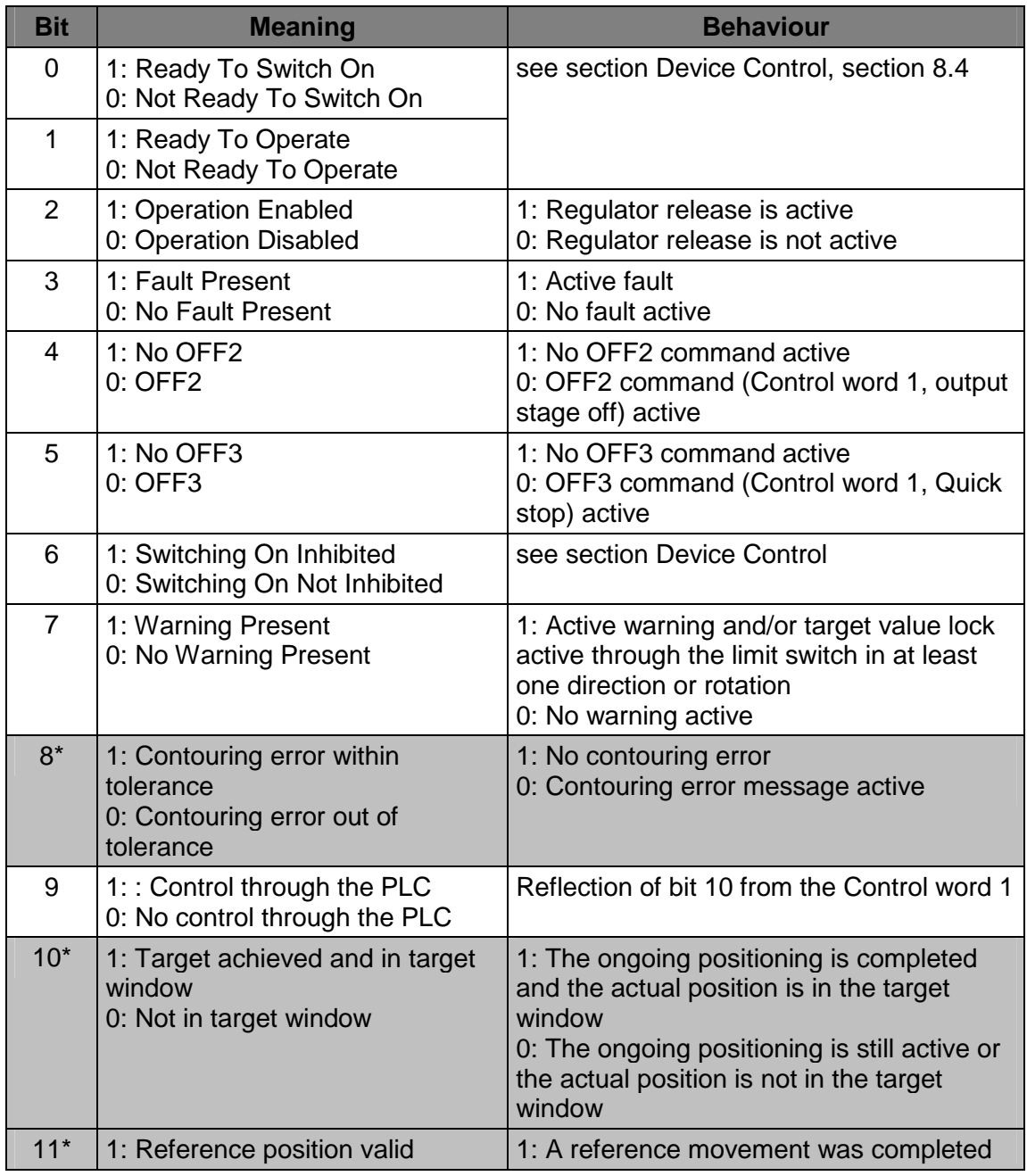

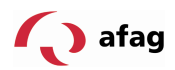

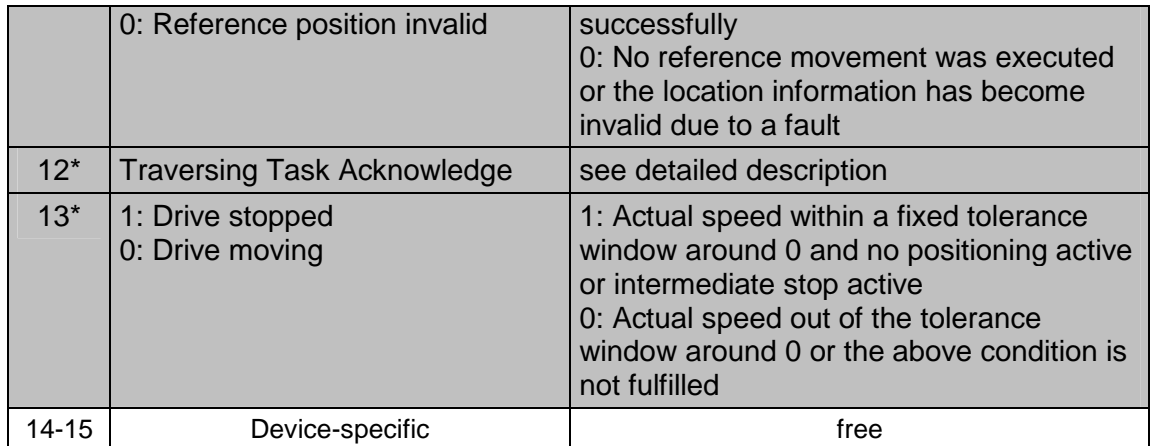

\*: Deviating meaning in other operating mode.

### **Table 1.5: State word 1 for operating mode Positioning**

Just as different status transitions can be activated by the combination of a number of bits of the **Control word 1**, it is also possible to read, from the combination of different bits of the **Status word 1,** the status in which the servo-positioning regulator is to be found. The following table lists the possible states of the status diagram as well as the relevant bit combination, with which it is displayed in the **Status word 1**.

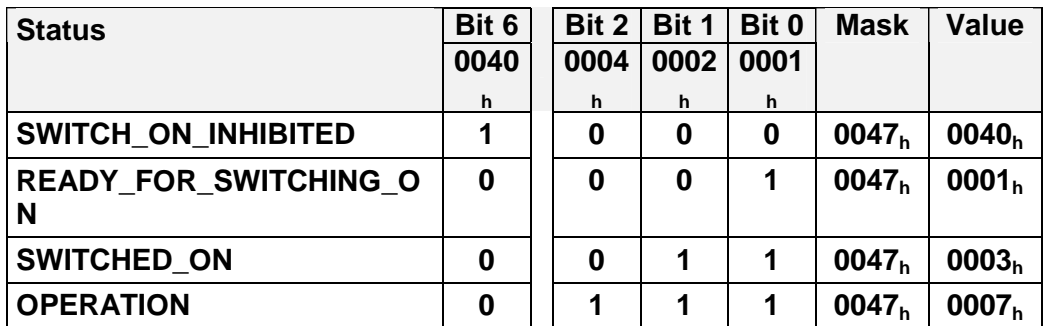

**Table 1.6**: Device status ( $\times$  = not relevant)

Bits 4 and 5 depend upon the command and are therefore not listed at all in Table 1.6 or are suppressed in the screen.

# **8.4 Status Diagram and Device Control**

This chapter describes how the servo-positioning regulator of the SE-Power device family can be controlled with the help of both the data words Control word 1 (PNU 967) and State word 1 (PNU 968), and how, e.g., the output stage is switched on. This takes place based on the specification of the profile PROFIdrive. The following terms are used for explanation:

**State Depending on whether the output stage is switched on, for** example, or whether a fault has occurred, the servopositioning regulator is in different states. The states defined under the PROFIdrive are described in the course of this chapter.

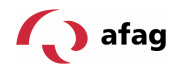

Example: **SWITCHING\_ON\_INHIBITED**

- **State Transition** Like the states themselves, the transitions between the individual states are defined under the PROFIdrive, i.e. how one gets from one status to another. State transitions are activated by the master by setting bits in **Control word 1** or internally by the servo-positioning regulator, when it recognizes a fault, for example.
- **Command** Specific combinations of bits must be set in **Control word 1** for activating status transitions. Such a combination is called a **Command**

Example: **Enable Operation**

**Status diagram** The states and the state transitions together make up the status diagram that is the overview of all statuses and the respective possible transitions.

### **8.4.1 Status Diagram**

The statuses have been adopted to a great extent from the PROFIdrive specification. PROFIdrive differentiates between the Ramp stop and Quick stop. In Firmware 3.0 the regulator release is uniformly switched off, so that the simplified status diagram according to Figure 1.1 is obtained.

After getting switched on, the servo-positioning regulator initializes itself and then achieves the status **SWITCHING\_ON\_INHIBITED**. The output stage is deactivated and the motor shaft can be turned freely. The status **OPERATION** can be reached through the status transitions **1**, **2** and **3**. This corresponds to the regulator release through PROFIBUS. The output stage is switched on in this status and the drive is controlled according to the set operating mode. Therefore it is absolutely necessary to ensure beforehand that the correct parameters have been set for the servo-positioning regulator and a corresponding set value is equal to zero.

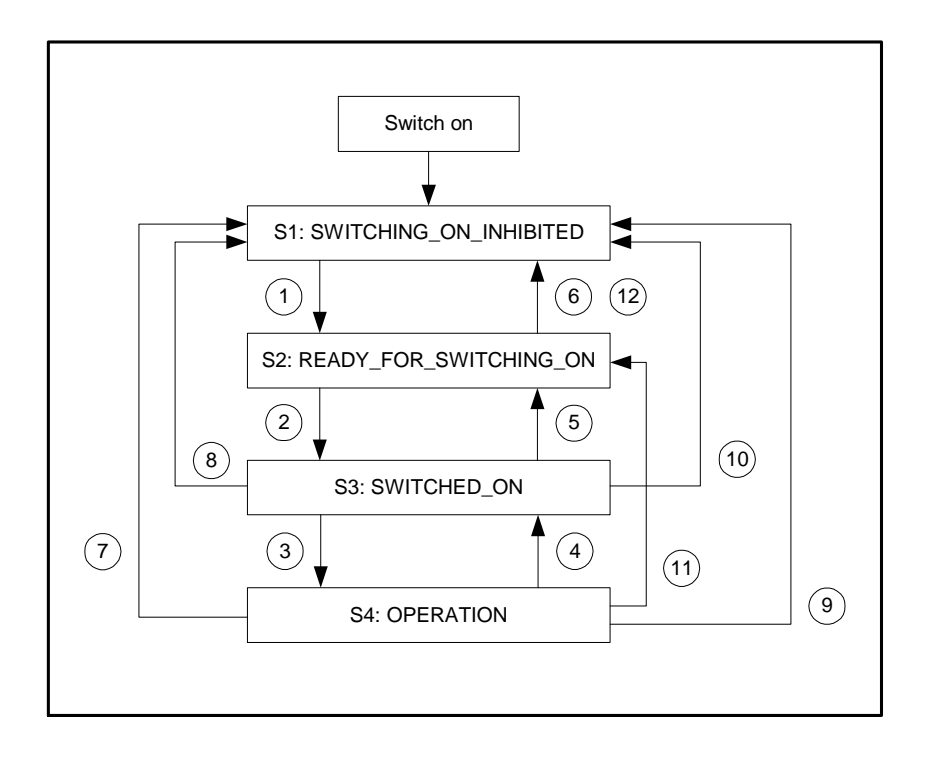

**Figure 1.1:** Simplified status diagram

The status transition **4** corresponds, for example, to the withdrawal of the regulator release, i.e. a running motor is controlled according to the set emergency stop ramp and braked to a standstill. The status transition **7** corresponds to canceling the output stage release, i.e. a running motor would trundle on out of control.

If a fault occurs then (irrespective of from which status) there is a move into the status **SWITCHING ON INHIBITED**. Depending on the severity of the fault, specific actions like emergency braking can be executed beforehand,.

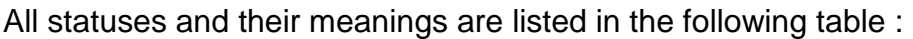

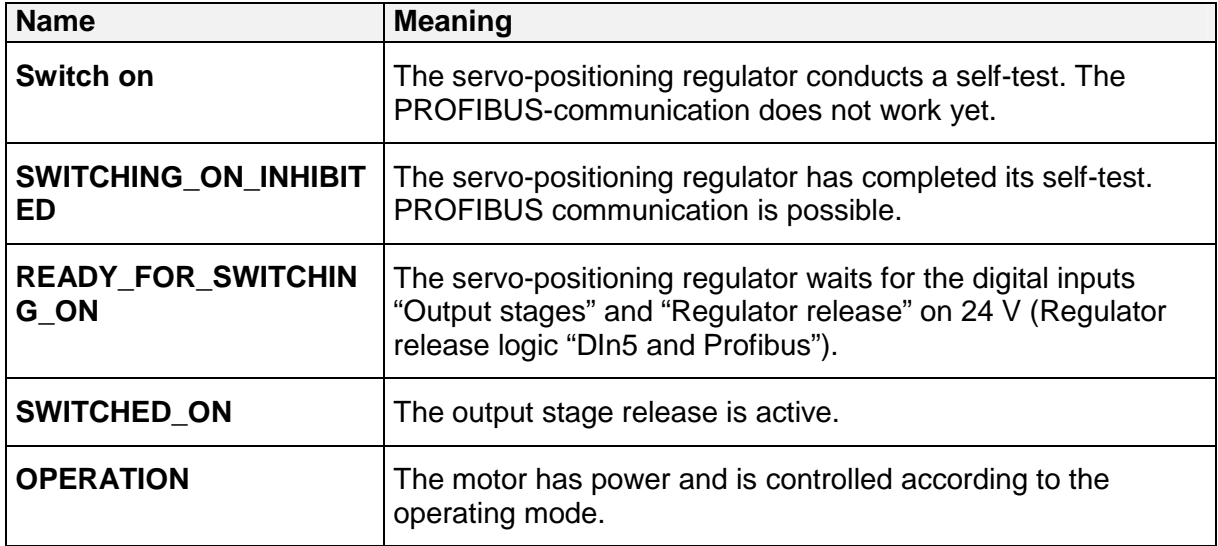

# **8.4.2 Device Control**

Certain bit combinations must be set in **Control word 1** in order to be able to execute the status transitions represented in section 0 (see below). The lower 4 bits of the

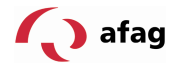

**Control word 1** are evaluated together to trigger a status transition. Only the most important state transitions 1, 2, 3, 4, 7 and 11 are explained below at first. A table of all possible statuses and status transitions can be found in Section 8.4.3.

The following table contains the desired status transition in the 1st column and the prerequisites necessary for this in the 2nd column (mostly a command from the host, depicted here with a frame). How this command is generated, i.e. which bits are to be set in **Control word 1**, can be seen in the 3rd column  $(x = not$  relevant). Bit 10 in **Control word 1** is always to be set for controlling the servo-positioning regulator. After the completion of the status transition, the new status is recognized in **State word 1**  by evaluating the relevant bits. This is entered in the last column.

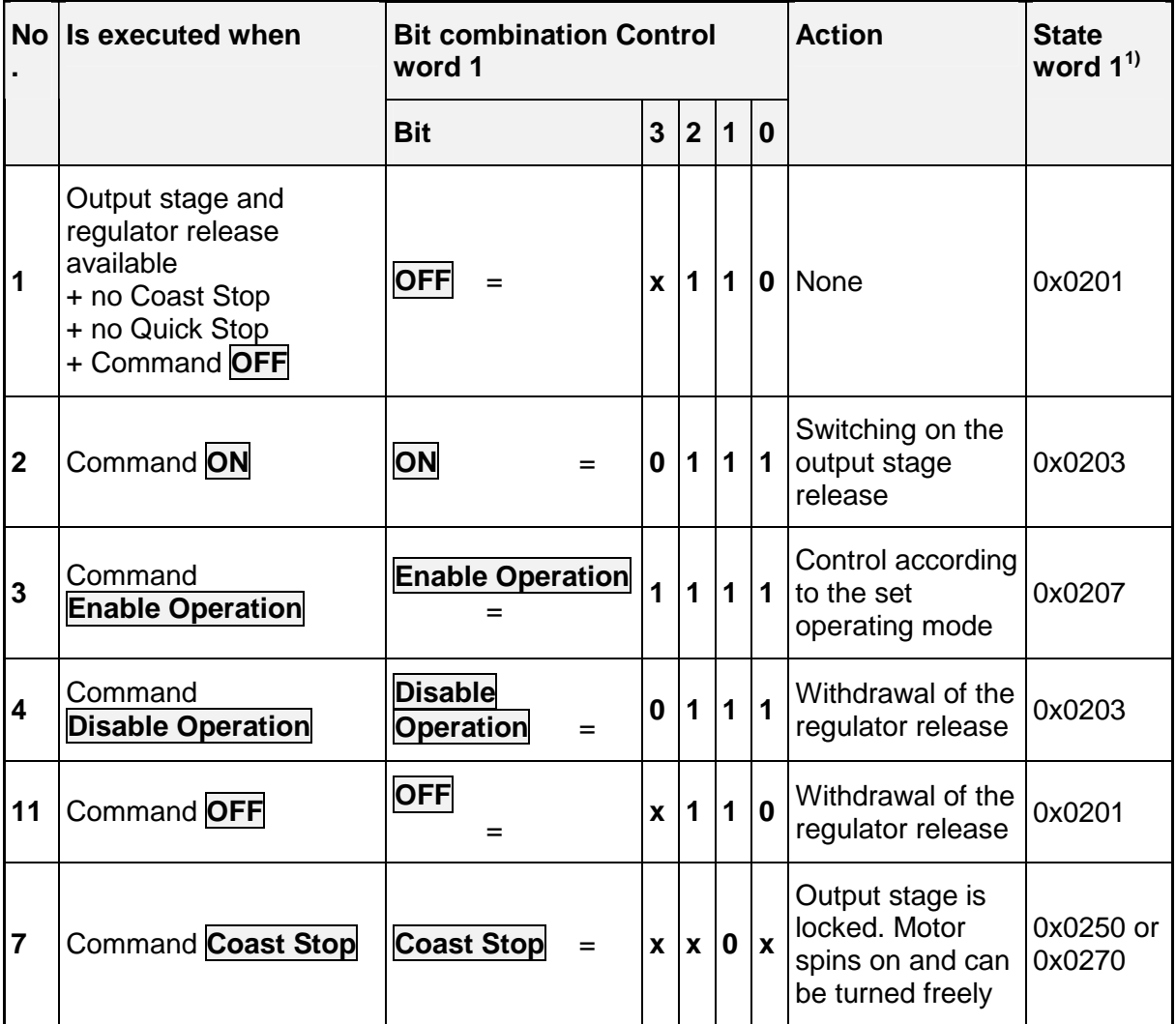

<sup>1)</sup>: After the ending of the status transition, mask for the relevant bits is  $0x0277$ 

**Table 1.7:** Most important state transitions of the servo-positioning regulator

There is an example given below to show e.g. the release of the servo-positioning regulator, i.e. to assign the regulator release through the fieldbus PROFIBUS:

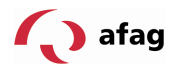

# **EXAMPLE**

The servo-positioning regulator should be "released", i.e. output stage and regulator release should be activated through the PROFIBUS:

The servo-positioning regulator is in status **SWITCH\_ON\_INHIBITED**

The servo-positioning regulator should **change** into the status **OPERATION** 

According to the status diagram (**Figure** 1.1), the transitions 1, 2 and 3 are to be executed.

From **Table** 1.7 it follows that:

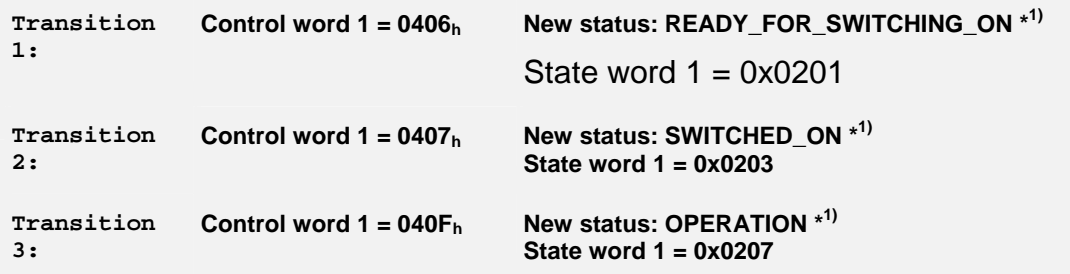

Notes:

The example assumes that no other bits are set in **Control word 1**. Bit 10 must be set, otherwise only bits 0..3 are relevant for the transitions.

\* 1) The Master must wait until the status in the **State word 1** can be read back in the relevant bits (mask = 0x0277). This is explained in more detail below.

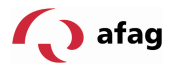

# **8.4.3 Command Overview**

The following table lists all commands corresponding to the status transitions listed in Chapter 0 :

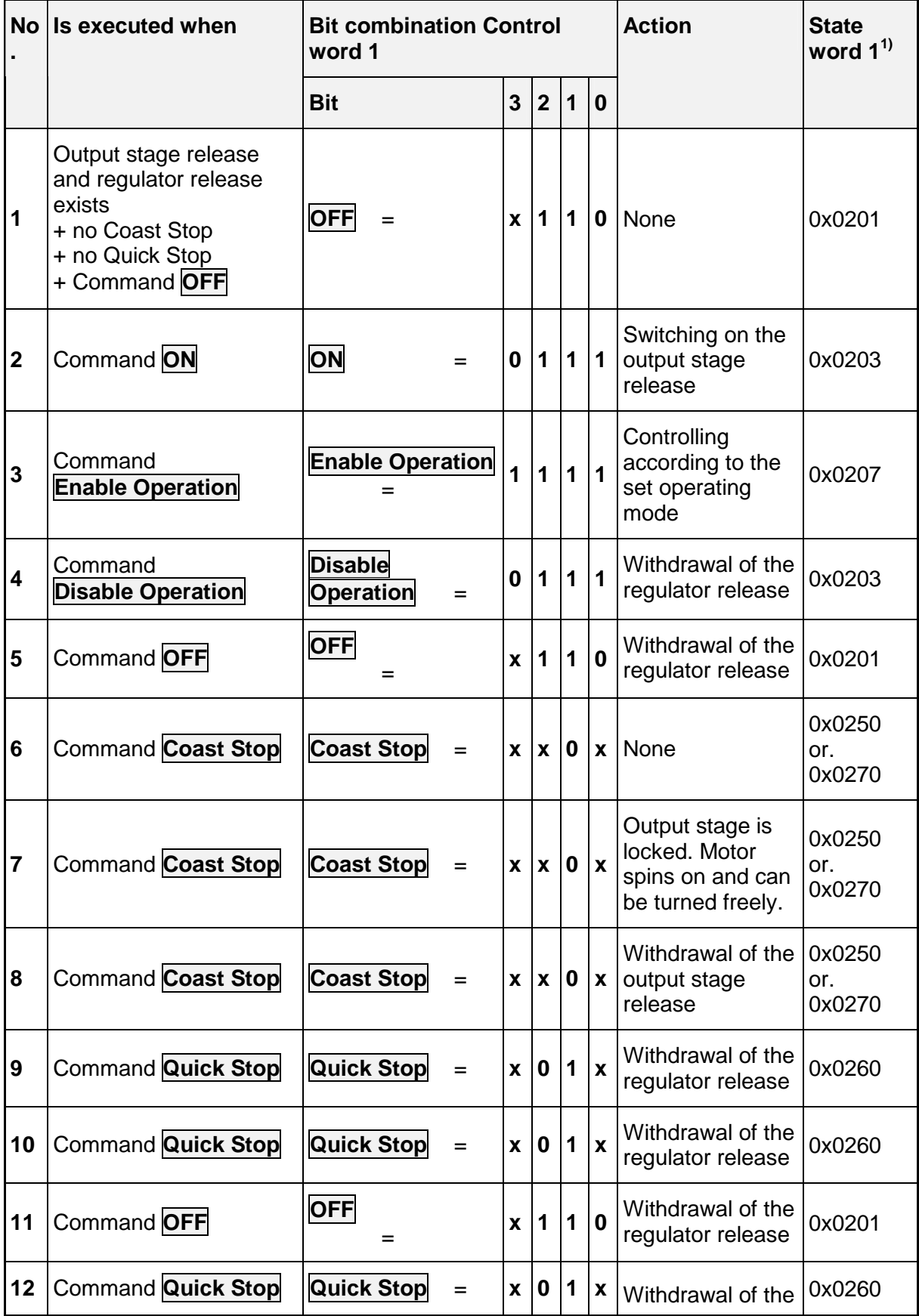

SE-Power\_Profibus\_Manual\_V1.2 gb. 28.11.07

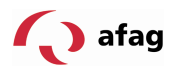

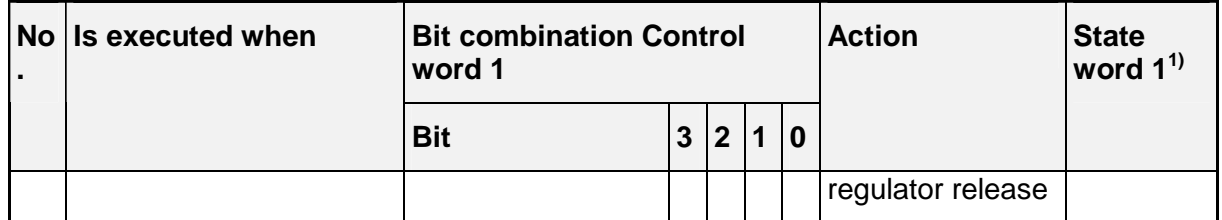

<sup>1)</sup>: After ending the status transition, mask for the relevant bits is 0x0277

**Table 1.8:** Overview of all state transitions of the servo-positioning regulator

It should be noted that some values cannot always be used meaningfully. In a purely rotary system, for example, no feed constant is required. Moreover, the feed constant has a physical unit. If suitable parameters are not set here, then the feed constant is not considered.

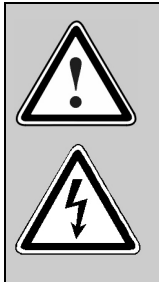

#### **Output stage locked...**

...means that the power transistors are not activated any more. If this status is accepted for a running motor, it spins on without braking. A mechanical motor brake, if available, is automatically activated here.

Careful: The signal does not guarantee that the motor is really at zero potential.

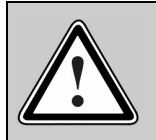

### **Output stage released...**

...means that the motor is activated and controlled according to the selected operating mode. Any existing mechanical motor brake is automatically disengaged. In case of a defect or a faulty parameter setting (motor current, number of poles, resolver offset angle etc.), uncontrolled behaviour of the drive can occur.

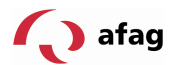

# **9 Manufacturer-Specific Parameter Numbers**

# **9.1 Overview**

The following table provides an overview of the currently implemented PNUs:

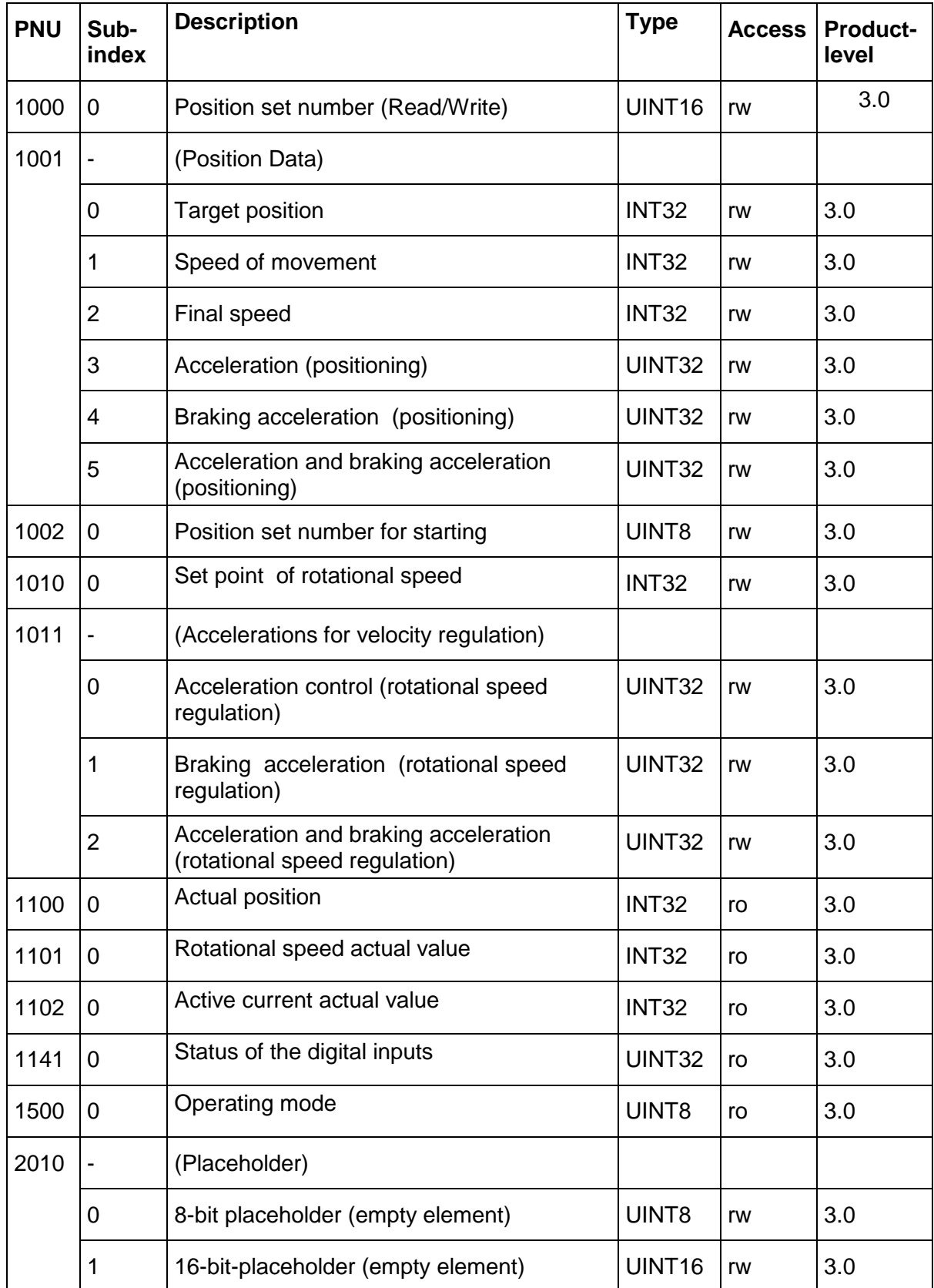

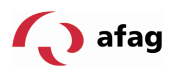

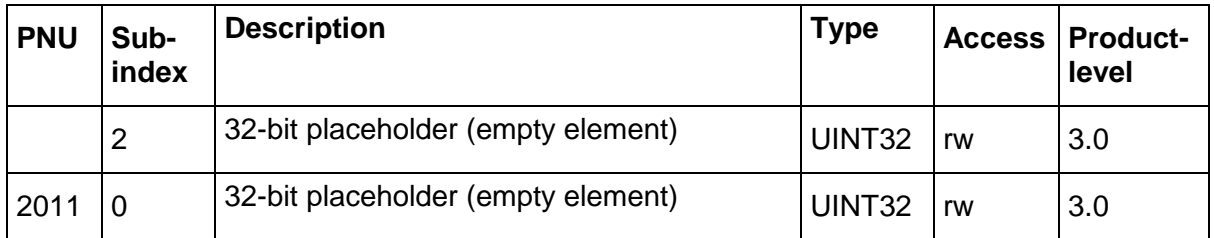

# **9.2 PNUs for the Operating Mode Positioning**

The parameters required for the operating mode Positioning are described in this section.

# **9.2.1 PNU 1000: Data Set Number**

The positioning data set, in which the data transmitted through PROFIBUS is entered, can be selected through these parameters. These parameters can be used to access all position data sets of the servo-positioning controller. Fieldbus data sets are frequently designed as volatile data sets. The position data set for PROFIBUS can also be saved and the parameters can be set using the parameterizing program Afag SE-Commander<sup>TM</sup>. This can be used to pre-specify certain parameters in an application, which are not required to be changed during the operation. For example, the accelerations can be entered once and then need not be transmitted.

These parameters can also be used to access the special position data sets for reference movements or jogging. However, due to the special structure of the data sets, it is recommended that the parameter-setting program SE-Commander<sup>TM</sup> should be used for the parameterizing.

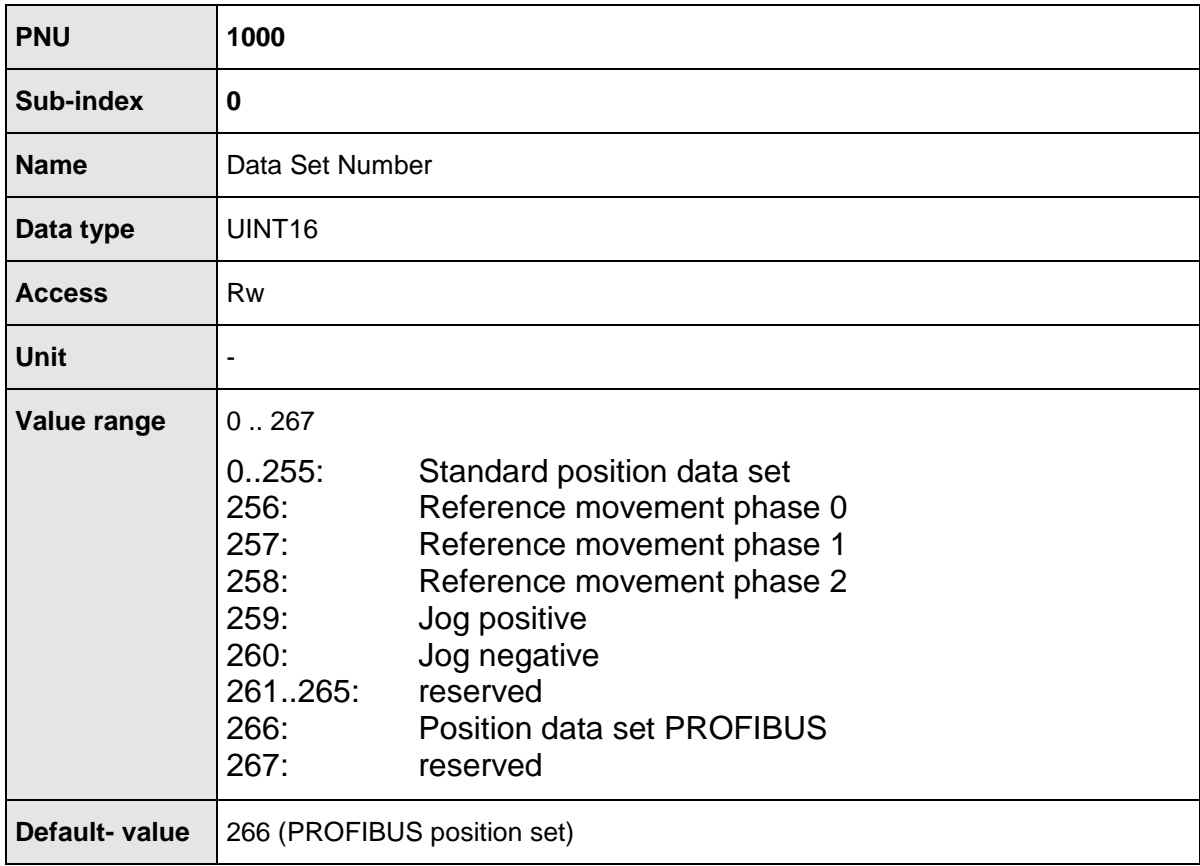

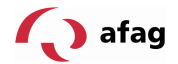

### **9.2.2 PNU 1002: Start Set Number**

The position data set, which is started through the Control word 1 upon a start command for positioning can be selected using these parameters. The servopositioning regulator has 256 storable standard- position data sets. These can be uniquely selected over 8 bits. Apart from these 256 sets, only the PROFIBUS position data set for starting is of interest. To keep the data to be transmitted over the bus as small as possible, the PROFIBUS- position data set is addressed in the last index. Thus the position data set 255 itself cannot be started over the bus.

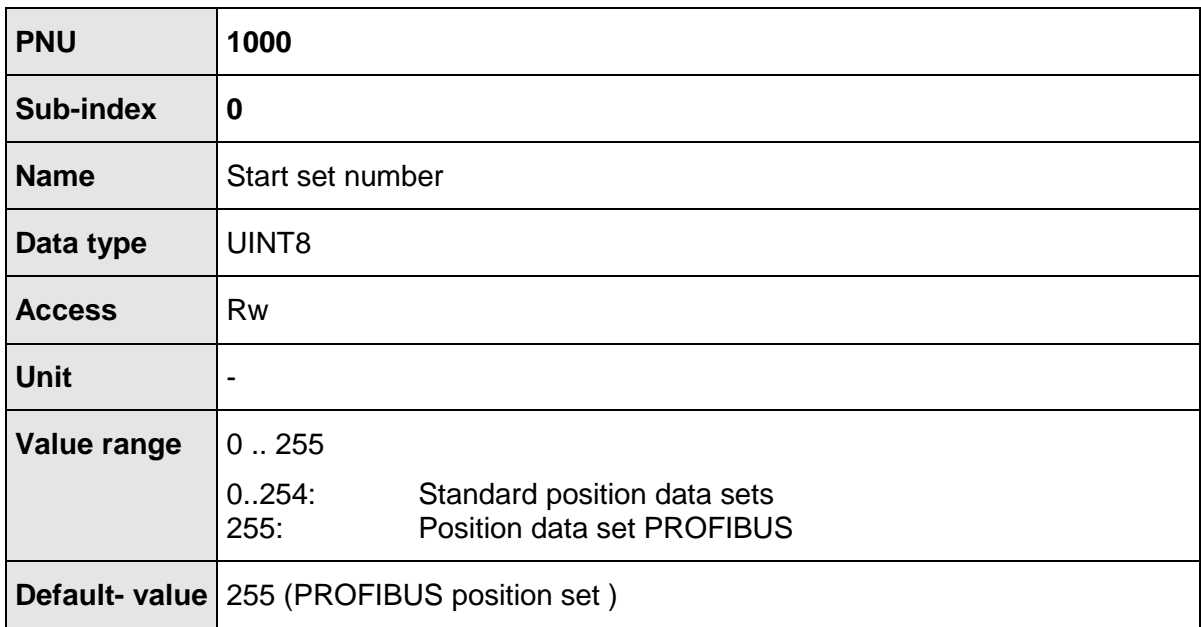

### **9.2.3 PNU 1001: Position Data**

Parameters of the selected position data sets can be addressed by using these parameter numbers. The selection is made using PNU 1000. The following parameters are available:

Target position

Speed of movement

End speed

Acceleration and braking acceleration, each individually or as combination for both the accelerations

The data is interpreted in the manner in which it is set as a physical unit. For this purpose, the parameterizing software Afag SE-Commander<sup>TM</sup> provides a corresponding window, see section 6 Physical Units.

Under this PNU, it is also possible to set parameters for the jogging, for example. For this purpose, the position set number is to be set accordingly at first, then, for example, the speed during the jogging can be defined through the movement speed.

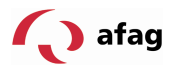

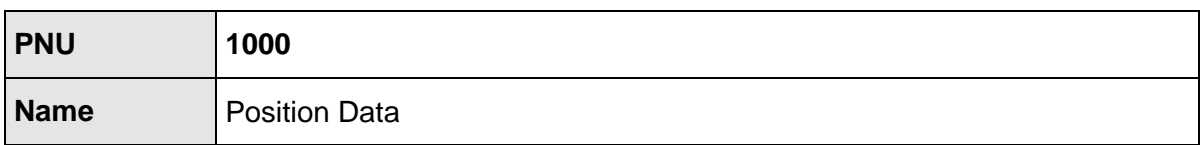

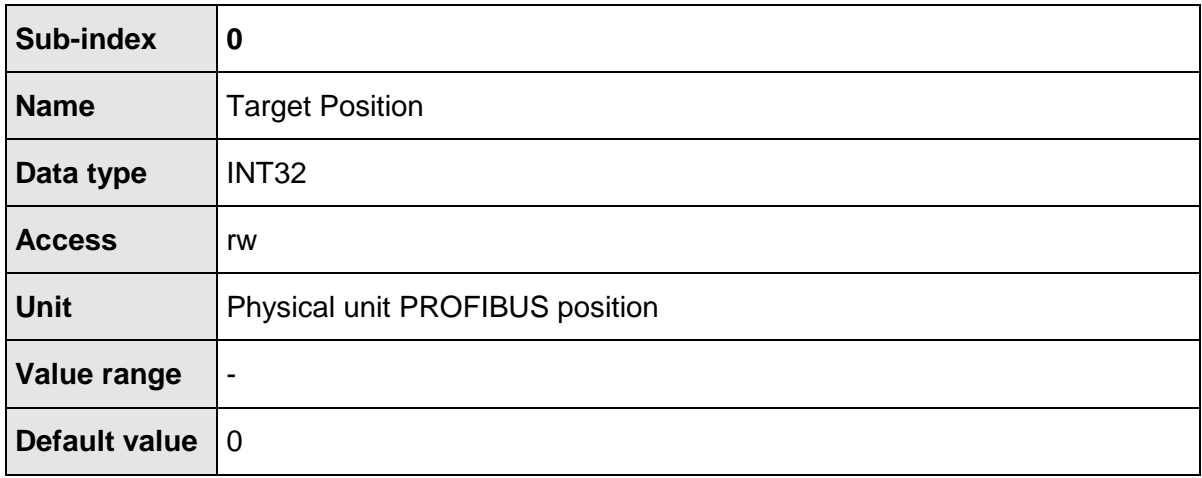

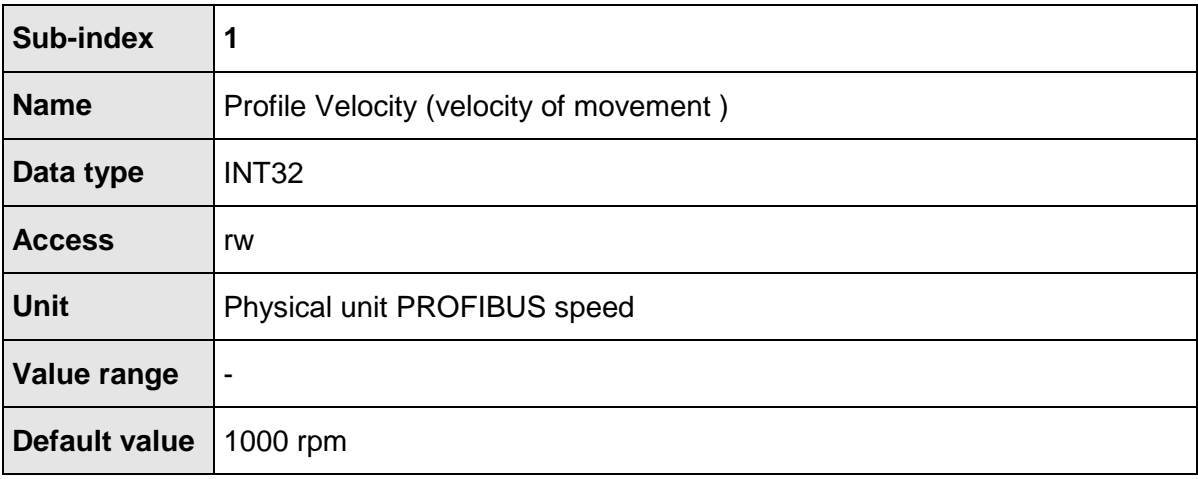

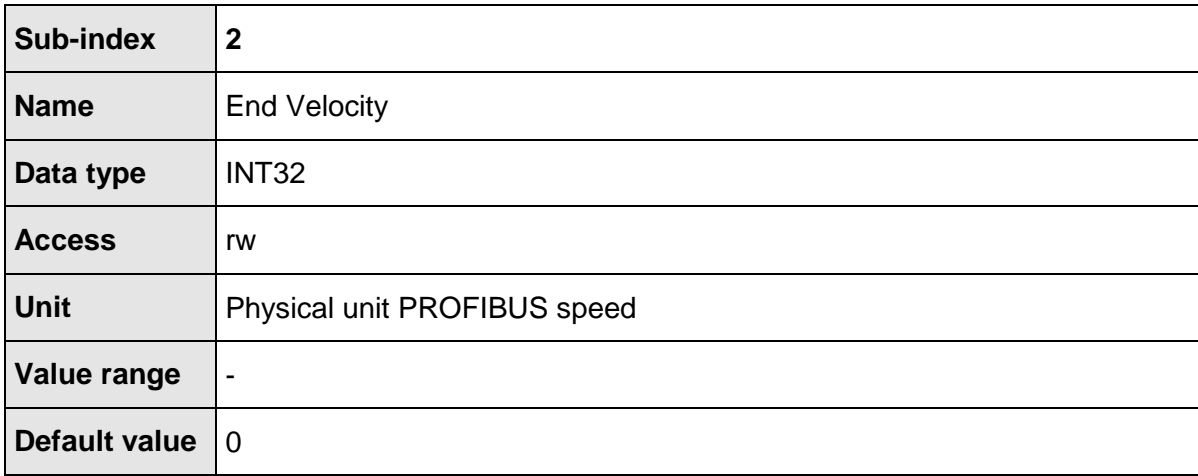

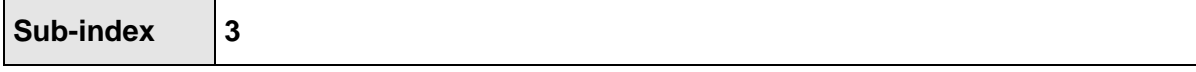

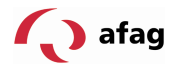

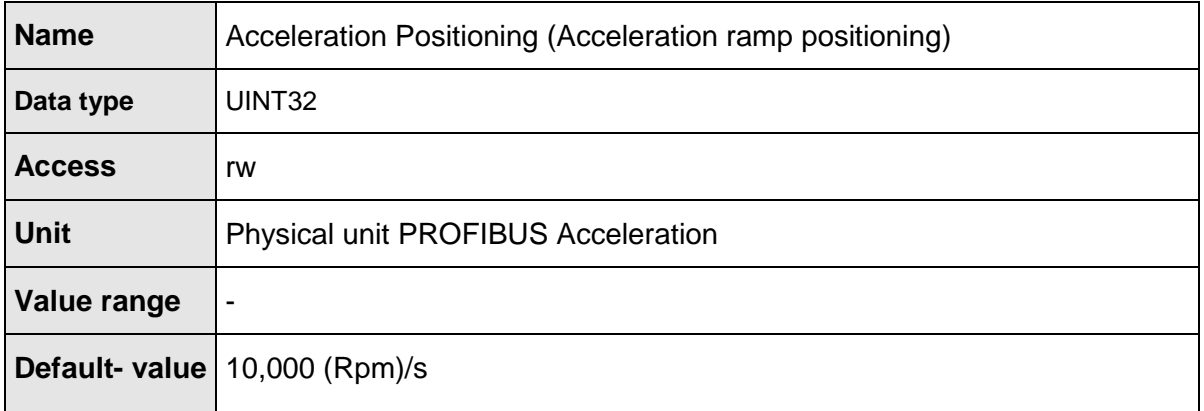

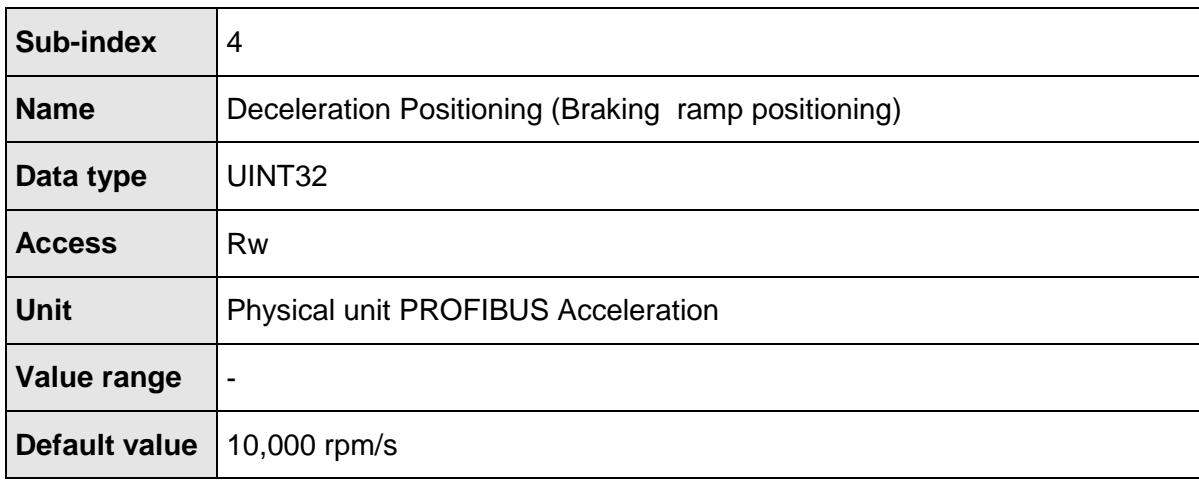

The parameter **All Accelerations Positioning** allows access to the acceleration and braking ramps. In case both the parameters should have the same value, only one data value must be transmitted. It is then written internally on both accelerations. It must be ensured that while reading, only the current value of the acceleration ramp is read at all times. The user must himself ensure, if necessary, that the reading of a value is sufficient. This can be achieved, for example, by reading once and then subsequently rewriting the same value.

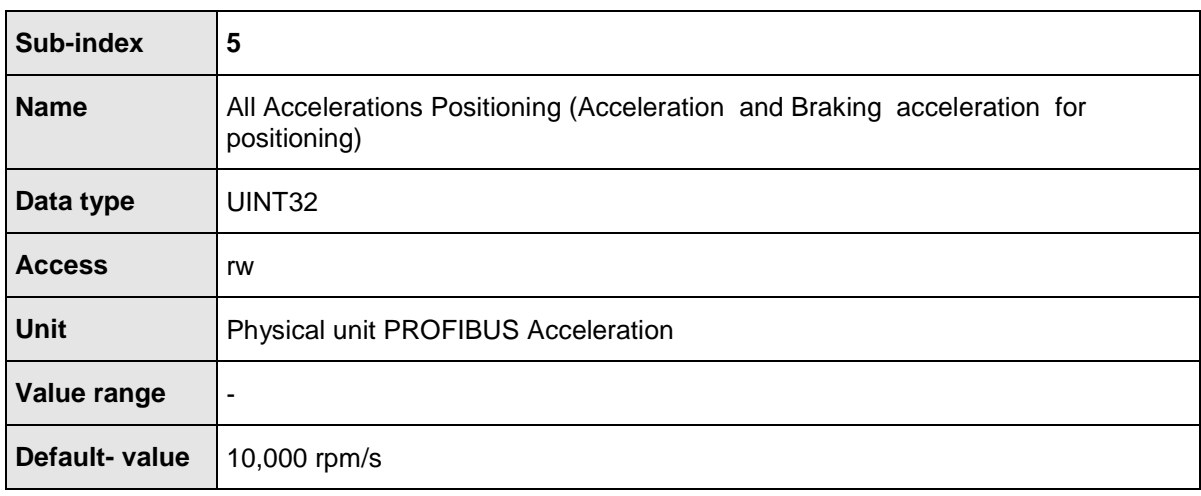

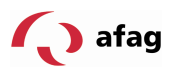

# **9.3 PNUs for Operating Mode Rotational Speed Regulation**

The parameters needed for the operating mode Rotational speed regulation are described in this section.

### **9.3.1 PNU 1010: Target Velocity**

The set value of the rotational speed is set through the PROFIBUS using these parameters. The fixed set value of 1 is intended for this target value. In the operating mode Rotational speed, this set value is also selected automatically.

In principle, it is also possible to save the fieldbus set value 1 as a fixed set value even in the parameter set. When the PROFIBUS communication is active in the parameter set, the fieldbus set value is always set to zero. The value saved in the parameter set is therefore always overwritten.

The value 0 for the PROFIdrive Control word 1 leads to the condition, where the fieldbus set value is not routed to the ramp (set value not released). The settings of the set value selector for rotational speed control must take place beforehand with an inactive PROFIBUS communication. More information on this topic is available in section. 10 Operating Modes

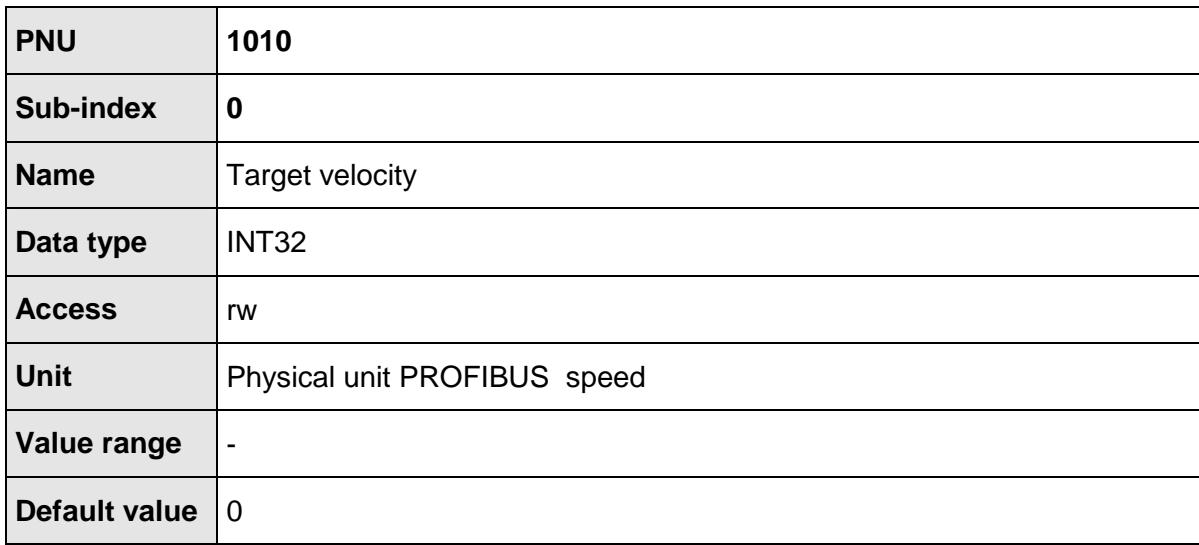

# **9.3.2 PNU 1011: Accelerations for Velocity Control**

This parameter can be used to select the position data set, which is started upon a start command for positioning through the Control word 1. The servo-positioning regulator has 256 storable standard position data sets. These can be uniquely selected through 8 bits. Apart from these 256 sets, only the PROFIBUS position data set for starting is of interest. To keep the data transmitted over the bus as little as possible, the PROFIBUS position data set is addressed under the last index. Thus the position data set 255 itself cannot be started through the bus.

The acceleration values for the operating mode Rotational speed control can be parameterized with this parameter number. The servo-positioning regulator defines 4

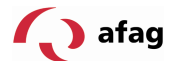

different acceleration ramps. Since in most of the application cases, multiple ramps have the same parameter settings the following selection is available:

Acceleration, combined for positive and negative direction of rotation

Braking acceleration, combined for positive and negative direction of rotation

Combination for acceleration and braking acceleration for positive and negative direction of rotation

The data is interpreted in the same manner in which it is set as a physical unit. A corresponding window is provided for this purpose by the parameter setting software Afag SE-Commander<sup>™</sup>, see section. 6 Physical Units.

The parameter with the sub-index 0 and 1 allows access to the acceleration for both directions of rotation respectively. Internally, this is always written for the acceleration for both directions of rotation. Please note that while reading, only the current value of the acceleration ramp for positive direction of rotation is always read. The user must himself ensure, if necessary, that the reading of a value is sufficient. This can be achieved, for example, by reading once and then subsequently re-writing this value.

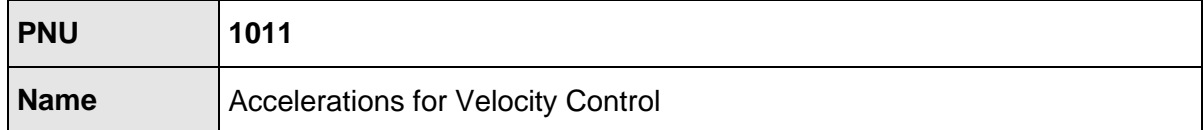

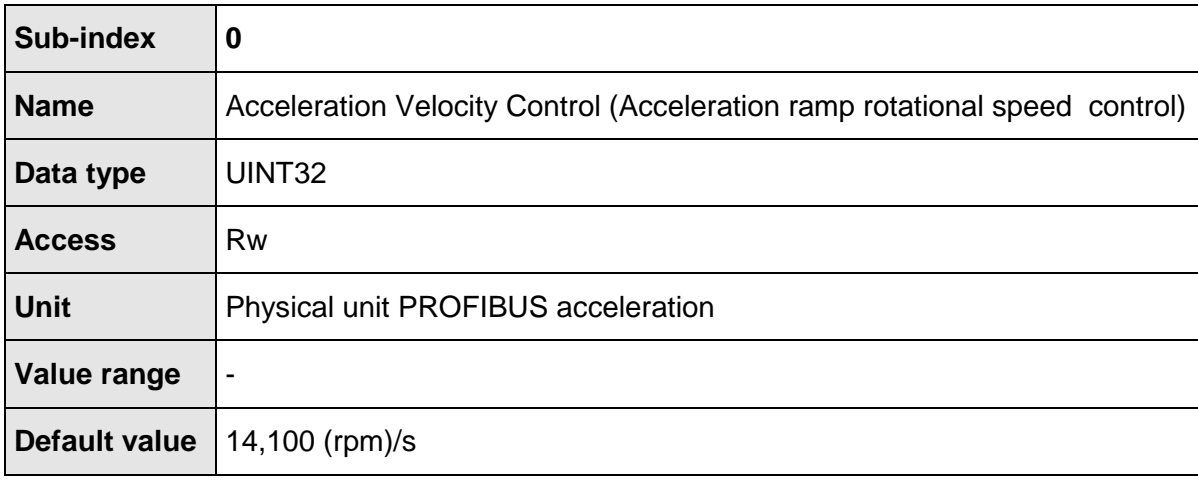

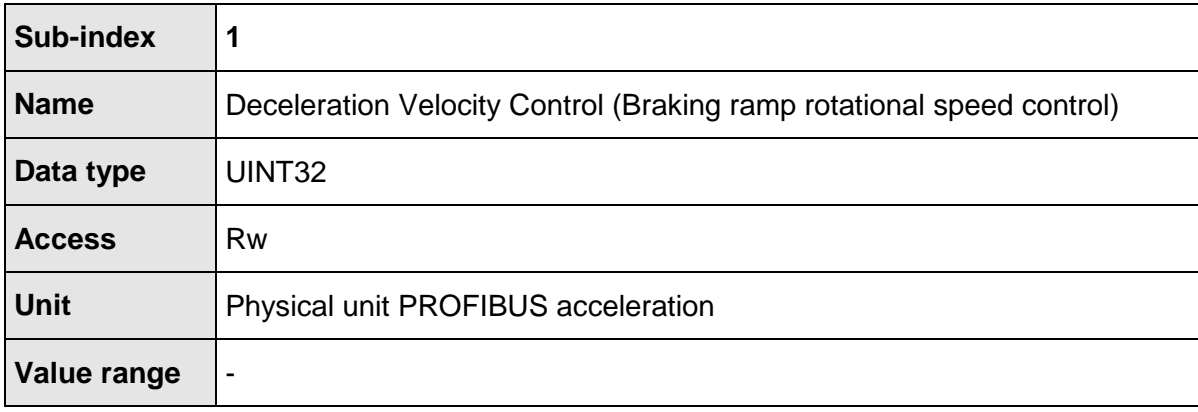

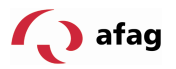

**Default value** 14,100 (rpm)/s

The parameter **All Accelerations Velocity Control** allows the access to acceleration and braking ramps for both directions of rotation. In case all 4 parameters should have the same value, only one data value must be transmitted. It is then written internally on all 4 accelerations. It must be noted that while reading, only the current value of the acceleration ramp for positive direction of rotation is always read. The user must himself ensure, if necessary, that the reading of a value is sufficient. This can be achieved, for example, by reading once and then subsequently rewriting this value again.

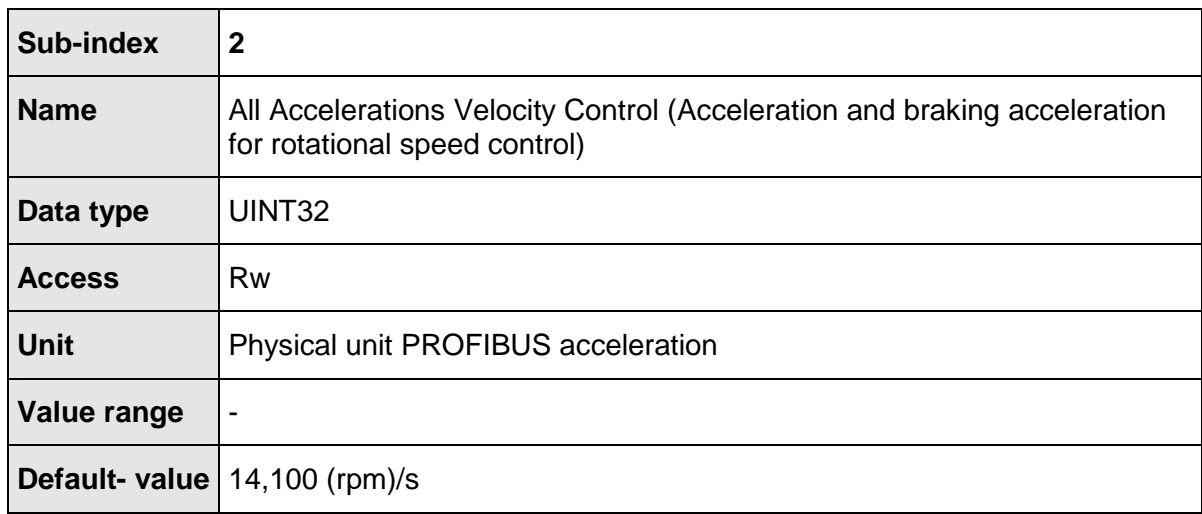

# **9.4 Actual Values**

The actual values, which can be read through the parameter numbers, are listed in this section.

### **9.4.1 PNU 1100: Position Actual Value**

The actual value of the position is returned in this parameter. It is scaled in the physical unit set for PROFIBUS. Errors can occur while calculating the actual value of the position, since the internal position of the servo-positioning regulator has a larger depictable value range than can be transmitted through PROFIBUS. However this depends on the physical units that have been set as well as the gear transmission factor and the feed constant. Please contact Technical Support if necessary.

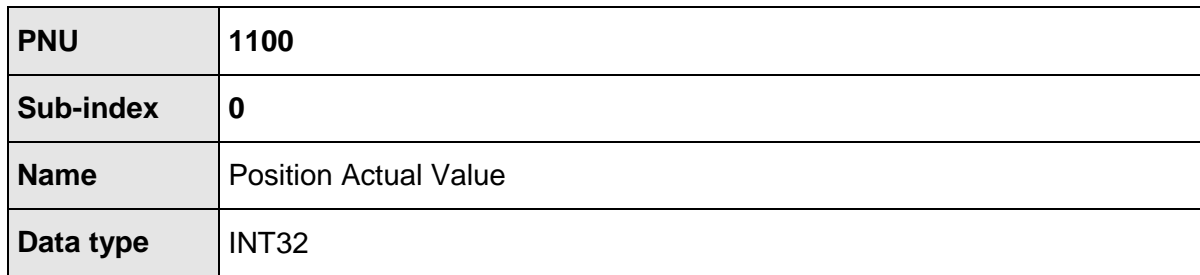

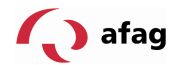

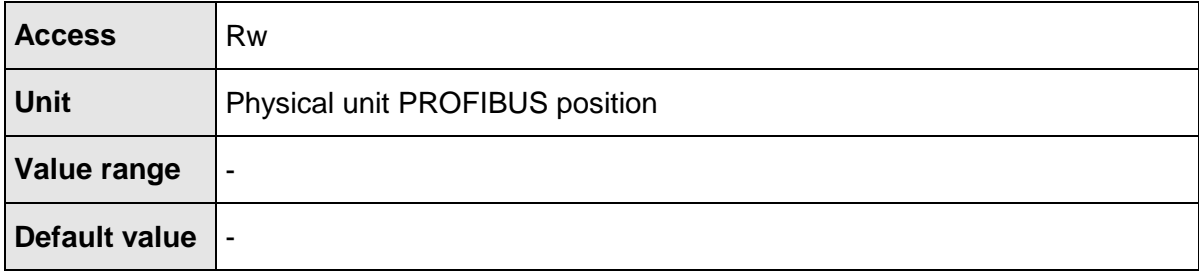

# **9.4.2 PNU 1101: Velocity Actual Value**

The actual value of rotational speed is returned through these parameters. It is scaled in the physical unit set for PROFIBUS.

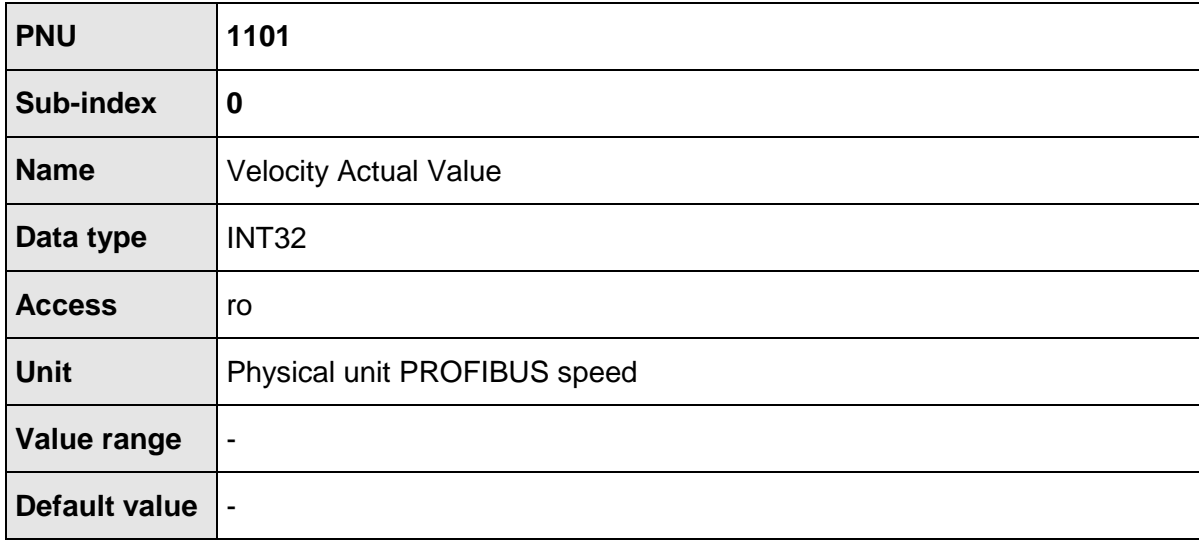

# **9.4.3 PNU 1102: Current Actual Value**

The actual value of active current is returned through these parameters. It is returned with reference to the nominal current of the motor.

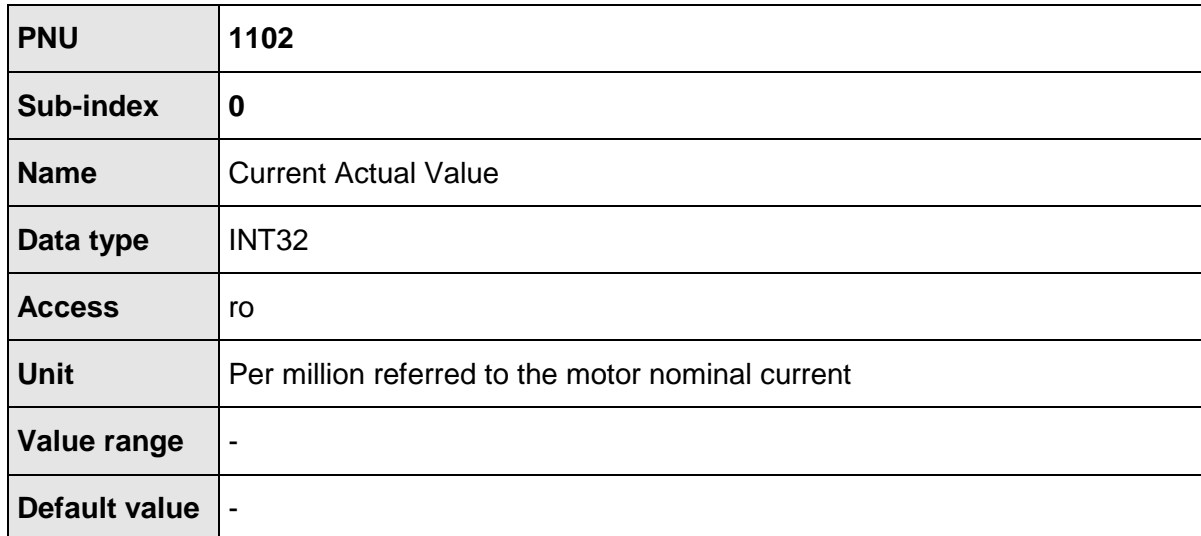

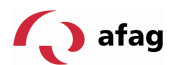

# **9.4.4 PNU 1141: Digital Inputs**

The state of the digital inputs is read through these parameters. The available digital inputs depend on the parameterization of the servo-positioning regulator or through the optional technology modules.

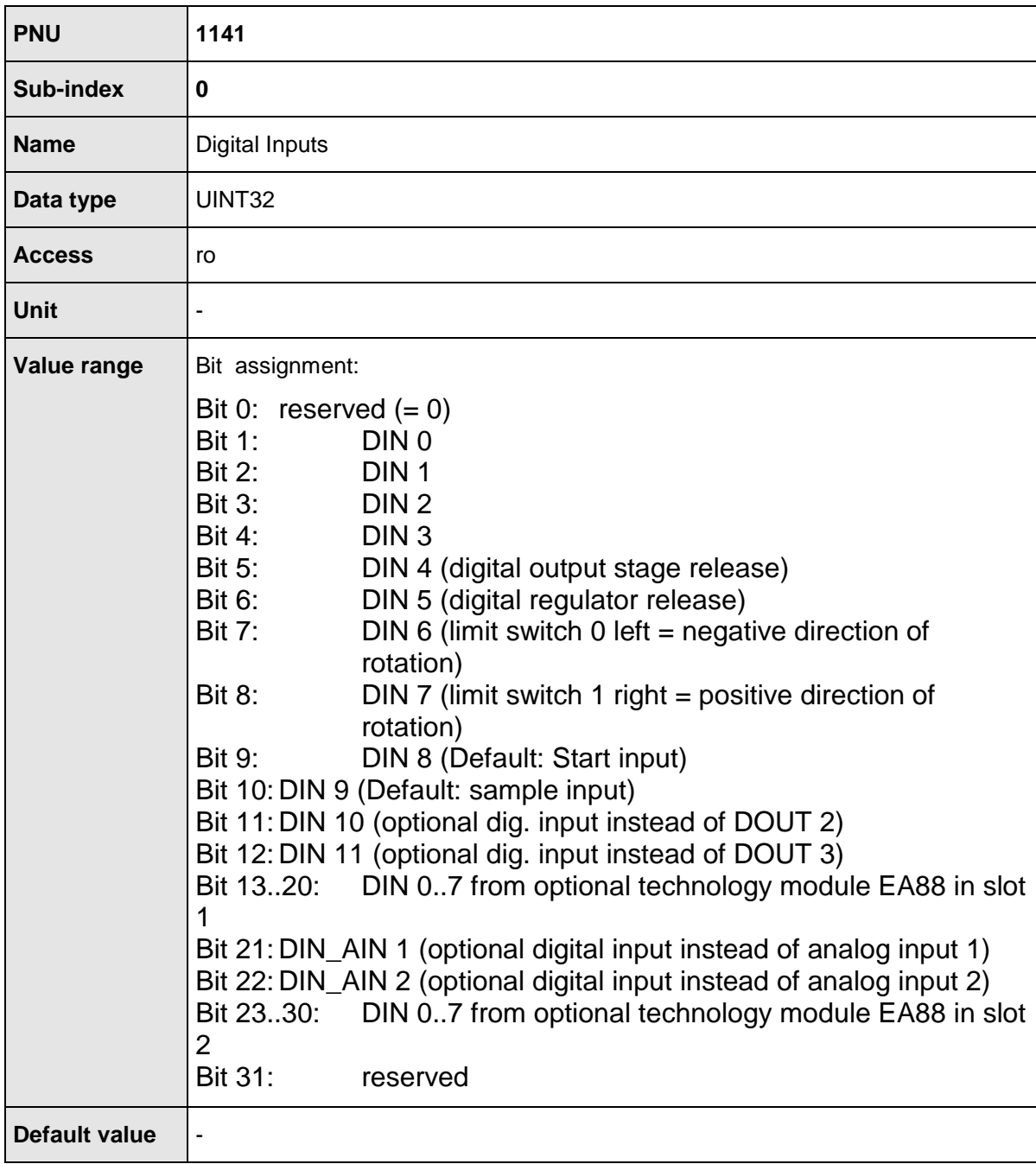

# **9.5 Parameter for the Construction of the Telegram**

Some parameters cannot be located at any desired address in the memory area of the master owing to certain technical requirements. Furthermore, different telegrams can have different lengths, in spite of which the same mount of data is transferred every time. Therefore, parameters are defined for filling up gaps, for example.

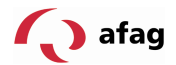

### **9.5.1 PNU 2010: Placeholder**

These parameters allow the filling of parameters. In this manner, it becomes possible to create data areas (e.g. data components) in such a manner that parameters of a length with 2 bytes or 4 bytes can be located at even storage addresses.

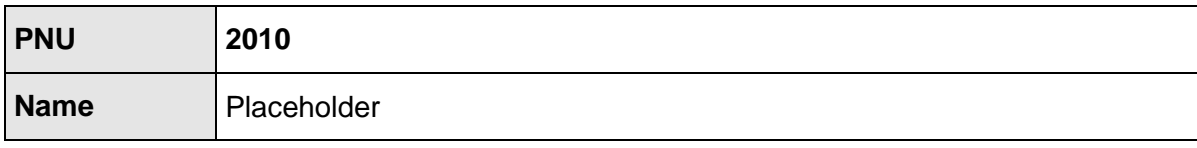

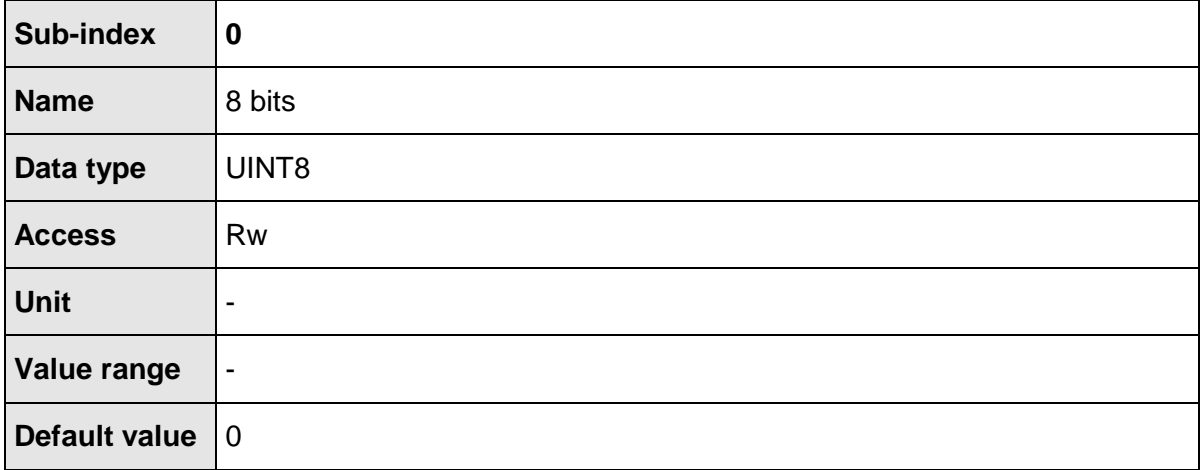

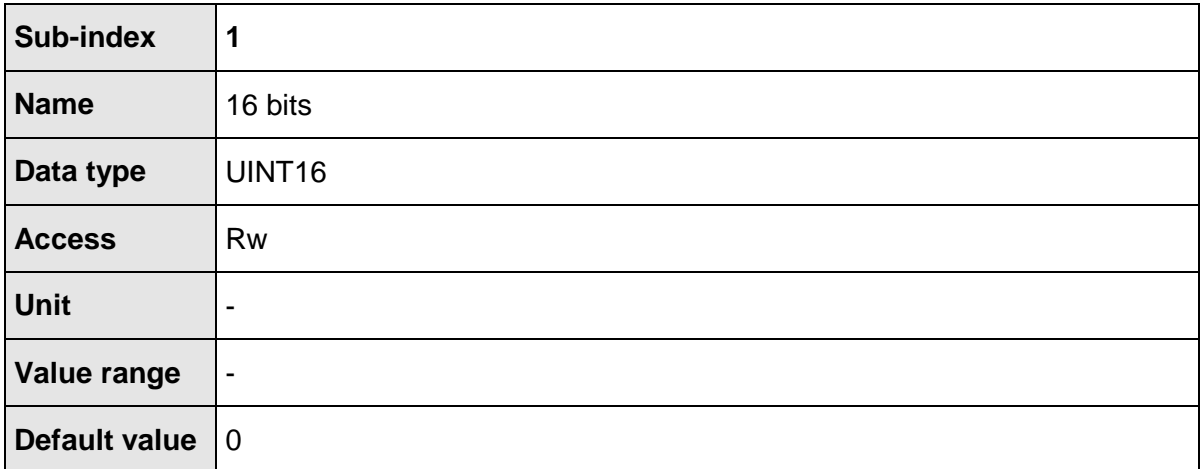

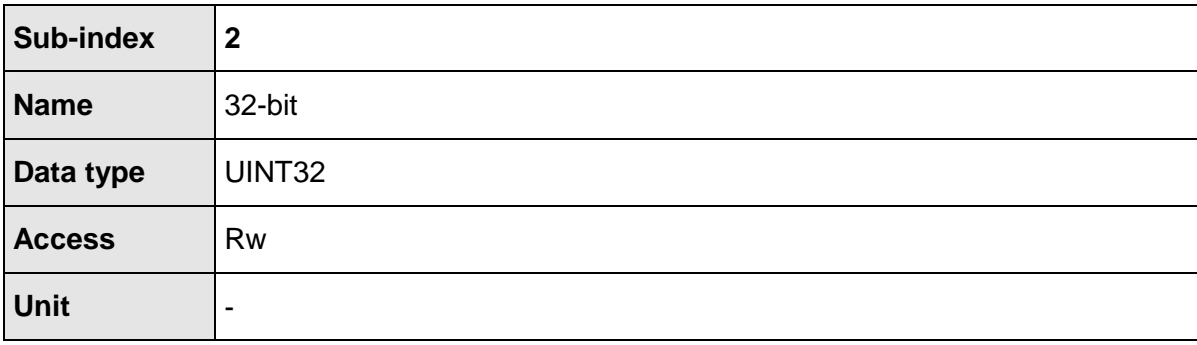

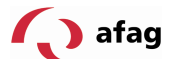

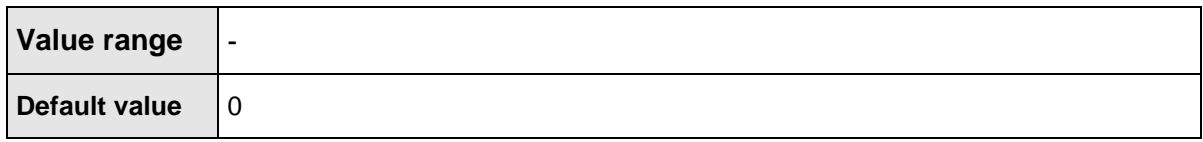

# **9.5.2 PNU 2011: Element 0**

This parameter behaves identically to the parameter with the PNU 2010 2. The difference is in the fact that it is not depicted in the telegram editor of the SE-Commander<sup>TM</sup>, if it is entered at the end of a telegram. The number of entries in one telegram is limited to a fixed number 10. Entries that are not required therefore receive this PNU.

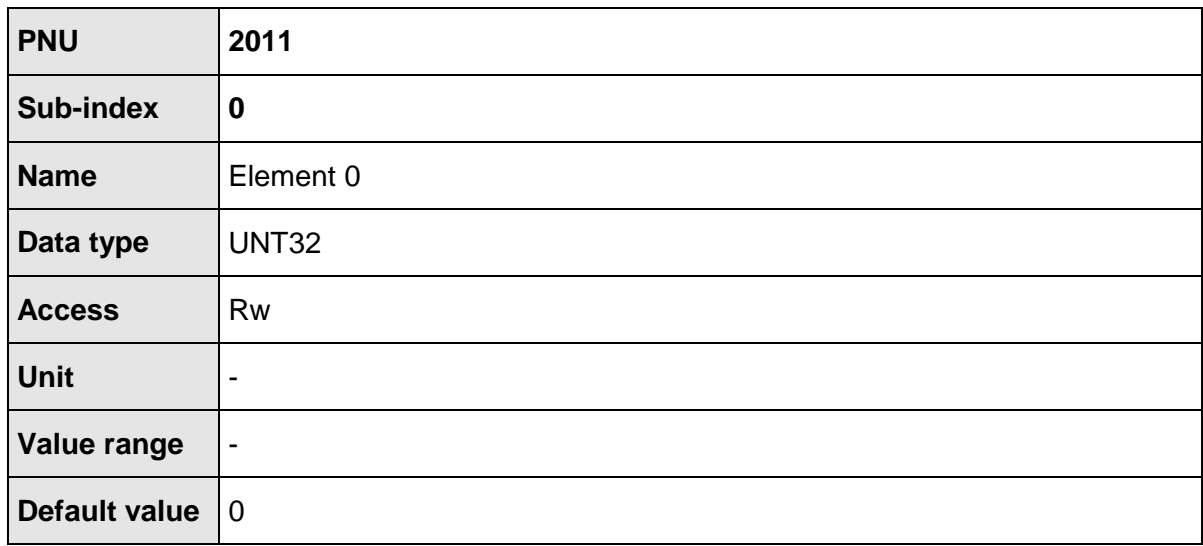

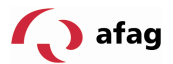

### **10 Operating Modes**

### **10.1 Overview**

The servo-positioning regulator of the SE-Power device family has 3 basic operating modes:

- Torque regulation
- Rotational speed regulation
- Positioning

Within the operating modes, there is varying behaviour owing to the differently parameterizable set value selectors. In the operating mode Positioning, there are additionally different modes, e.g. for point-to-point positioning or clock-synchronous operation.

PROFIdrive 0 defines so-called Application classes. These can be set through a corresponding parameter number. For simplifying operation, the operating mode is linked to the cyclical receipt telegrams. Comparable with the PROFIdrive specification, first, the following operating modes with the corresponding receipt telegrams are being supported:

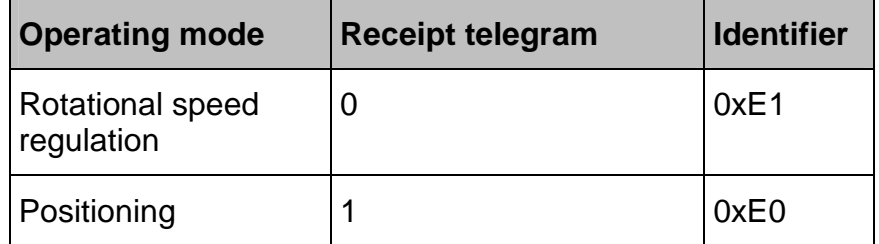

It is not currently possible to select other operating modes.

### **10.2 Parameter**

The operating mode is continuously monitored or selected through the receipt telegrams used. The procedure for changing the operating mode requires several cycles of an internal function. Therefore, a manufacturer-specific parameter number has been defined, to be able to read the current operating mode.

### **10.2.1 PNU 1500: Operating Mode**

This manufacturer-specific parameter allows the setting/reading of the operating mode The operating mode is run independently of the set value selectors. Other special features are described in the corresponding chapters.

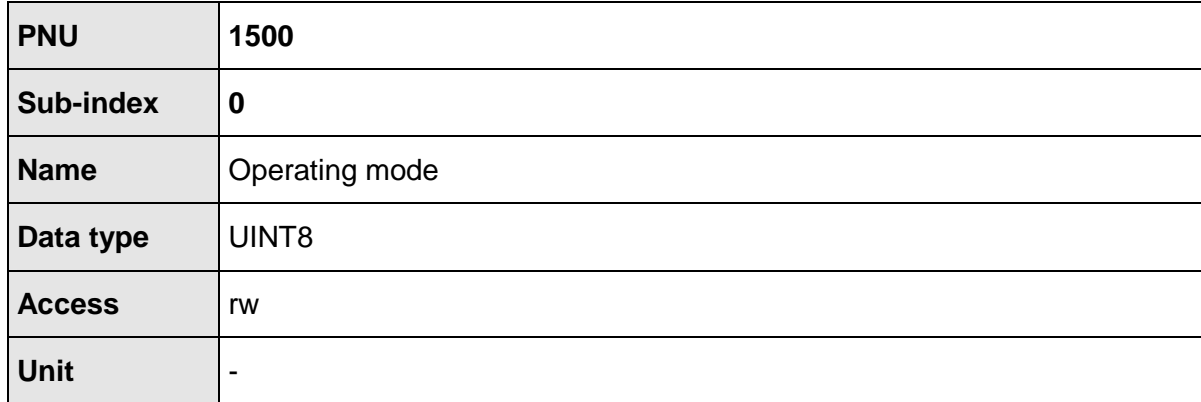

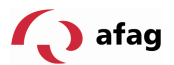

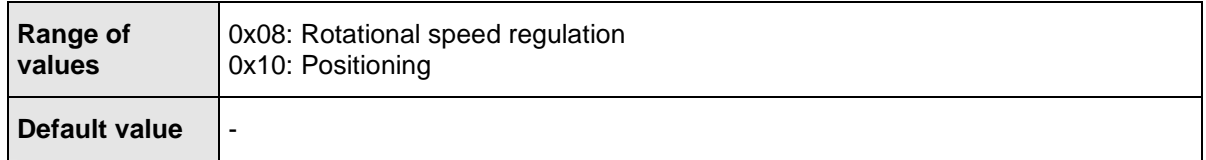

### **10.3 Operating Mode: Rotational Speed Regulation**

PROFIdrive defines some special properties for the handling of the set value. For this purpose, the meanings of the corresponding bits are defined in Control word 1. For example, can the set value be deactivated, or the set value ramp be paused ("frozen"). Therefore, for implementing these requirements, a few things have to be kept in mind:

In the set value selector, the fixed set value 1 is activated upon activating the PROFIBUS communication at the cumulator. If the regulator release logic is set to DIn5 and Profibus, this selector is also designated as PROFIBUS in MSC.

When the set value for the set value ramp is locked by the PROFIdrive Control word 1, then in the cumulator, there is no set value activated (no control box is checked in MSC).

The set value can be globally deactivated, so that no rotational speed set value has any kind of effect on any of NSC function selectors.

### **10.4 Operating Mode: Positioning**

PROFIdrive defines some special properties for the behaviour in the operating mode Positioning. For this purpose, the meanings of the corresponding bits are defined in Control word 1. A reference movement controlled by the slave is, for example, started by a bit. In the following, reference is explicitly made to some properties:

All the global options for the reference movement are also applicable upon starting a reference movement via the PROFIdrive Control word 1. An optional connection positioning to the zero position is carried out.

The start of a positioning takes place on the basis of a manufacturer-specific implementation only on an ascending flank of the corresponding bit in the Control word 1.

The start of a positioning also takes place when no successful reference movement has been carried out previously.

There are further manufacturer-specific bits defined in the Control word 1, to be optionally able to carry out relative or absolute positionings.

Distinction between absolute and relative positioning

Definition whether upon starting a positioning, an ongoing positioning, if any, should be interrupted, or whether the positioning to be started is appended immediately to the ongoing positioning.

In some applications, a continuous sequence of movement tasks has to be carried out, see Figure 10.1. This can be achieved in two different ways:

Interrupting the ongoing positioning

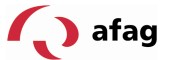

Start of a follow-on positioning, during which, for the first movement task, the final speed is equal to the movement speed.

The second case is to be applied when the second positioning has to start at a certain position.

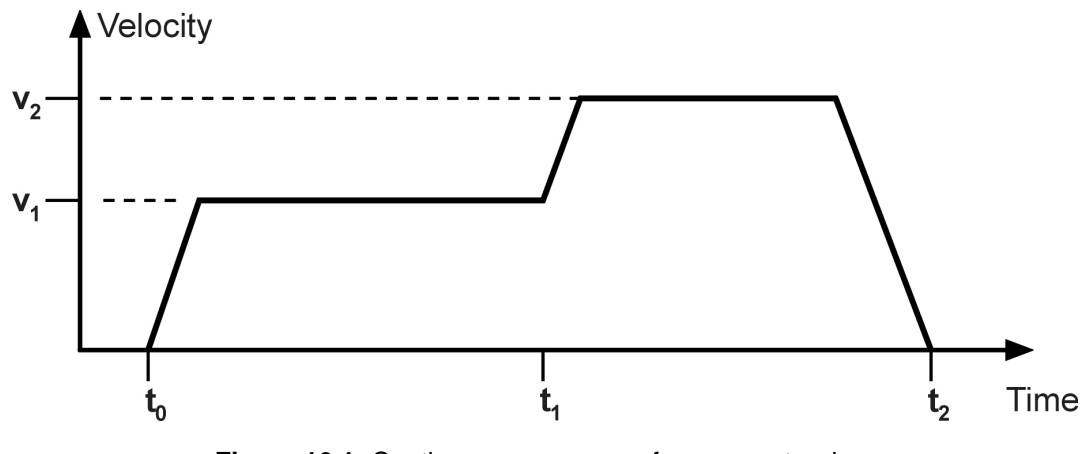

**Figure 10.1:** Continuous sequence of movement orders

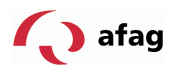

# **11 Profile-Specific Parameter Numbers**

This chapter provides an overview of the parameter numbers (PNU), which have been implemented based on PROFIdrive.

### **11.1 Overview**

The following table provides an overview of the PNUs that are implemented.

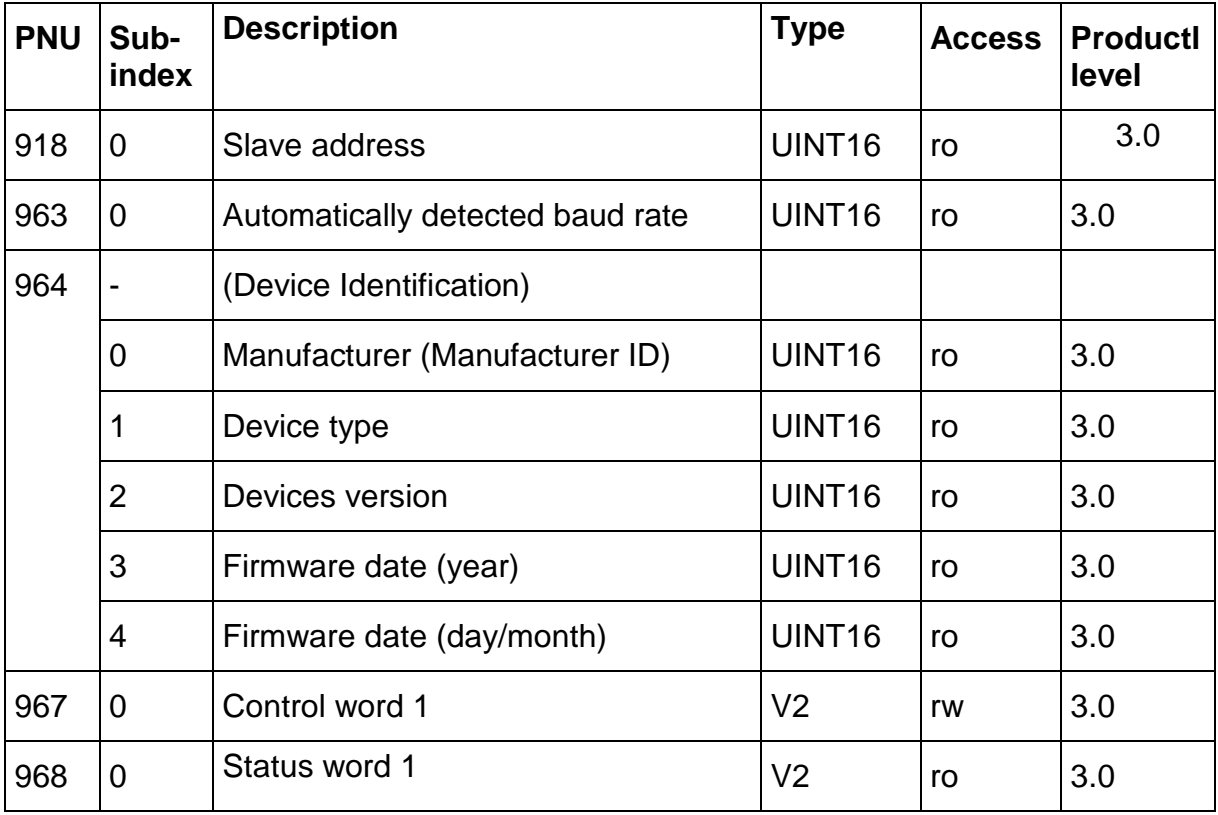

Note: The data type V2 is defined as a bit sequence with a length of 2 bytes.

# **11.2 Description of the PNUs**

The PNUs 967 and 968 are described in detail in Chapter 9 "Device Control". The other PNUs are explained in the following sections.

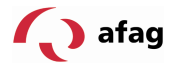

### **11.2.1 PNU 918: Node Address**

This parameter returns the slave address of the servo-positioning regulator. In general, the addresses start at 0. The addresses up to 2 are, e.g. however, occupied by the PROFIBUS master or other operating devices. Therefore, the lowest address is 3.

The PROFIdrive specification recommends 126 as the default value. It must be ensured that no exchange of useful data may take place under this address.

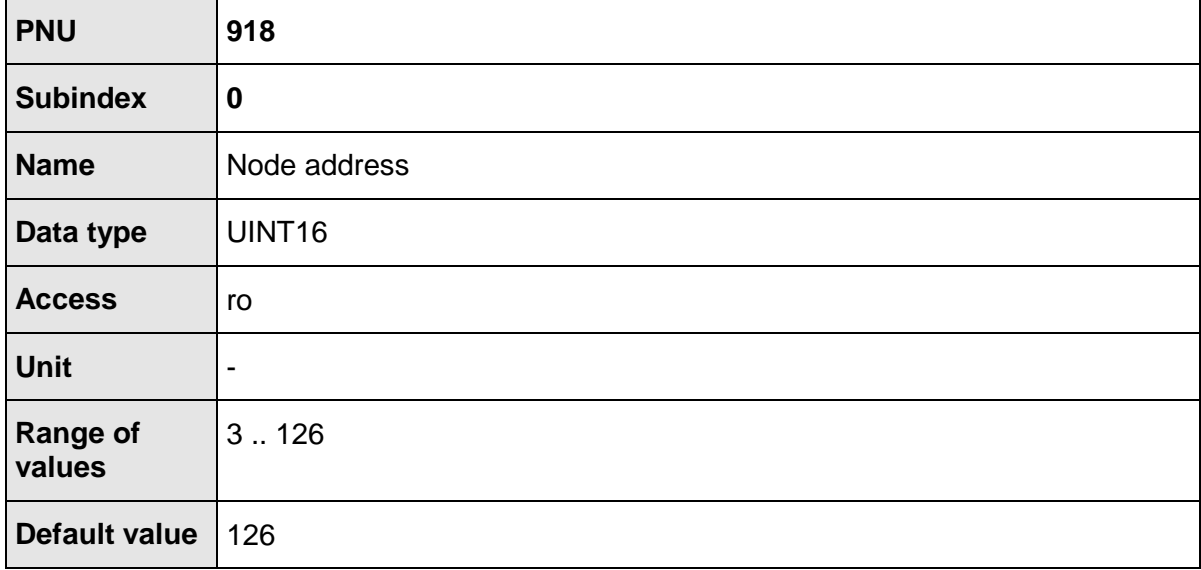

### **11.2.2 PNU 963: Actual Baud Rate**

This parameter returns the baud rate of the PROFIBUS communication. This is automatically detected by the hardware used.

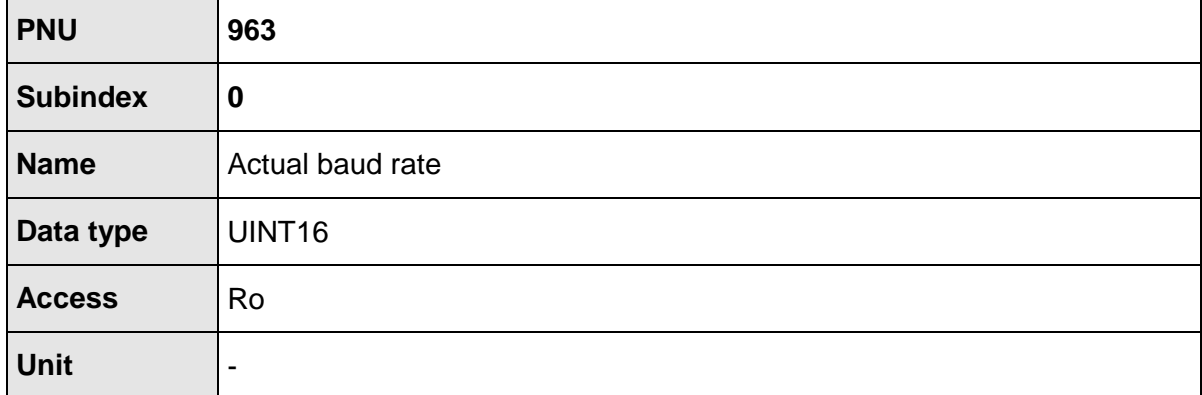

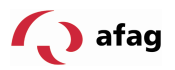

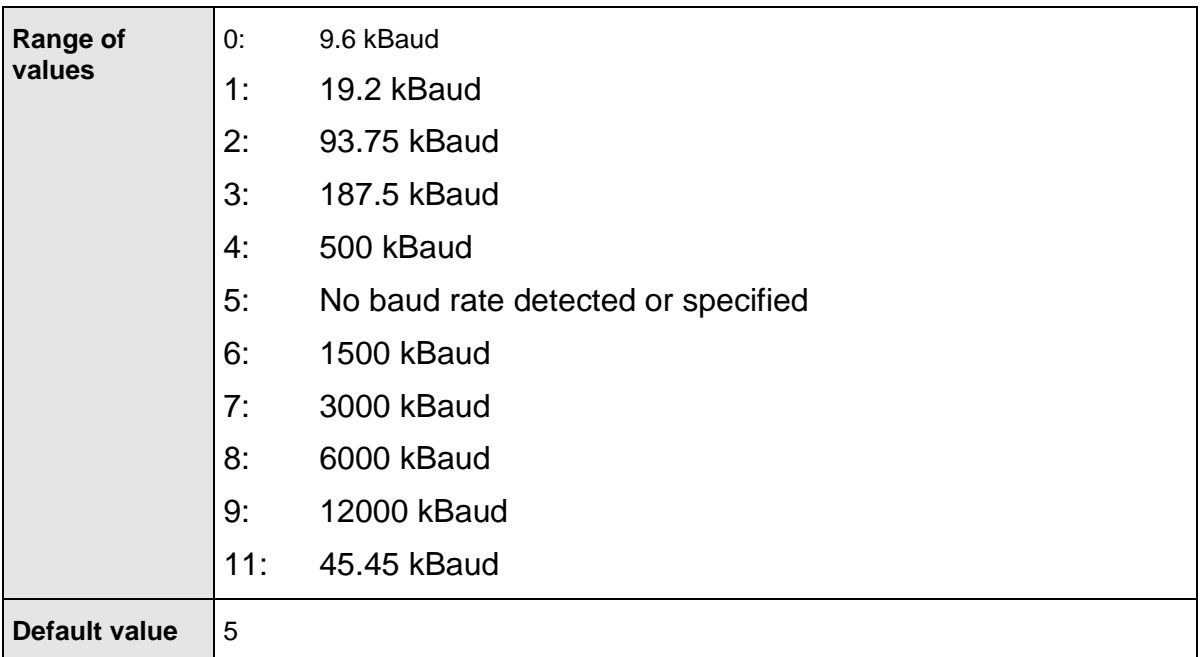

### **11.2.3 PNU 964: Device Identification**

The parameter Device Identification returns, under several sub-indices, information on the connected device.

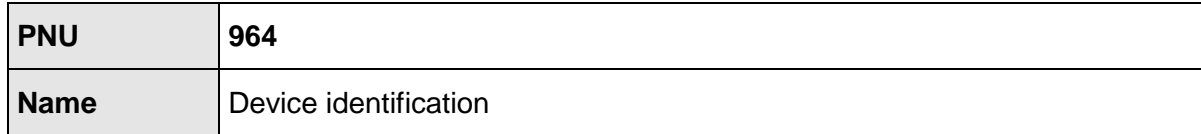

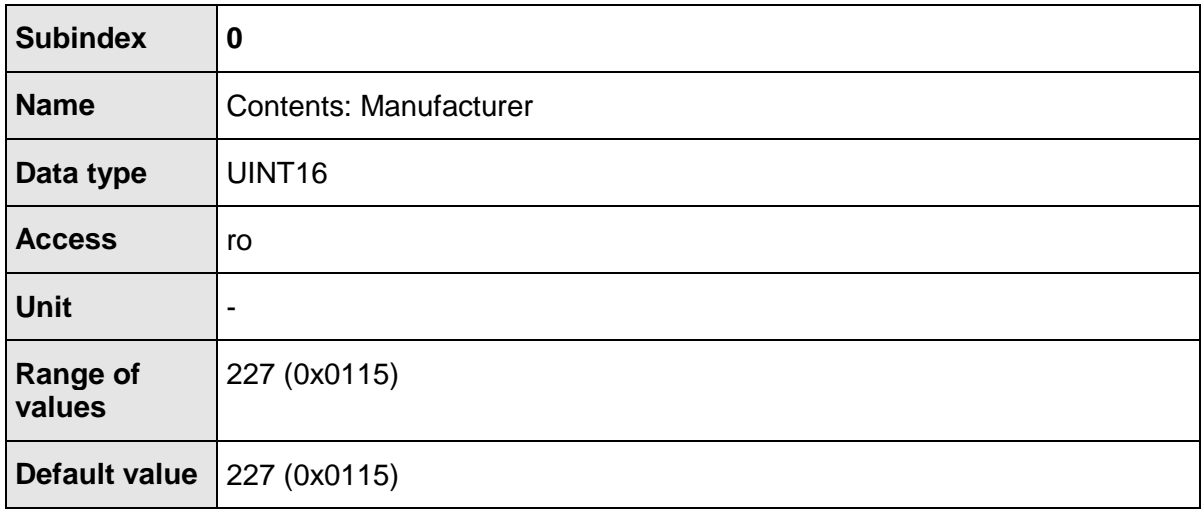

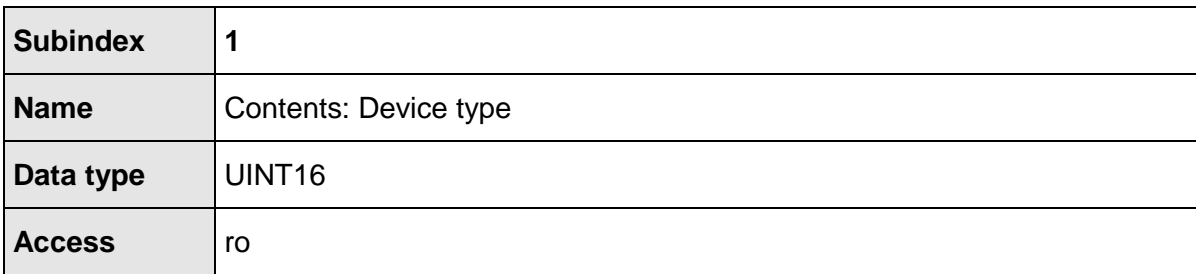

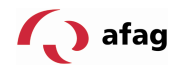

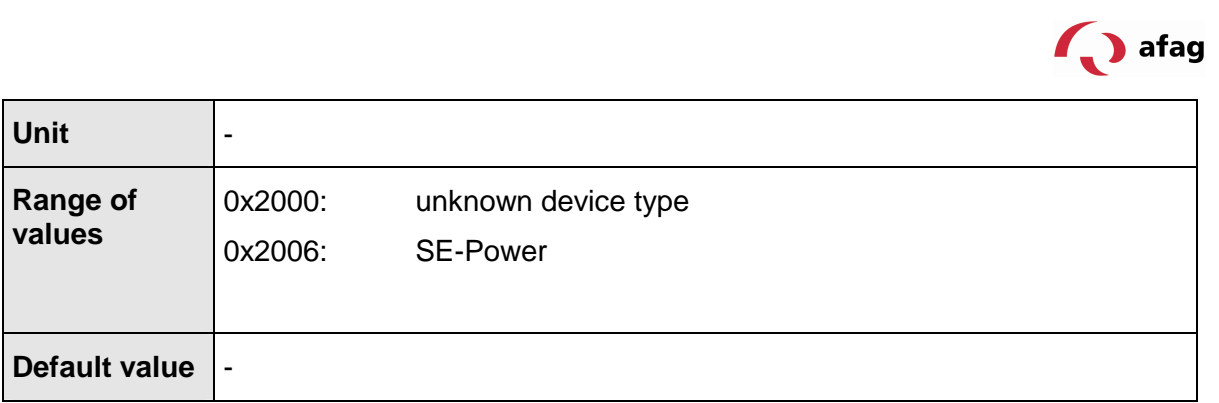

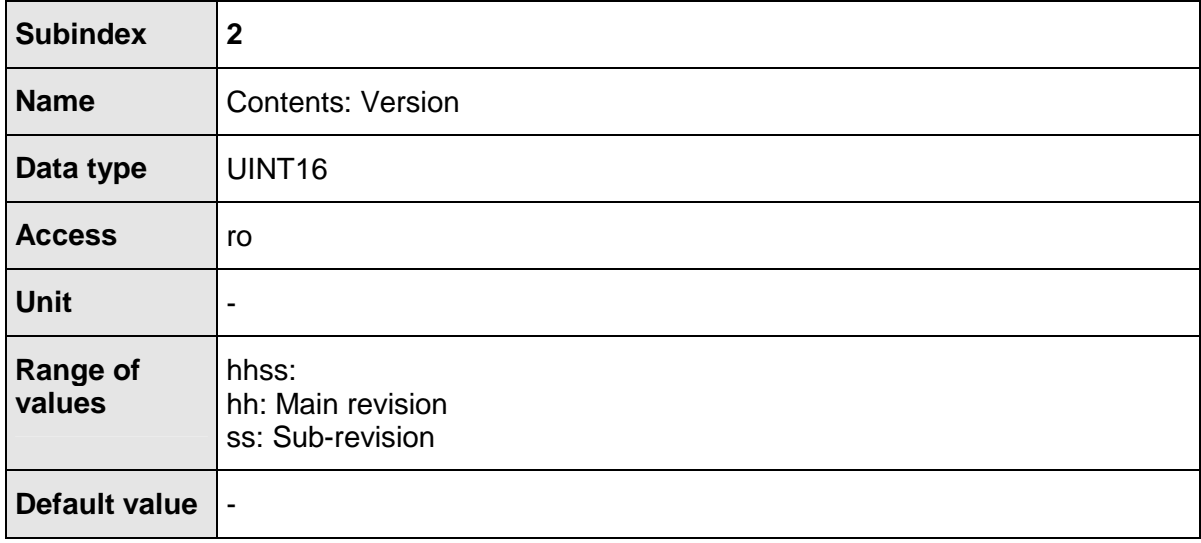

The PNUs with the sub-indexes 3 and 4 specify the date of generation of the firmware. This can also be the same in different product stages or revisions, if nothing has changed in the basic implementation.

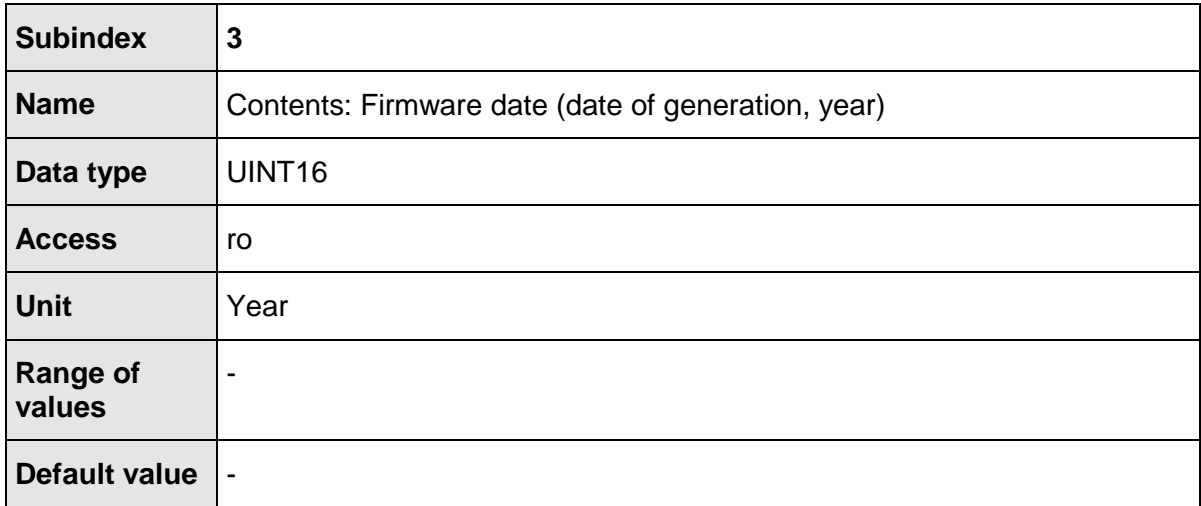

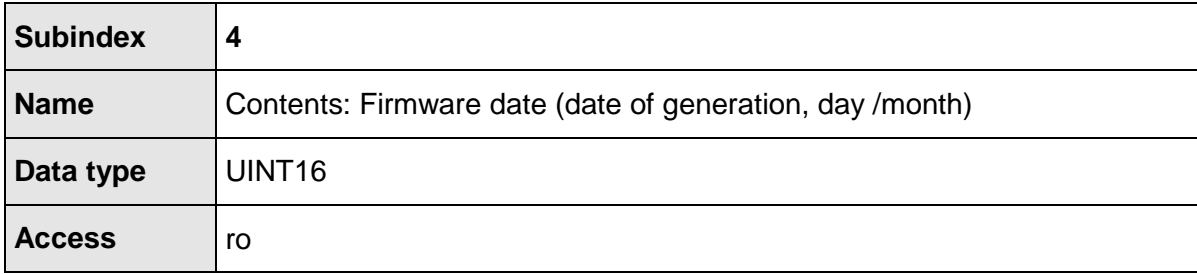

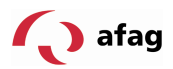

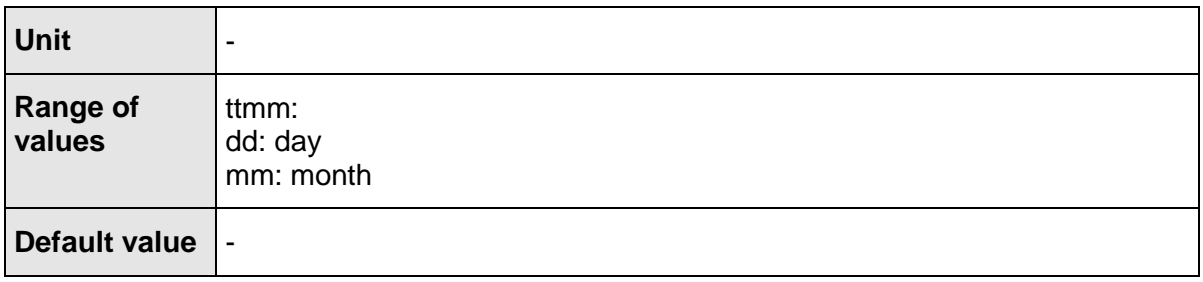

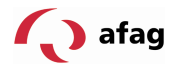

### **12 Function and Data Modules for SIEMENS S7**

#### **12.1 Overview**

Function modules have been written for the SE-Power servo-positioning regulators and especially for the Siemens PLC systems (SIMATIC-S7 controllers), which considerably simplify the integration of the servo-positioning controller in a PLC program with PROFIBUS functionality. The function and data modules (FB, DB) are each assigned to an operating mode.

Corresponding example programs have been written for better understanding of the handling of the function modules, and they supplement the application note above.

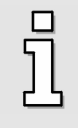

This chapter is intended to give users a quick introduction to the function of the inputs and outputs as well as the handling of the FBs and DBs within the S7-world. This chapter is not meant to replace the preceding chapters of the PROFIBUS DP product manual.

The available sample programs are to be considered as samples only and represent the basic procedures for handling the function- and data modules.

While using the sample program in client-specific applications, the user must check whether all function-relevant and security-relevant requirements have been fulfilled.

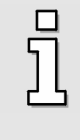

#### **Information**

Function and data modules were developed for the SE-Power servopositioning regulators. These are integrated in the example programs and are available on the internet at **www.Afag.com** for free download.

The change between the operating modes requires a switching over between two function modules. If the regulator release is not to be deactivated during the switchover between two function modules, it is necessary to suitably modify the function modules as required. Please contact Technical Support in this case.

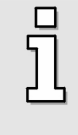

#### Attention!

The switch-over between the operating modes requires the deactivation of the current FB and the changeover to an FB of another operating type. The regulator release is deactivated here if necessary.

Function and data modules for the servo-positioning regulator SE-Power

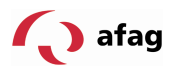

### **12.1.1 Overview of the Function Modules (FBs)**

The function modules (FBs) are responsible for monitoring the status diagram implemented in the servo-positioning regulator.

The current status of the servo-positioning regulator is symbolized by the Status word 1 in the data module DB40 actual\_value, byte 2/3. The Control word 1 serves to control the servo-positioning regulator which is present in every telegram format (DB42, DB44) that is bound to the operating mode in bytes 2/3 and described by the FB.

The master connection provides the PLC with the input and output data of the servopositioning regulator in defined I/O areas. This data is read from the slave through the SFC14 and written to the slave with the SFC15. The SFCs 14 and 15 are system functions, which must be used for consistent reading and writing of telegrams for lengths > 4 bytes.

The corresponding SFCs are used to deposit the data in the data modules defined for the operating mode. The SFCs are not integrated in the function modules, and must be loaded as S7-program elements.

The DBs practically serve as I/O modules, which are used for controlling the statuses of the servo-positioning regulator and for transferring the data that is to be sent to the servo-positioning regulator.

Separate function modules are required for each operating mode per servopositioning regulator. Under certain conditions, the use of multiple servo-positioning regulators in different operating modes can lead to bottlenecks with regard to the memory utilization in the application.

#### **Information**

The sequence of the data within the data modules is identical to that which was defined in the telegram format of the respective operating mode (FB).

FBs of the SE-Power servo-positioning regulators

# **12.1.1.1 FB\_position (FB 41 Positioning Operation)**

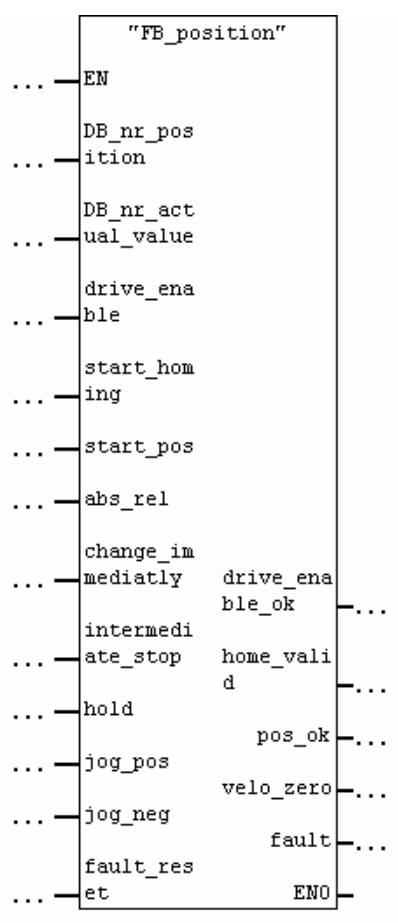

### **Parameters:**

### **DB\_nr\_position:**

Number of the data module in which the data for the operating mode Positioning has been stored (INT).

#### DB nr actual value:

Number of the data module in which the actual value data is stored (INT).

#### **Inputs:**

#### **drive\_enable:**

Activation of the regulator release in operating mode Positioning. The drive is held in its position with position control.

#### **start\_homing:**

Starts the reference movement, the motor starts to move. A prerequisite is an active regulator release, i.e. the output drive\_enable\_ok must be set. Resetting the input start\_homing during the reference movement terminates it without any error.

#### **start\_pos:**

A rising flank signals that a new movement order should be undertaken. A falling flank has no effect.

This input has no effect during a reference movement.

SE-Power\_Profibus\_Manual\_V1.2 gb. 28.11.07

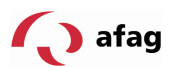

#### **abs\_rel:**

If this input is set during a rising flank at input start pos, the positioning is carried out relative to the current position set point. If this input is not set during a rising flank at start\_pos, an absolute positioning is carried out.

### **change\_immediately:**

If this input is set during a rising flank at the input start\_pos, then an ongoing positioning is immediately terminated and replaced by the new movement order. If this input is not set during a rising flank at the start\_pos, the new movement order is appended at the end of an ongoing positioning. In this case, the output pos\_ok is not set at the end of the ongoing positioning, but only at the end of the attached positioning.

### **intermediate\_stop**

If this input is not set, a started positioning is shut down. If the input is set during an ongoing positioning, then the drive is paused and remains in position control. The actual positioning is **not** ended. It is continued once the input intermediate\_stop is reset.

This input has no effect during a reference movement.

#### **hold:**

If this input is set, the ongoing positioning is terminated. The braking acceleration applicable for this positioning is used for braking. The output pos\_ok is not set at the end of the process. The resetting of the input has no effect.

This input has no influence during a reference movement.

#### **jog\_pos:**

For a set input, the drive accelerates with the acceleration set in the position set TIPP 0 to the movement velocity also parameterized in this position set.

In case of a falling flank at this input, the drive brakes to a standstill with the braking acceleration set in the position set TIPP 0.

This input has no influence during a reference movement.

### **jog\_neg:**

For a set input, the drive accelerates with the acceleration set in the position set TIPP 1 to the movement **velocity** also parameterized in this position set.

In case of a falling flank at this input, the drive brakes to a standstill with the braking acceleration set in the position set TIPP 1.

This input has no influence during a reference movement.

#### **fault\_reset:**

In case of a rising flank at this input, the queued error messages are acknowledged.

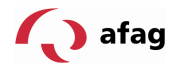

### **Outputs:**

#### **drive\_enable\_ok:**

The controller release of the servo-positioning regulator is active.

#### **home\_valid:**

This output is set if an invalid reference position exists. The output is not set during an ongoing reference movement. It is set for the first time or once again only after a successfully executed reference movement.

#### **pos\_ok:**

This output is set, if the actual position after the completed positioning lies in the target window.

#### **velo\_zero:**

With the output set, the drive stands still.

### **fault:**

There is an error at the set output. The regulator release is withdrawn. The output is reset, if the error is acknowledged.

Please take cognizance of the depicted timing while using the function modules.

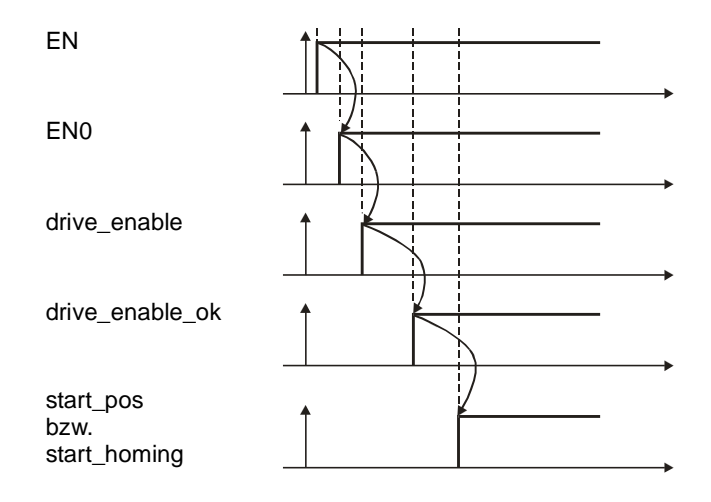
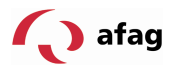

# **12.1.1.2 FB\_velocity (FB 43 Rotational speed regulation)**

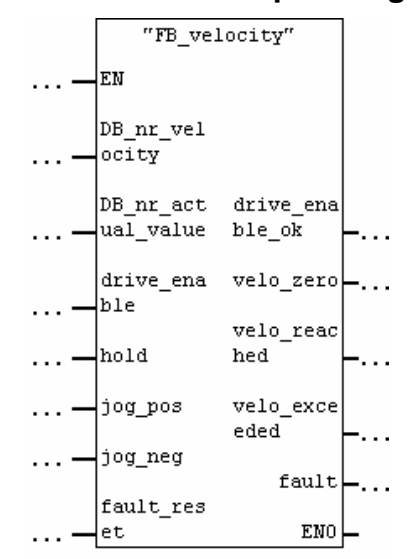

Parameters:

DB\_nr\_velocity:

Number of the data module in which the data for the operating mode Rotational speed regulation is stored (INT)

DB\_nr\_actual\_value:

Number of the data module in which the actual value data is stored (INT).

Inputs:

drive\_enable:

Activation of the regulator release in the operating mode Rotational speed regulation. The set value of the rotational speed becomes effective depending on the other inputs of the function module.

hold:

With the input set, the rotational speed set point is locked. The drive brakes to a standstill as quickly as possible. The reset of the input has the effect of accelerating the motor as quickly as possible to the set rotational speed set point.

jog\_pos:

With the input set, the drive accelerates with the acceleration of the set value ramp that has been set to the movement velocity parameterized in the position set TIPP 0. In case of a falling flank at this input, the drive brakes to a standstill with the braking acceleration of the set value ramp.

#### jog\_neg:

With the input set, the drive accelerates with the acceleration of the set value ramp that has been set, to the movement velocity that has been parameterized in the position set TIPP 1.

In case of a falling flank at this input, the drive brakes to a standstill with the braking acceleration of the set value ramp that has been set.

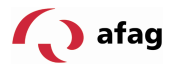

fault\_reset:

In case of a rising flank at this input, the queued error messages are acknowledged.

#### • **Outputs:**

drive\_enable\_ok:

The regulator release of the servo-positioning regulator is active.

velo\_zero:

This output is set if the actual rotational speed value is zero  $(\pm 10 \text{ rpm})$ .

velo reached:

With the output set, the actual rotational speed is in the parameterized tolerance window of the set rotational speed (reference rotational speed).

#### velo\_exceeded:

With the output set, the actual rotational speed is greater than the free reference rotational speed.

fault:

There is an error with the output set. The regulator release is withdrawn.

The output is reset when the error is acknowledged.

#### **12.1.2 Integration of the FBs and DBs**

As described in the overview, the function modules and data modules developed for the SE-Power servo-positioning regulators are available for free download.

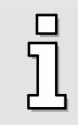

Information

Download the function modules and data modules at **www.afag.com**

The modules are zipped in two example projects in the file

**FB\_DB\_ARS\_2000\_xpx.zip. xpx** stands for the latest version number. This file can be opened using the normal programs, e.g. WINZIP. The example projects are:

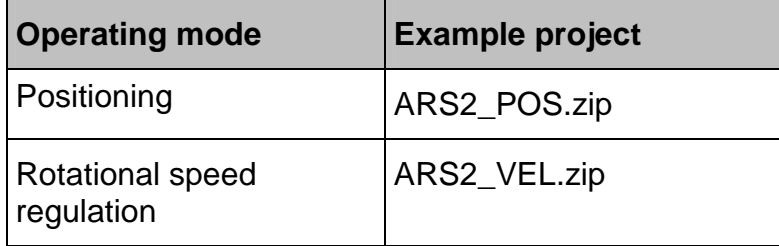

The unzipped sample projects can be extracted under STEP7. The relevant FBs, DBs and possibly SFCs can be copied from these extracted example object.

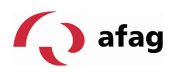

The system functions SFC14 (consistent reading) and SFC15 (consistent writing) must be used for consistent data exchange between the PROFIBUS master and the PROFIBUS slave. The modules are to be connected using the following parameters:

## **Reading the data using SFC14:**

Input data area **Data module number**, 256dez = 100hex in which the data from the slave SFC14 RET VAL MM20 FM P#DB40.DBX LADDR W#16#100 -0.0 BYTE 2 RECORD ٠Ū ENO

Starting address within the DB (0.0) and the number of received bytes (20 bytes)

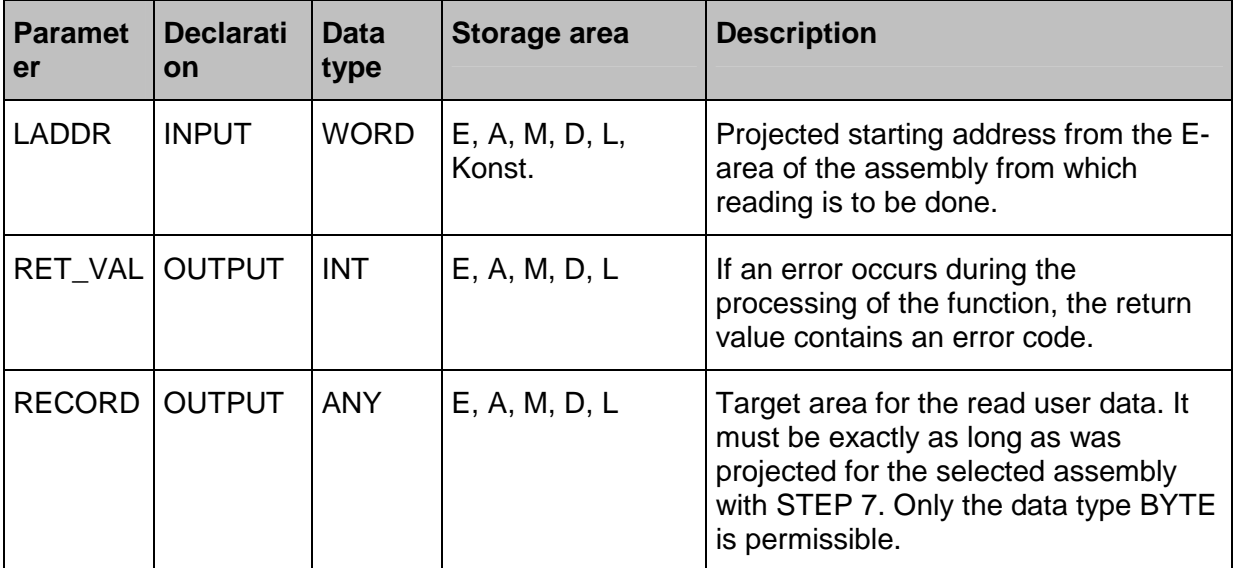

The same actual value data is returned in both the example projects (example project Positioning and example project Rotational speed regulation). Thus, the response telegram is configured the same way in both the example projects.

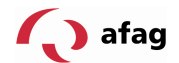

## **Writing the Data Using SFC15:**

Different data is transferred to the PROFIBUS slave depending on the operating mode, positioning or rotational speed regulation. This results in varying telegram lengths, which affects the parameterization of the SFC15.

#### **Writing the Data for the Operating Mode Positioning:**

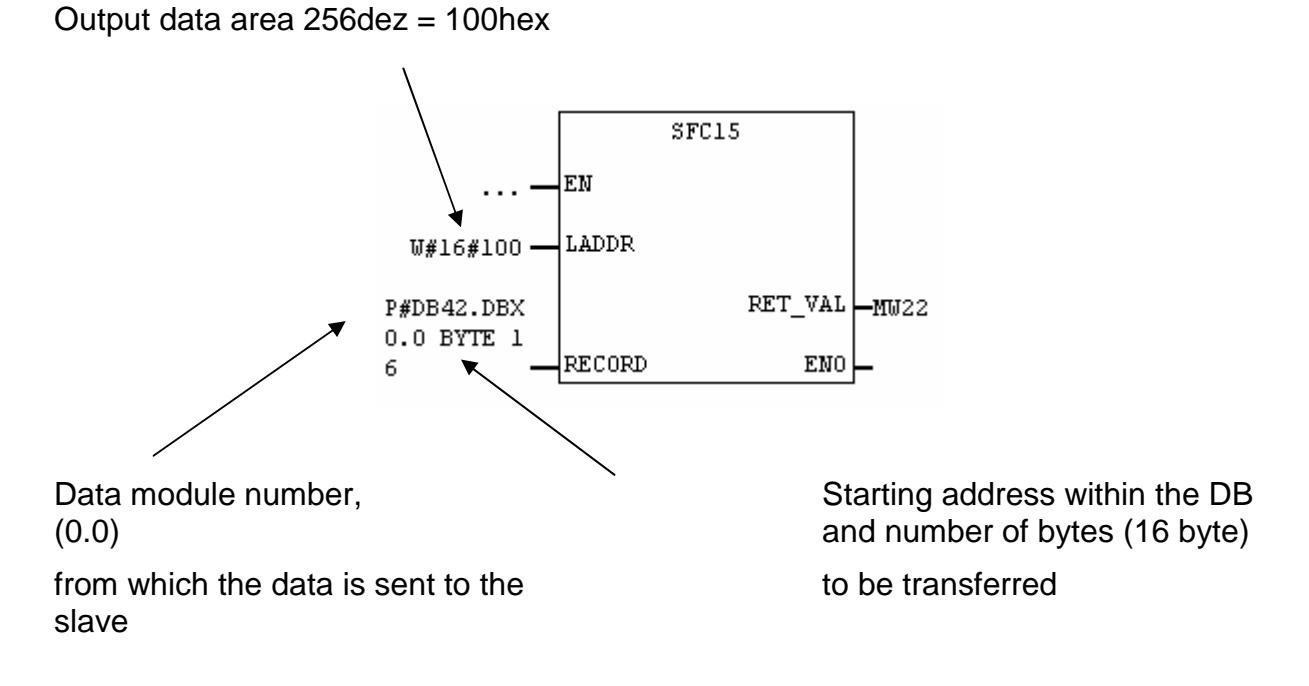

#### **Writing the Data for the Operating Mode Rotational speed regulation:**

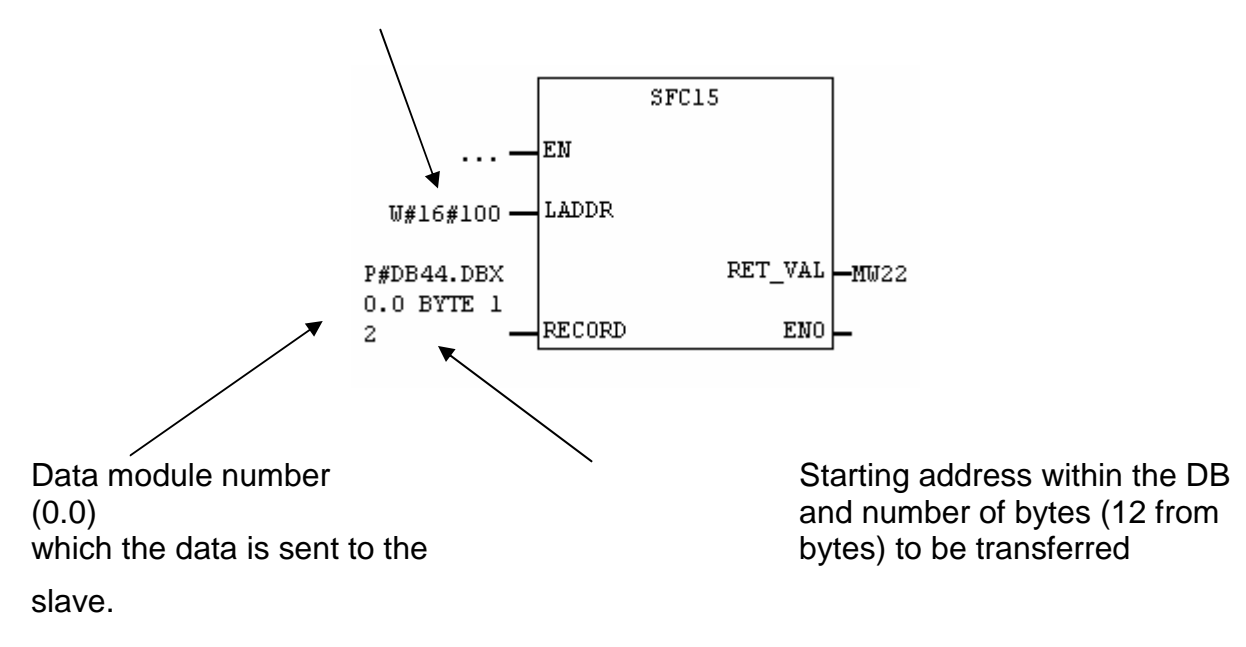

Output data area  $256$ dez = 100hex

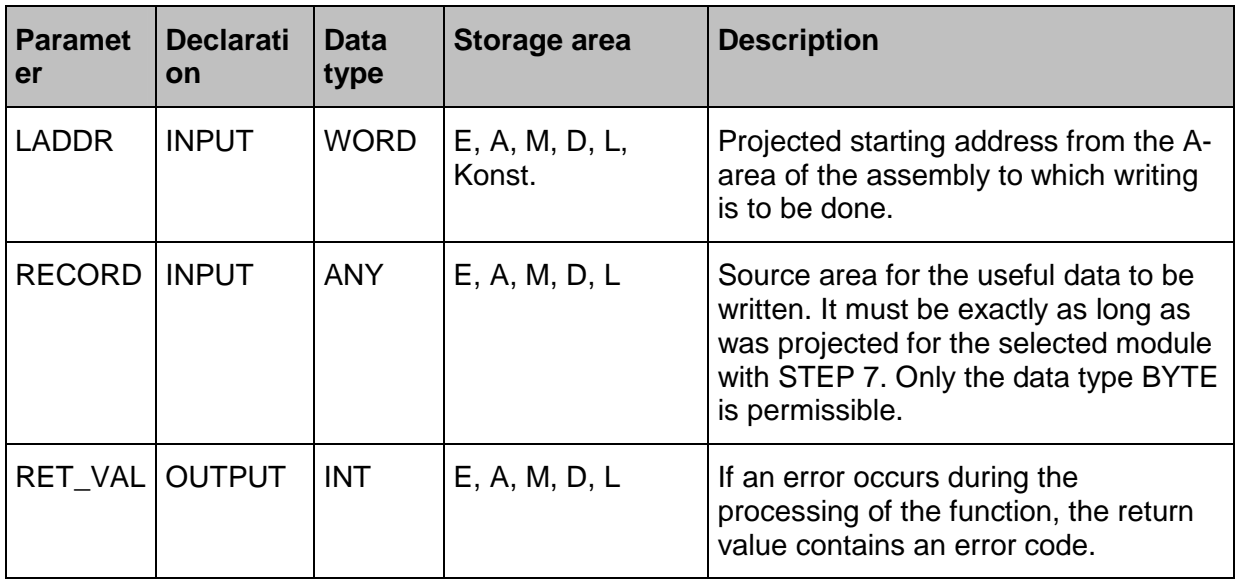

# **12.1.3 PROFIBUS Connection of the Servo-Positioning Regulator**

A number of steps are necessary to create a functioning PROFIBUS-connection. Some of these settings should or must be executed before the activation of the PROFIBUS communication.

The transmission of data with the DP-V0 service requires the definition of how much data is transferred and the meaning of the data from the side of master and slave. The master and slave must therefore be configured accordingly when using the described example projects.

While loading the example projects, the data modules are already designed as necessary. The telegrams are to be constructed with the parameterizing program Afag SE-Commander<sup>™</sup> according to the example projects. Please refer to the previous chapters of the product manual of PROFIBUS for the handling of the telegram editor or for more information on the respective parameters.

# **12.1.3.1 Receipt Telegram - Example Project Rotational Speed Regulation**

In this case, the receipt telegram 1 is to be configured accordingly on the side of the servo-positioning regulator. The following screenshot shows the parameter setting of the receipt telegram required for the example project:

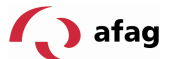

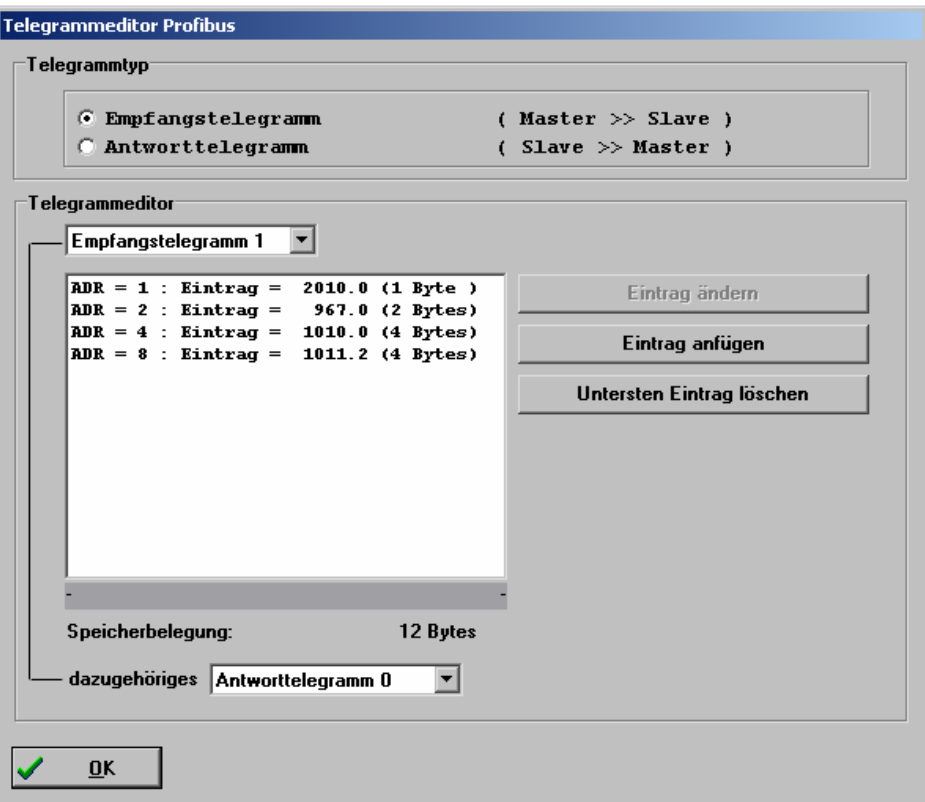

The following table describes the structure of the telegram:

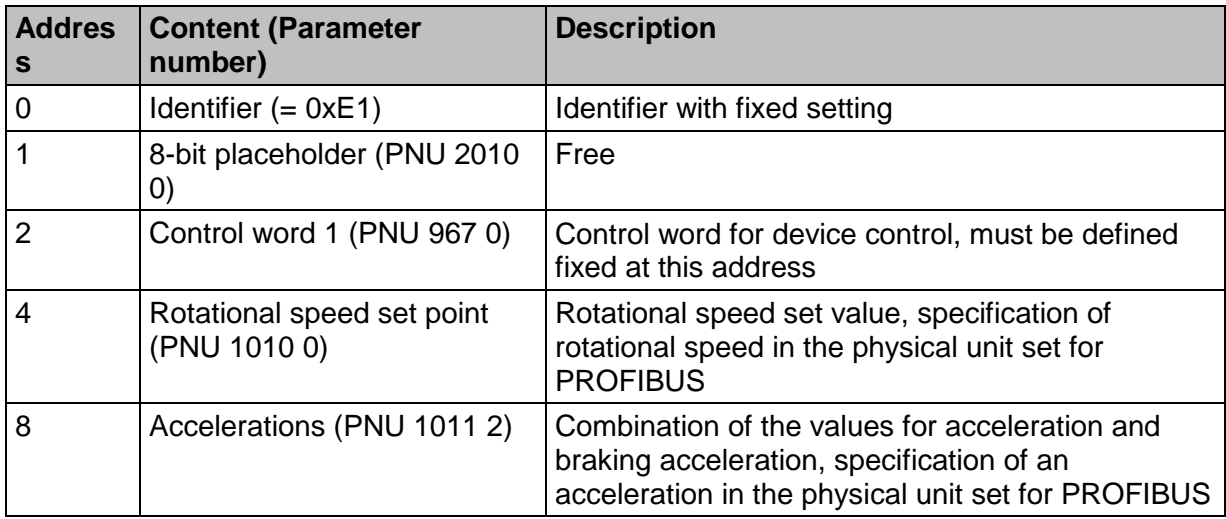

The total length of the telegram is 12 bytes. Therefore, while integrating the slave in the hardware configuration of the master it is necessary to select the module:

#### **6 Words Output**

for the output data and to put it on one of the slots.

#### **12.1.3.2 Receipt Telegram - Example Project Positioning**

In this case, the receipt telegram 0 is to be configured correspondingly on the **servopositioning regulator** side. The following screenshot shows the parameterizing of the receipt telegram required for the example project:

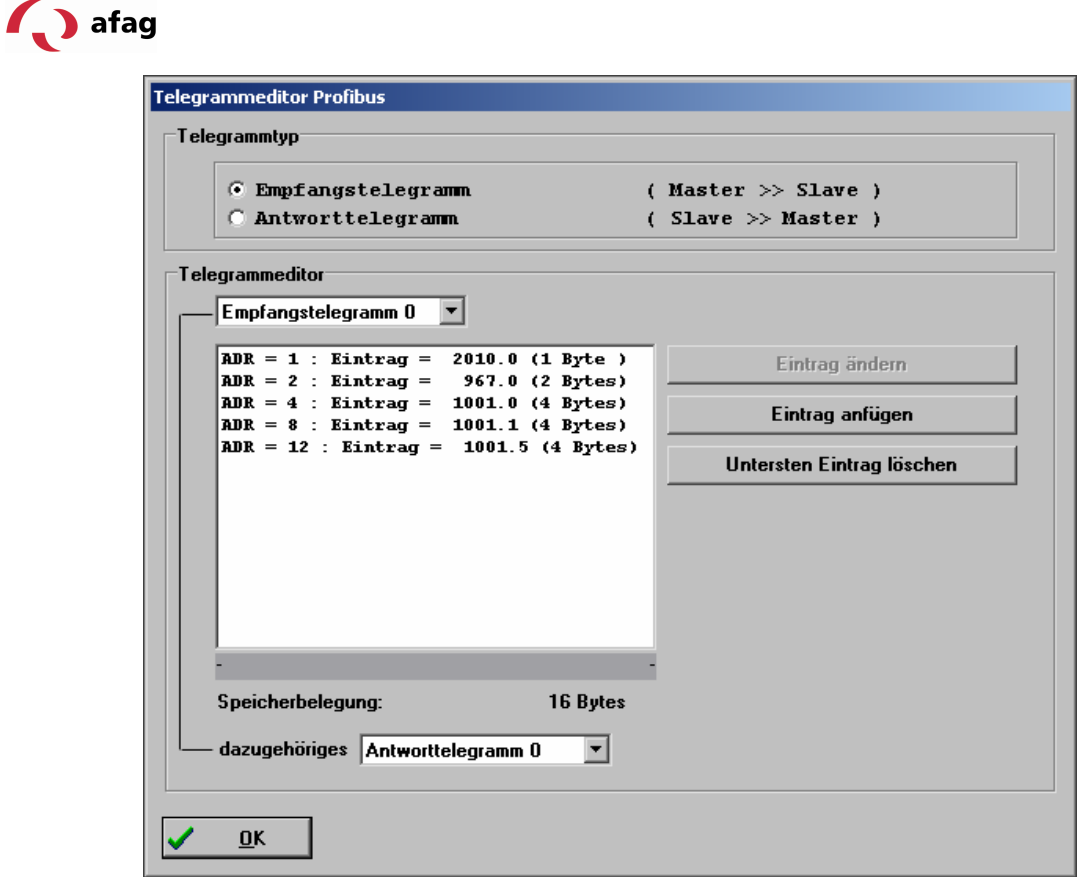

The following table describes the structure of the telegram:

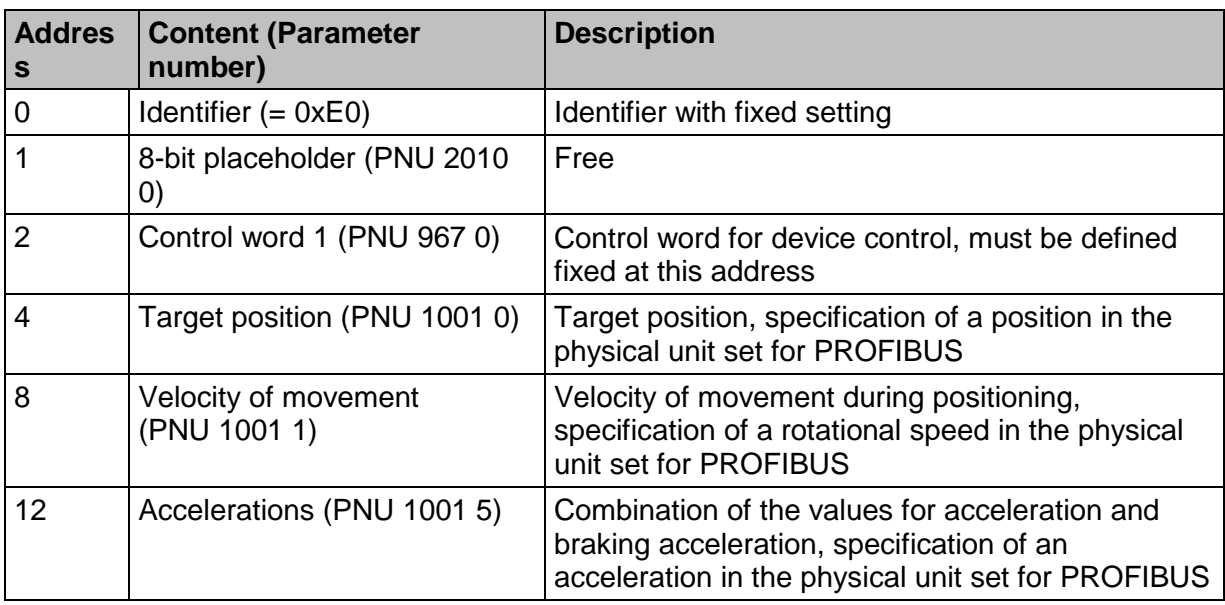

The total length of the telegram is 16 bytes. Therefore, while integrating the slave in the hardware configuration of the master, it is necessary to select the module:

# **8 Words Output**

for the output data and to put it on one of the slots.

# **12.1.3.3 Response Telegram for the Example Projects**

The same actual value data transferred from the slave to the master is used in both example projects. Therefore, the same response telegram 0 is configured on the

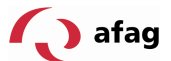

servo-positioning regulator side for both receipt telegrams 0 and 1. The following screenshot shows the parameterizing required for the sample project:

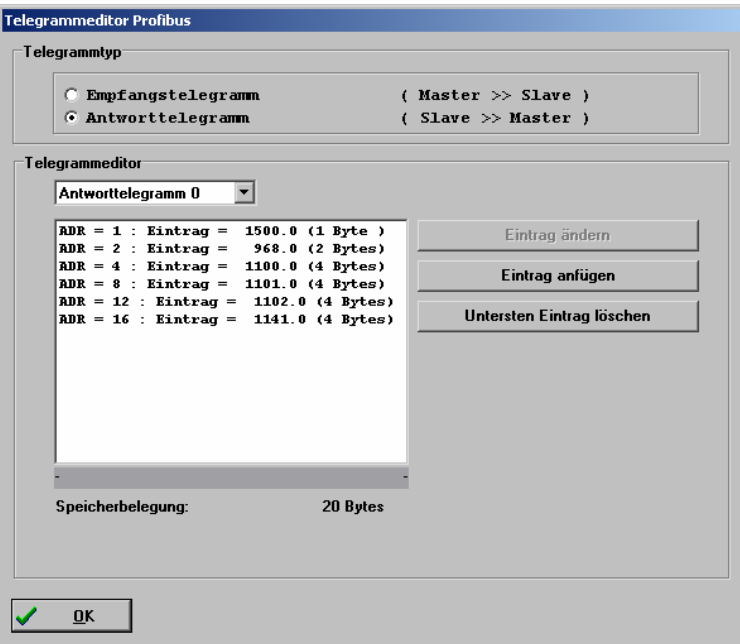

The following table describes the structure of the telegram:

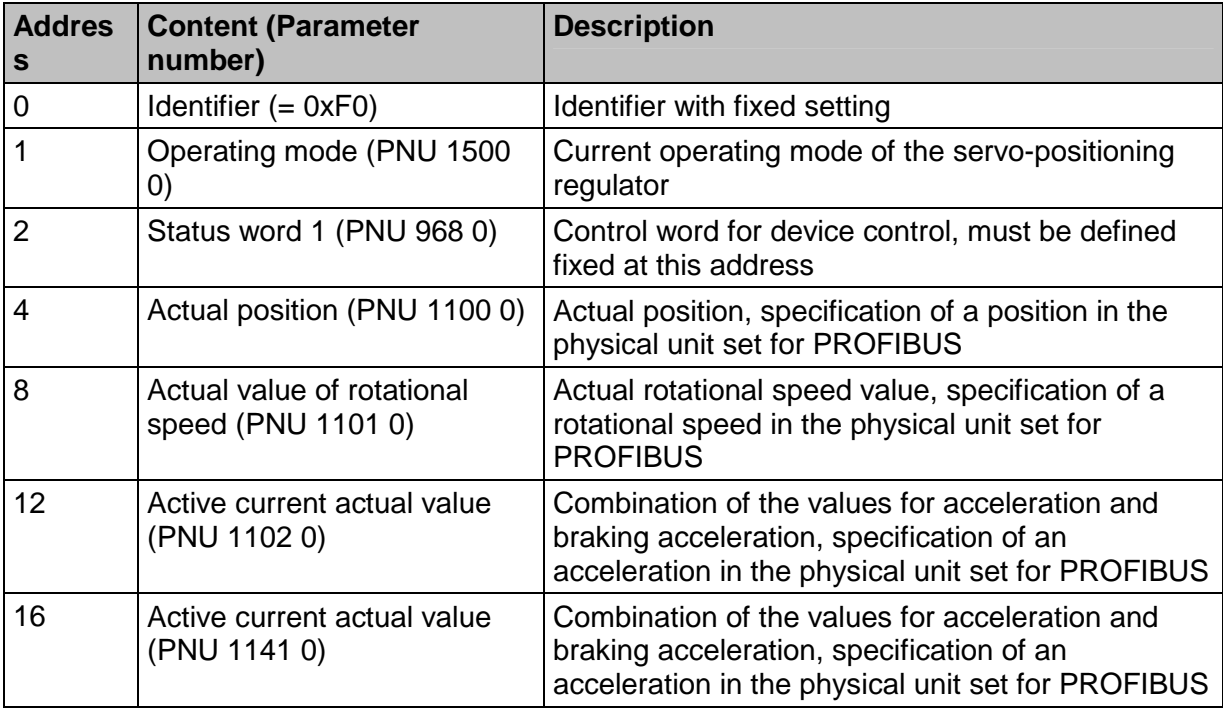

The total length of the telegram is 20 bytes. Therefore, while integrating the slave in the hardware configuration of the master it is necessary to select the module:

#### **10 Words Input**

for the input data and to put it on one of the slots.

# **12.1.4 Creating an S7 Program**

To begin with, the STEP 7 software is started. The STEP 7 Wizard is opened after the SIMATIC Manager starts. Running through the STEP 7 Assistant is

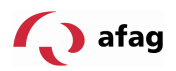

recommended. The STEP 7 Assistant leads you step-by-step through the creation of an S7 project.

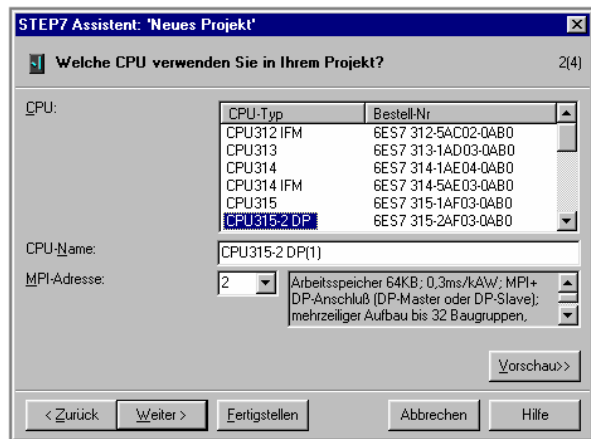

This is followed by the selection of the organization module **OB1**. **OB1** is found at the uppermost program level and organizes the other modules.

More modules can be inserted later.

The selection of the preferred programming language takes place subsequently. It can be later changed to another programming language.

# **12.1.5 Integrating the GSD File**

The hardware configuration of the PLC used must then be carried out in the created project. For this purpose, **SIMATIC 300-Station** is selected on the left side of the window and then **Hardware** is selected on the right side of the window with a double click.

First, the station is closed with the command **Station** -> **Close** without ending the hardware configurator.

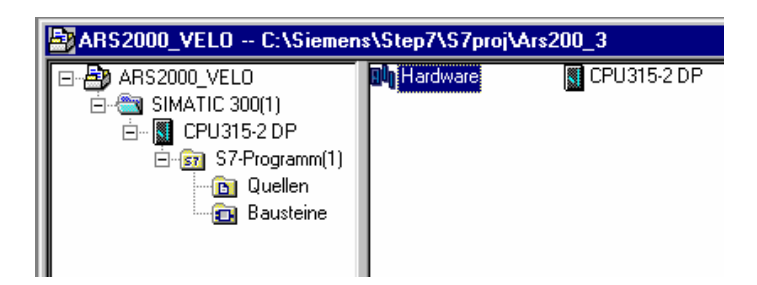

The command **Options->Install new GSD…)** is then used to insert the GSD file MXME08CE.gsd, which is required for adding the ARS2000 in the hardware catalog.

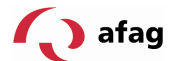

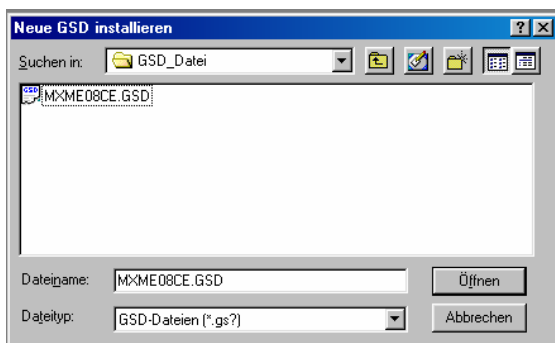

## **12.1.6 The Hardware Configuration**

The S7 project must then be reopened with the command **Station** -> **Open..**.

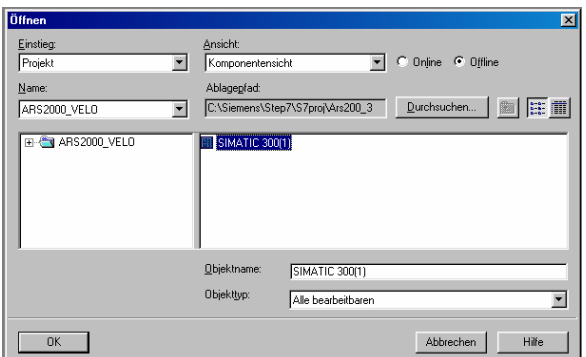

The assigned project name is selected under **Name** in the window **Open**. This is selected and then **SIMATIC 300(1)** is selected on the right side of the window. The hardware configuration of your project is then opened with the **OK** button.

The following screenshot shows the hardware catalog from which the hardware components are selected. If it is not shown, it can be displayed with the command **View** -> **Catalog**.

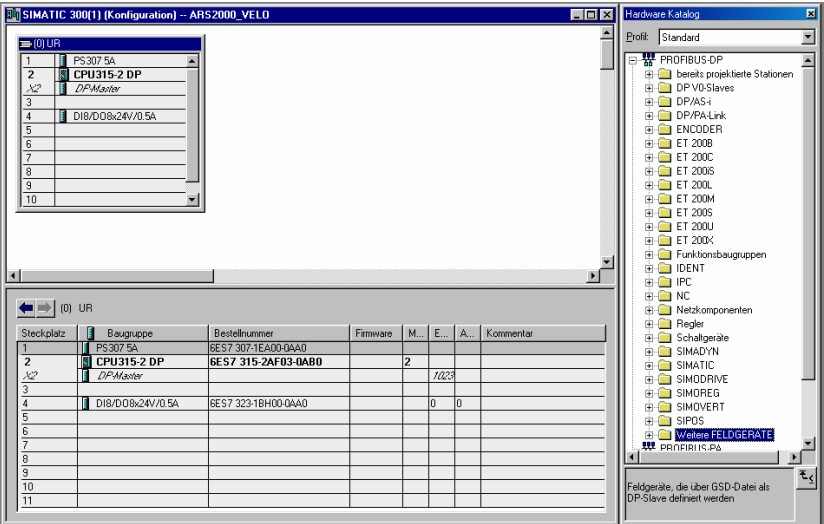

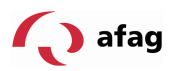

Use the mouse to select the hardware components to be used from the **hardware catalog** and drag them into the station window using Drag & Drop.

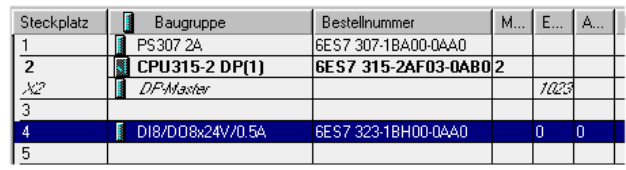

#### **Information**

The order numbers in the project must match the order numbers of the hardware (printed on the front). Slot 3 is not used, since no interface module is used in this project.

## **12.1.7 Connecting the Servo-Positioning Regulator**

The servo-positioning regulator is connected by selecting the line **X2 DP -Master** in the station window. The command **Add -> DP – master system** is then used to supplement the Profibus.

Then, the required module is added to the Profibus from the hardware catalog from the directory **PROFIBUS-DP** -> **More FIELD EQUIPMENT** -> **Regulator -> ARS2000** using Drag & Drop.

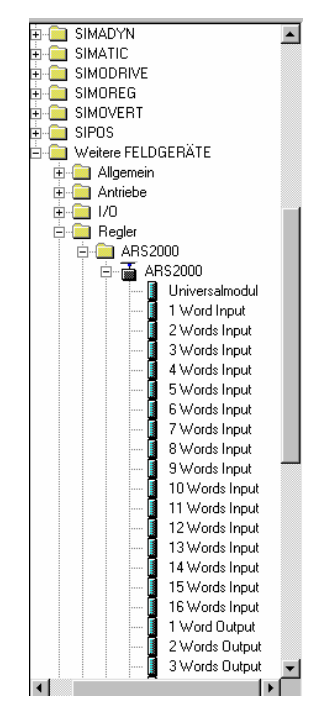

The respective telegram length must be taken into consideration while selecting the module. More specifically, the module **8 Words Output** should be selected for the set value telegram Positioning operation or the module **6 Words Output** should be selected for the set value telegram for Rotational speed regulation, or the module **10 Words Input** should be selected for the actual value telegram. Both function

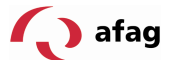

modules can also be used in one project. In that case, the module **8 Words Output** must be used.

The Profibus address of the servo-positioning regulator is set in the window **Properties**. It must be identical to the address that was set previously with the Afag SE-Commander<sup>™</sup>. The servo-positioning regulator is now connected.

The hardware configuration should now appear as follows.

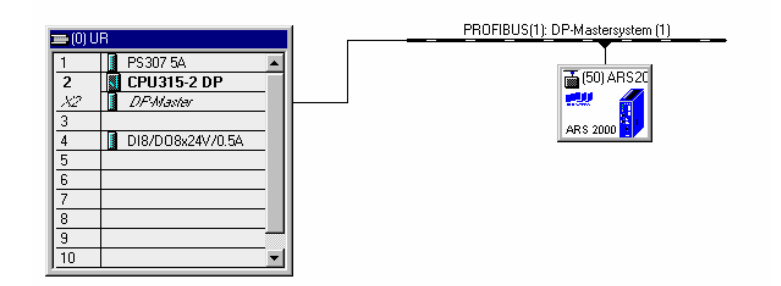

The S7 Project is now prepared to such an extent that the programming can be started.

#### **12.1.8 Overview of the Function Modules and Data Modules**

Overview of example project Positioning operation

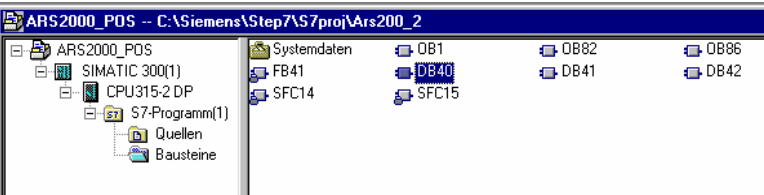

Overview of the example project Rotational speed regulation

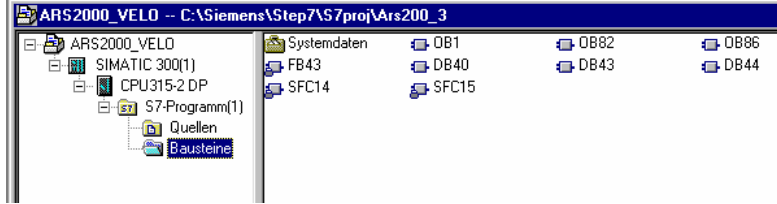

Actual value data

DB40 actual\_value Actual value data of the servo-positioning regulator (for both sample projects)

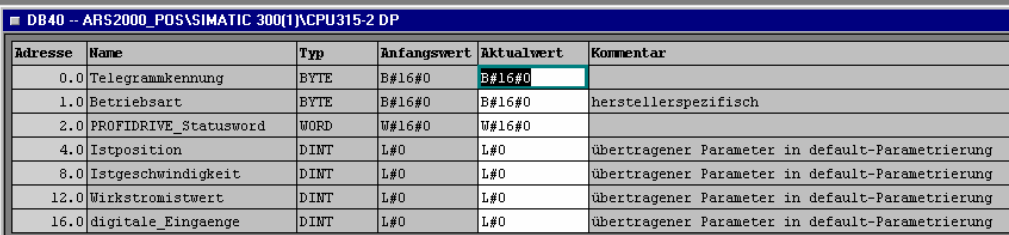

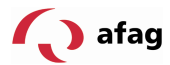

Positioning

- 
- the function module
- DB42 DB\_position Positioning data

FB41 FB\_position Function module for the operating mode Positioning DB41 Instance DB for FB41 The data module of the internal variables belonging to

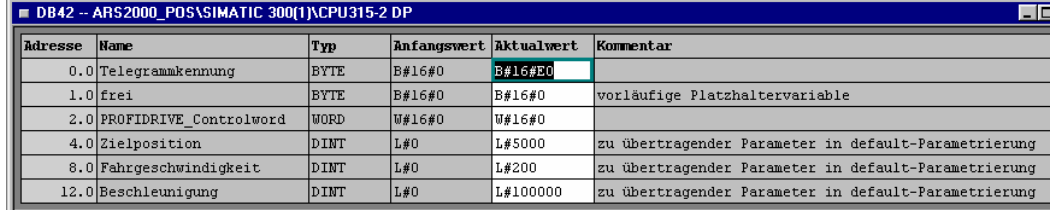

Rotational Speed Regulation

FB23 FB\_velocity Function module for the operating mode Rotational speed regulation DB23 Instance DB for

- FB23 The data module of the internal variables belonging to the function module
- DB24 DB\_velocity Data for operating mode Rotational speed regulation

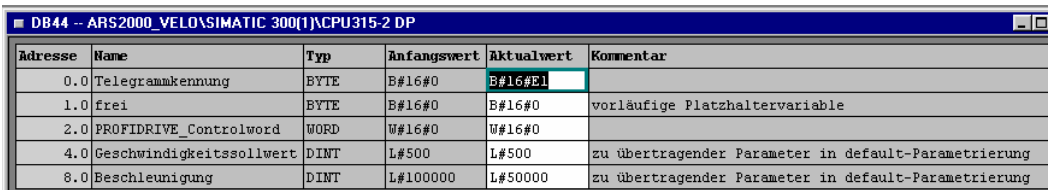

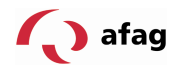

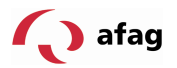

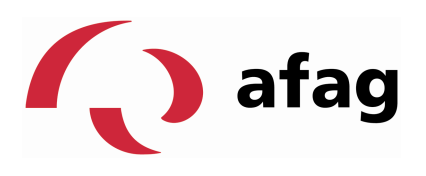

# **Afag AG Fiechtenstrasse 32 4950 Huttwil**

## **Switzerland**

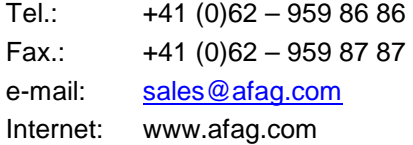